# **Connect:Direct**®  **for UNIX**

**Administration Guide**

**Version 3.8** 

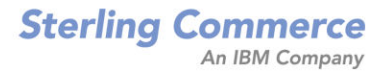

#### *Connect:Direct for UNIX Administration Guide* **Version 3.8**

#### **First Edition**

(c) Copyright 1999-2006 Sterling Commerce, Inc. All rights reserved. Additional copyright information is located in the release notes.

#### **STERLING COMMERCE SOFTWARE**

#### **\*\*\*TRADE SECRET NOTICE\*\*\***

THE CONNECT:DIRECT SOFTWARE ("STERLING COMMERCE SOFTWARE") IS THE CONFIDENTIAL AND TRADE SECRET PROPERTY OF STERLING COMMERCE, INC., ITS AFFILIATED COMPANIES OR ITS OR THEIR LICENSORS, AND IS PROVIDED UNDER THE TERMS OF A LICENSE AGREEMENT. NO DUPLICATION OR DISCLOSURE WITHOUT PRIOR WRITTEN PERMISSION. RESTRICTED RIGHTS.

This documentation, the Sterling Commerce Software it describes, and the information and know-how they contain constitute the proprietary, confidential and valuable trade secret information of Sterling Commerce, Inc., its affiliated companies or its or their licensors, and may not be used for any unauthorized purpose, or disclosed to others without the prior written permission of the applicable Sterling Commerce entity. This documentation and the Sterling Commerce Software that it describes have been provided pursuant to a license agreement that contains prohibitions against and/or restrictions on their copying, modification and use. Duplication, in whole or in part, if and when permitted, shall bear this notice and the Sterling Commerce, Inc. copyright notice. As and when provided to any governmental entity, government contractor or subcontractor subject to the FARs, this documentation is provided with RESTRICTED RIGHTS under Title 48 52.227-19. Further, as and when provided to any governmental entity, government contractor or subcontractor subject to DFARs, this documentation and the Sterling Commerce Software it describes are provided pursuant to the customary Sterling Commerce license, as described in Title 48 CFR 227-7202 with respect to commercial software and commercial software documentation.

These terms of use shall be governed by the laws of the State of Ohio, USA, without regard to its conflict of laws provisions. If you are accessing the Sterling Commerce Software under an executed agreement, then nothing in these terms and conditions supersedes or modifies the executed agreement.

Where any of the Sterling Commerce Software or Third Party Software is used, duplicated or disclosed by or to the United States government or a government contractor or subcontractor, it is provided with RESTRICTED RIGHTS as defined in Title 48 CFR 52.227-19 and is subject to the following: Title 48 CFR 2.101, 52.227-19, 227.7201 through 227.7202-4, FAR 52.227-14, and FAR 52.227-19(c)(1-2) and (6/87), and where applicable, the customary Sterling Commerce license, as described in Title 48 CFR 227-7202 with respect to commercial software and commercial software documentation including DFAR 252.227-7013, DFAR 252,227-7014, DFAR 252.227-7015 and DFAR 252.227-7018, all as applicable.

The Sterling Commerce Software and the related documentation are licensed either "AS IS" or with a limited warranty, as described in the Sterling Commerce license agreement. Other than any limited warranties provided, NO OTHER WARRANTY IS EXPRESSED AND NONE SHALL BE IMPLIED, INCLUDING THE WARRANTIES OF MERCHANTABILITY AND FITNESS FOR USE OR FOR A PARTICULAR PURPOSE. The applicable Sterling Commerce entity reserves the right to revise this publication from time to time and to make changes in the content hereof without the obligation to notify any person or entity of such revisions or changes.

Connect:Direct is a registered trademark of Sterling Commerce. Connect:Enterprise is a registered trademark of Sterling Commerce, U.S. Patent Number 5,734,820. All Third Party Software names are trademarks or registered trademarks of their respective companies. All other brand or product names are trademarks or registered trademarks of their respective companies.

> Sterling Commerce, Inc. 4600 Lakehurst Court Dublin, OH 43016-2000 \* 614/793-7000

# **Contents**

#### **[Chapter 1 About Connect:Direct for UNIX 7](#page-6-0)** [Server Components. . . . . . . . . . . . . . . . . . . . . . . . . . . . . . . . . . . . . . . . . . . . . . . . . . 7](#page-6-1) [Process Manager . . . . . . . . . . . . . . . . . . . . . . . . . . . . . . . . . . . . . . . . . . . . . . . . 7](#page-6-2) [Command Manager . . . . . . . . . . . . . . . . . . . . . . . . . . . . . . . . . . . . . . . . . . . . . . 8](#page-7-0) [Session Manager . . . . . . . . . . . . . . . . . . . . . . . . . . . . . . . . . . . . . . . . . . . . . . . . 8](#page-7-1) [File Agent . . . . . . . . . . . . . . . . . . . . . . . . . . . . . . . . . . . . . . . . . . . . . . . . . . . . . . 8](#page-7-2) [Connect:Direct Secure+ Option for UNIX . . . . . . . . . . . . . . . . . . . . . . . . . . . . . . 9](#page-8-0) [User Interfaces . . . . . . . . . . . . . . . . . . . . . . . . . . . . . . . . . . . . . . . . . . . . . . . . . . . . . 9](#page-8-1) [Applications Programming Interface . . . . . . . . . . . . . . . . . . . . . . . . . . . . . . . . . . 9](#page-8-2) [Command Line Interface. . . . . . . . . . . . . . . . . . . . . . . . . . . . . . . . . . . . . . . . . . . 9](#page-8-3) [Sterling Control Center . . . . . . . . . . . . . . . . . . . . . . . . . . . . . . . . . . . . . . . . . . . . 10](#page-9-0) [Connect:Direct Browser User Interface. . . . . . . . . . . . . . . . . . . . . . . . . . . . . . . . 11](#page-10-0) [Connect:Direct Concepts. . . . . . . . . . . . . . . . . . . . . . . . . . . . . . . . . . . . . . . . . . . . . . 12](#page-11-0) [Local and Remote Nodes . . . . . . . . . . . . . . . . . . . . . . . . . . . . . . . . . . . . . . . . . . 12](#page-11-1) [Processes . . . . . . . . . . . . . . . . . . . . . . . . . . . . . . . . . . . . . . . . . . . . . . . . . . . . . . 12](#page-11-2) [Transmission Control Queue . . . . . . . . . . . . . . . . . . . . . . . . . . . . . . . . . . . . . . . 13](#page-12-0) [Commands . . . . . . . . . . . . . . . . . . . . . . . . . . . . . . . . . . . . . . . . . . . . . . . . . . . . . 14](#page-13-0) [Network Map . . . . . . . . . . . . . . . . . . . . . . . . . . . . . . . . . . . . . . . . . . . . . . . . . . . . 14](#page-13-1) [User Authorization. . . . . . . . . . . . . . . . . . . . . . . . . . . . . . . . . . . . . . . . . . . . . . . . 15](#page-14-0) [Process Restart. . . . . . . . . . . . . . . . . . . . . . . . . . . . . . . . . . . . . . . . . . . . . . . . . . 16](#page-15-0) [Archive Statistics Files . . . . . . . . . . . . . . . . . . . . . . . . . . . . . . . . . . . . . . . . . . . . 17](#page-16-0) [Sample Processes, Shell Scripts, and API Processes . . . . . . . . . . . . . . . . . . . . 17](#page-16-1) [Connect:Direct for UNIX Files . . . . . . . . . . . . . . . . . . . . . . . . . . . . . . . . . . . . . . . . . . 18](#page-17-0) [Connect:Direct for UNIX Configuration Files. . . . . . . . . . . . . . . . . . . . . . . . . . . . 18](#page-17-1) [Connect:Direct for UNIX Directory Structure. . . . . . . . . . . . . . . . . . . . . . . . . . . . 19](#page-18-0) [Connect:Direct for UNIX Documentation. . . . . . . . . . . . . . . . . . . . . . . . . . . . . . . . . . 21](#page-20-0) [About This Guide . . . . . . . . . . . . . . . . . . . . . . . . . . . . . . . . . . . . . . . . . . . . . . . . 21](#page-20-1) [Task Overview . . . . . . . . . . . . . . . . . . . . . . . . . . . . . . . . . . . . . . . . . . . . . . . . . . 21](#page-20-2) **[Chapter 2 Maintaining Configuration Files 23](#page-22-0)** [About the Configuration Files . . . . . . . . . . . . . . . . . . . . . . . . . . . . . . . . . . . . . . . . . . 23](#page-22-1) [Modifying Configuration Files . . . . . . . . . . . . . . . . . . . . . . . . . . . . . . . . . . . . . . . . . . 25](#page-24-0)

### **[Chapter 3 Maintaining the Initialization Parameters File 27](#page-26-0)**

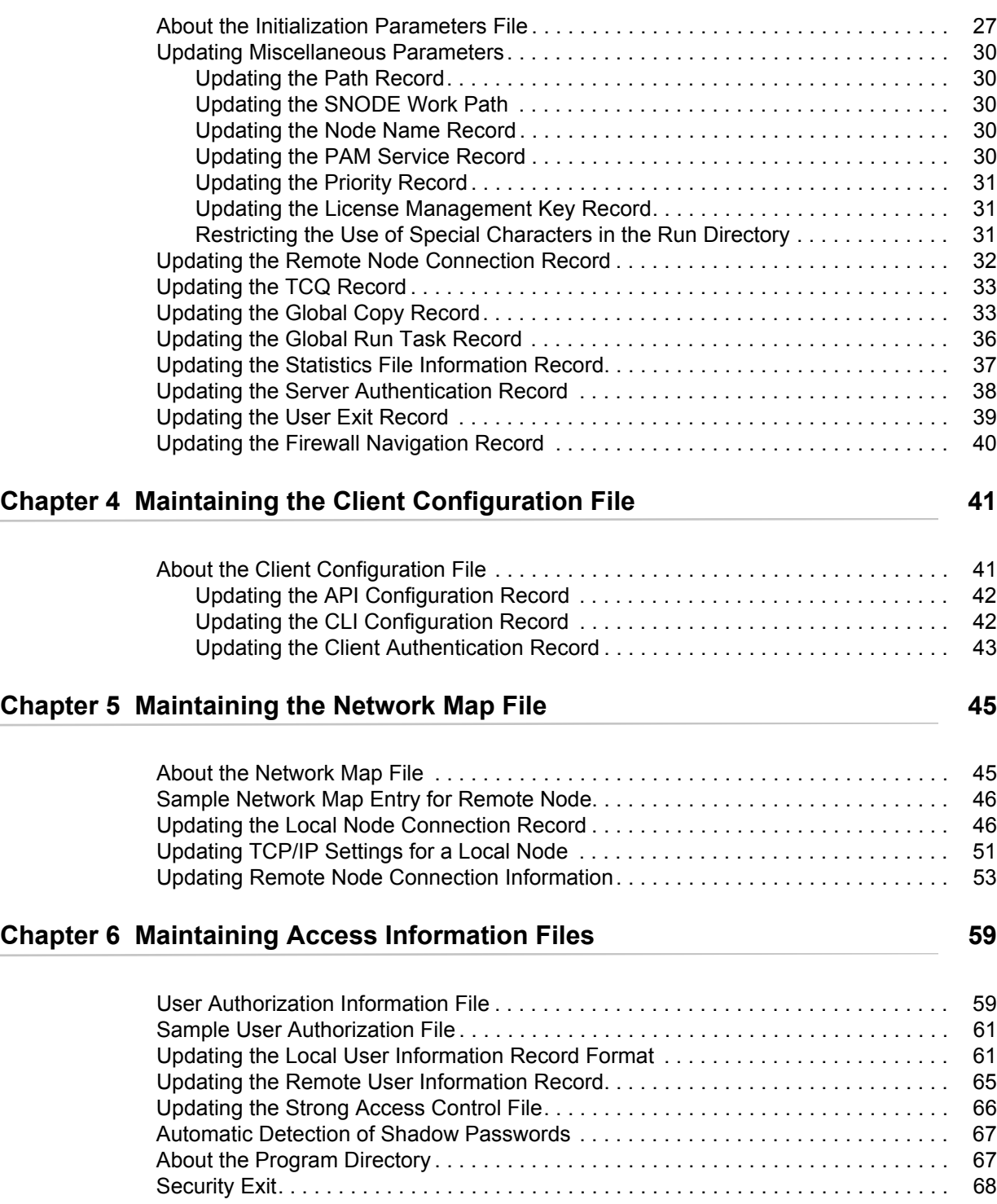

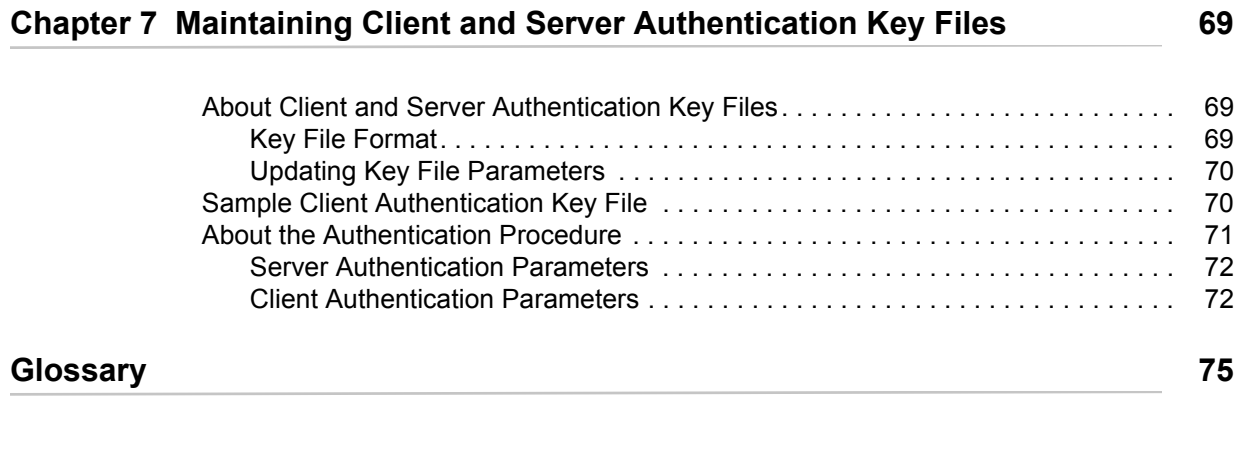

**[Index](#page-80-0) 81**

**Contents** 

# <span id="page-6-0"></span>**About Connect:Direct for UNIX**

Connect:Direct links technologies and moves all types of information between networked systems and computers. It manages high-performance transfers by providing such features as automation, reliability, efficient use of resources, application integration, and ease of use. Connect:Direct offers choices in communications protocols, hardware platforms, and operating systems. It provides the flexibility to move information among mainframe systems, midrange systems, desktop systems, and LAN-based workstations.

Connect:Direct is based on client-server architecture. The Connect:Direct server components interact with the user interfaces (API, CLI, Connect:Direct Browser User Interface, and Sterling Control Center) to enable you to submit, execute, and monitor Connect:Direct statements and commands.

### <span id="page-6-1"></span>**Server Components**

Connect:Direct has the following server components:

#### <span id="page-6-2"></span>Process Manager

The Process Manager (PMGR) is the daemon that initializes the Connect:Direct server environment. The PMGR provides the following functions:

- ✦ Initializes Connect:Direct
- ✦ Accepts connection requests from Connect:Direct client APIs and remote nodes
- ✦ Creates Command Manager and Session Manager child Processes to communicate with APIs and remote nodes
- ✦ Accepts requests from Command Managers and Session Managers when centralized Connect:Direct functions are required
- ✦ Stops Connect:Direct

**Note:** Any application, including End User Applications (EUA), can run on any computer as long as it can connect to the PMGR.

#### <span id="page-7-0"></span>Command Manager

A Command Manager (CMGR) is created for every API connection that is successfully established. The number of Command Managers that a PMGR can create is system-dependent and limited by the number of file descriptors available for each UNIX Process. The number of file descriptors set up by the UNIX operating system may affect Connect:Direct operation. You must define enough file descriptors to handle the number of concurrent Connect:Direct sessions allowed, which can be as many as 999.

The CMGR provides the following functions:

- ✦ Executes commands sent by the API and sends the results back to the API
- ✦ Carries out the Connect:Direct authentication procedure, in conjunction with the API, to determine access to Connect:Direct
- $\triangleleft$  Interacts with the PMGR when executing commands

#### <span id="page-7-1"></span>Session Manager

The Session Manager (SMGR) is created and invoked by the PMGR when resources are available and either a Process is ready to run or a remote node requests a connection with a local node. The SMGR provides the following functions:

- ✦ Performs the necessary Connect:Direct work
- ✦ Acts as a primary node (PNODE) and initiates Process execution
- ✦ Acts as a secondary node (SNODE) to participate in a Process initiated by the PNODE

When an SMGR is created to execute a Process submitted to a node, it creates the connection to the remote node. If the SMGR is started by the PMGR to execute local Processes, the SMGR runs each Process on this session until all Processes are completed.

If an SMGR is created because a remote node initiated a connection, the SMGR completes the connection. If the SMGR is started by the PMGR to execute remote Processes, the SMGR executes remote Process steps supplied by the remote SMGR until the remote SMGR completes all of its Processes.

The SMGR depends on the PMGR for Transmission Control Queue (TCQ) services and other centralized services. Refer to the *Transmission Control Queue* on page 13 for an overview of the TCQ.

#### <span id="page-7-2"></span>File Agent

Connect:Direct File Agent is a feature of Connect:Direct, which provides unattended file management. File Agent monitors *watched* directories to detect new files. When File Agent detects a new file, it either submits a default Process or evaluates the file using rules to override the default Process and to determine which Process to submit. You create rules to submit different Processes based on the following properties:

- $\triangleleft$  Specific or partial file names
- $\leftarrow$  File size
- ✦ System events

You create the Processes used by File Agent on Connect:Direct; you cannot create them using File Agent.

To achieve optimum performance, configure File Agent to communicate with the Connect:Direct node where it is installed. File Agent can be installed on UNIX, Windows, and z/OS operating systems. For information to help you plan how to implement File Agent, see the *Managing Files with Connect:Direct File Agent* chapter in your Connect:Direct administration guide or getting started guide. The Connect:Direct File Agent Help contains instructions for configuring File Agent.

#### <span id="page-8-0"></span>Connect:Direct Secure+ Option for UNIX

The Connect:Direct Secure+ Option application provides enhanced security for Connect:Direct and is available as a separate component. It uses cryptography to secure data during transmission. You select the security protocol to use with Secure+ Option.

To use Connect:Direct Secure+ Option for communications with remote nodes, you must have node records in the Secure+ Option parameters file that duplicate the adjacent node records in the Connect:Direct network map. You can populate the Secure+ Option parameters file from entries defined in an existing network map. For more information about creating the Connect:Direct Secure+ Option parameters file and configuring nodes for Secure+ Option, refer to the *Connect:Direct Secure+ Option for UNIX Implementation Guide*.

### <span id="page-8-1"></span>**User Interfaces**

Connect:Direct has the following user interfaces, which enable you to create, submit, and monitor Processes.

#### <span id="page-8-2"></span>Applications Programming Interface

The UNIX Applications Programming Interface (API) enables you to write programs that work with Connect:Direct. Four API functions are provided to allow an End User Application (EUA) to perform the following tasks:

- ✦ Establish an API connection to the Connect:Direct server
- ✦ Terminate an API connection to the Connect:Direct server
- ✦ Send a command to Connect:Direct
- ✦ Receive responses from commands

#### <span id="page-8-3"></span>Command Line Interface

The Command Line Interface (CLI) enables you to perform the following tasks:

- ✦ Issue Connect:Direct commands
- ✦ Monitor Processes

The CLI command prompt is **Direct >**. Refer to Chapter 2, *Controlling and Monitoring Processes* in the *Connect:Direct for UNIX User's Guide* for additional information about the CLI.

#### <span id="page-9-0"></span>Sterling Control Center

Sterling Control Center is a centralized management system that provides operations personnel with continuous enterprise-wide business activity monitoring capabilities for Connect:Direct for z/OS, Connect:Direct for UNIX, Connect:Direct for Windows, Connect:Direct for HP NonStop, Connect:Direct Select, and Connect:Direct OS/400 (iSeries) servers, and Connect:Enterprise for UNIX and Connect:Enterprise for z/OS servers. Sterling Control Center enables you to:

- $\triangleleft$  Manage multiple servers
	- Group individual servers into server groups for a single view of system-wide activity
	- View status and statistics on active or completed processing
	- Suspend, release, stop, and delete Connect:Direct Processes on z/OS, UNIX, Windows, Select, and HP NonStop platforms
	- Stop Connect:Direct servers on z/OS, Windows, HP NonStop, and UNIX platforms.
- ✦ Monitor service levels
	- View processing across Connect:Direct for z/OS, UNIX, Select, Windows, HP NonStop, and OS/400 (iSeries) servers, and Connect:Enterprise for UNIX and Connect:Enterprise for z/OS servers within your network and retrieve information about active and completed processing

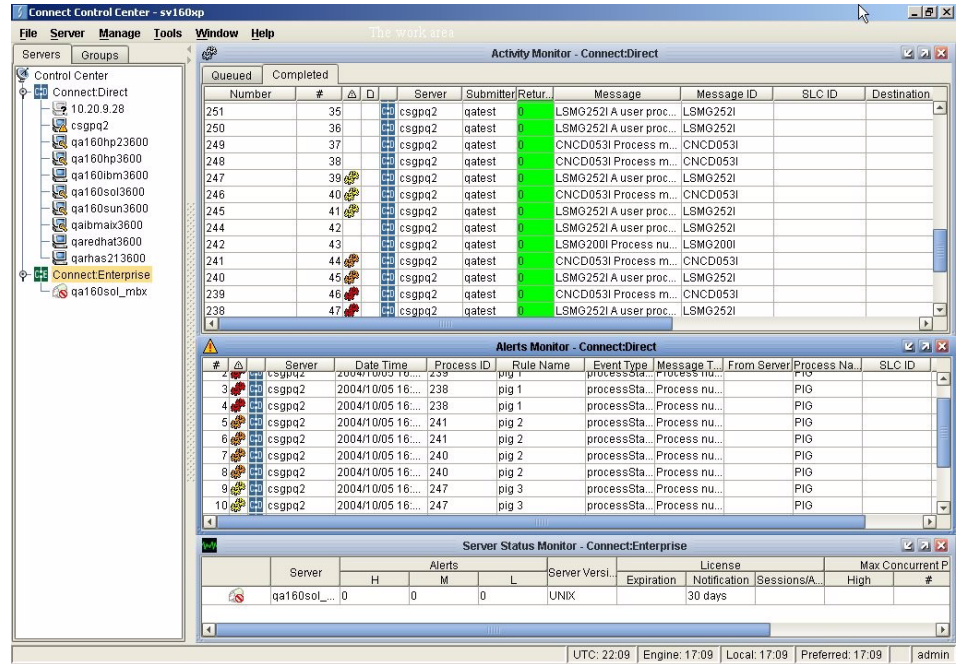

- Receive notification of data delivery events that occur or do not occur as scheduled
- Define rules that, based on processing criteria, can generate an alert, send an e-mail notification, generate a Simple Network Management Protocol (SNMP) trap to an Enterprise Management System (EMS), run a system command, or issue a server command
- Monitor for alerts, such as a server failure or a Process not starting on time
- Create service level criteria (SLCs) that define processing schedules, monitor Processes, files within Processes, and file transfers for compliance with these schedules, and generate alerts when the schedules are not met
- ✦ Analyze key operational metrics
- ✦ Create customized reports to document and analyze processing activity based on criteria you define
- ✦ Validate the authenticity of a user logging on to Sterling Control Center, using one or more of four authentication methods including password validation, host name identification, Windows domain, and TCP/IP address
- ✦ Identify additional servers that may need to be monitored based on communications with a currently monitored server using the Guided Node Discovery feature

Sterling Control Center enhances operational productivity and improves the quality of service by:

- $\triangle$  Ensuring that critical processing windows are met
- ✦ Reducing impact on downstream processing by verifying that expected processing occurs
- ✦ Providing proactive notification for at-risk business processes
- $\triangle$  Consolidating information for throughput analysis, capacity planning, post-processing operational or security audits, and workload analysis
- ✦ Reducing the risk of errors associated with manual system administration, including eliminating individual server logon to view activity, and the need to separately configure each server for error and exception notifications

Sterling Control Center is available for purchase as a separate product. Contact your Sterling Commerce representative to learn more about Sterling Control Center.

#### <span id="page-10-0"></span>Connect:Direct Browser User Interface

Connect:Direct Browser User Interface allows you to build, submit, and monitor Connect:Direct Processes from an Internet browser, such as Microsoft Internet Explorer.

You can also perform Connect:Direct system administration tasks, such as viewing and changing the network map or initialization parameters, from Connect:Direct Browser. The specific administration tasks that you can perform depend on the Connect:Direct platform that your browser is signed on to and your security level.

Connect:Direct Browser is distributed on CD-ROM with Connect:Direct for z/OS, Connect:Direct for Windows, Connect:Direct for UNIX, and Connect:Direct for HP NonStop. It can also be downloaded from the Sterling Commerce Web site. Connect:Direct Browser is installed on a Web server and can be accessed by administrators and users through a URL. The following example shows the page used to graphically build a Process:

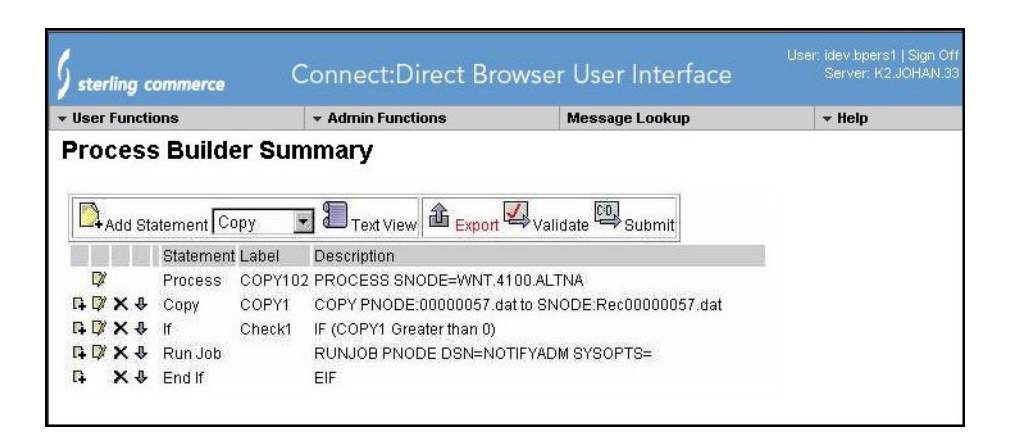

To learn more about Connect:Direct Browser, see the documentation on the Connect:Direct Browser CD-ROM or available online from the Sterling Commerce Documentation Library.

### <span id="page-11-0"></span>**Connect:Direct Concepts**

This section introduces concepts and definitions to help you understand system operations.

#### <span id="page-11-1"></span>Local and Remote Nodes

Each data transfer involves a local and a remote node. The Connect:Direct server is the local node and the partner node is the remote node. The two servers (local and remote) function together to perform the work. Either Connect:Direct node can initiate the work.

Local and remote node connections are set up in the network map file. Refer to Chapter 5, *Maintaining the Network Map File*, in the *Connect:Direct for UNIX Administration Guide* for a description of the network map file.

Connect:Direct must be installed on each node. When Connect:Direct establishes a session between the local node and remote node, the node that initiates the session has primary control (PNODE). The other serves as the partner and has a secondary function (SNODE). The node that initiates the session has primary control, regardless of the direction of information flow. The Process can specify work destined for either the local or remote node. When Connect:Direct establishes a session, the two nodes work together to transfer the information.

#### <span id="page-11-2"></span>Processes

The Connect:Direct Process language provides instructions for transferring files, running programs, submitting jobs on the adjacent node, and altering the sequence of Process step execution. You can include one or more steps in a Process. A Process consists of a Process definition statement (**process** statement) and one or more additional statements. Parameters further qualify Process instructions.

The following table lists Process statements and their functions:

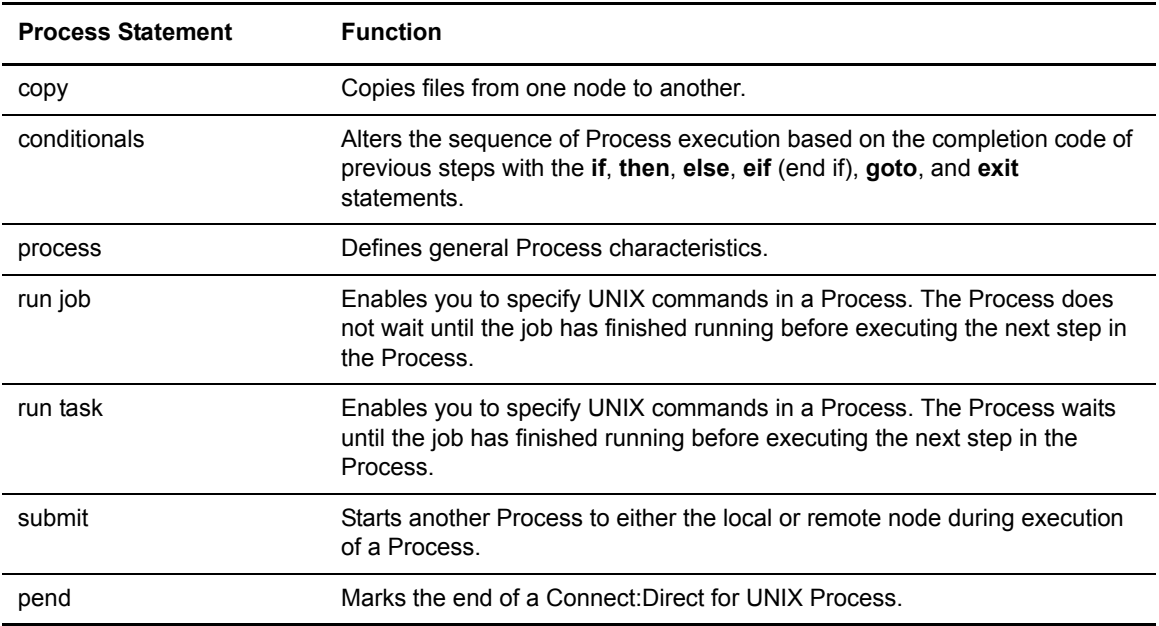

Following is a sample Process:

```
ckpt01 process snode=unix.node
step01 copy from (
             file=file1
             snode
             ) 
         ckpt=1M 
         to (
             file=file2
             disp=new
             pnode
             )
    pend;
```
Refer to the Connect:Direct Processes Web site at

<http://www.sterlingcommerce.com/documentation/processes/processhome.html> for instructions on building a Process.

#### <span id="page-12-0"></span>Transmission Control Queue

The Transmission Control Queue (TCQ) controls when Processes run. Connect:Direct stores submitted Processes in the TCQ. The TCQ is divided into four logical queues: Execution, Wait, Timer, and Hold. Processes are run from the Execution queue.

Connect:Direct places a Process in the appropriate queue based on Process statement parameters, such as the **hold**, **retain**, and **startt** parameters.

Connect:Direct runs Processes based on their priority and when the Process is placed in the Execution queue. Higher priority Processes are selected for execution ahead of Processes with a lower priority. You can access the queues and manage the Processes through Connect:Direct commands.

Refer to the *Connect:Direct for UNIX User's Guide* for more information on scheduling Processes in the TCQ.

#### <span id="page-13-0"></span>**Commands**

You use commands to submit Processes to the TCQ. You can also use commands to perform the following tasks:

- ✦ Manage Processes in the queue
- ✦ Monitor and trace Process execution
- ✦ Produce reports on Process activities
- ✦ Stop Connect:Direct operation

The following table lists the commands and their functions:

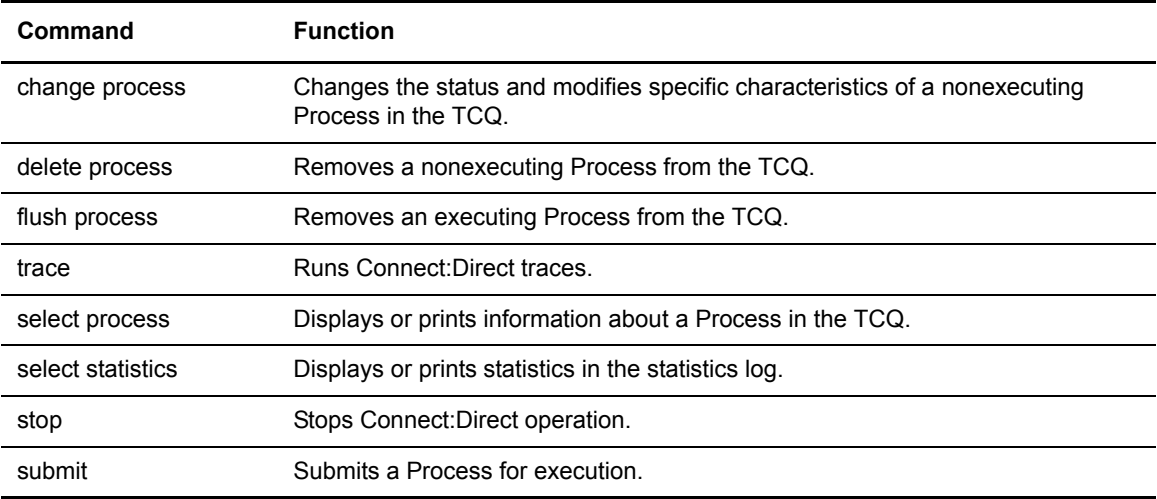

For example, the following command submits the Process called **onestep** to the TCQ with a hold status of yes:

Direct> submit file=onestep hold=yes;

#### <span id="page-13-1"></span>Network Map

During the transfer of data, the Connect:Direct server where the Process is submitted is the primary node and the secondary node is the partner node. Connect:Direct identifies the remote nodes that

the local node is able to communicate with through the use Connect:Direct network map (or netmap).

The network map includes the names of all the remote nodes that the Connect:Direct local node can communicate with, the paths to contact those remote nodes, and characteristics of the sessions for communication.

The remote Connect:Direct nodes also have network maps for their remote nodes. The following sample displays the corresponding network map entries of UNIX-Dallas, z/OS-Miami, and UNIX-Houston:

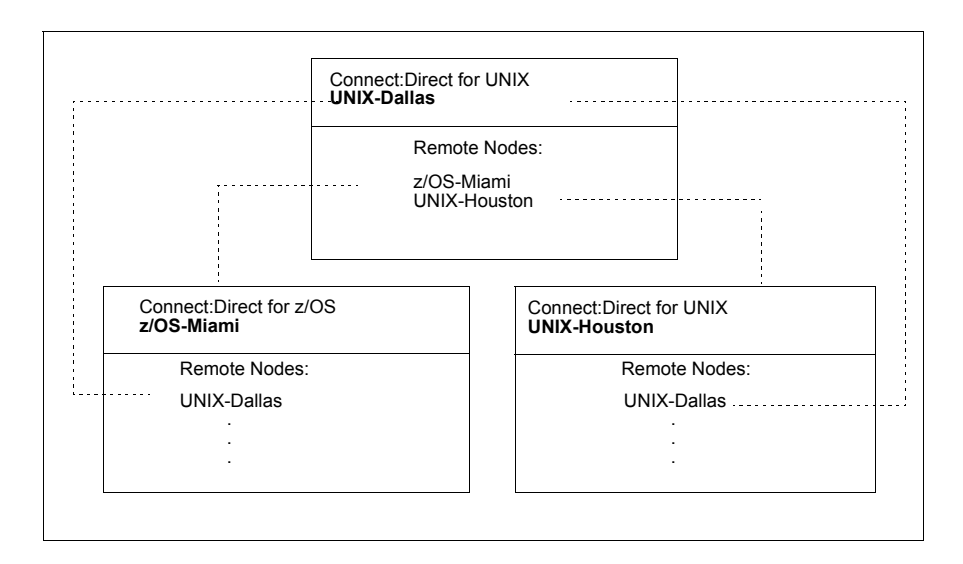

#### <span id="page-14-0"></span>User Authorization

Connect:Direct can authorize local and remote users to perform certain Connect:Direct tasks. In order to use Connect:Direct, each user must have a record defined in the user authorization file, called userfile.cfg. Each local user must have a record in the user authorization file, and each remote user must be mapped to a local user ID in a proxy relationship.

To provide a method of preventing an ordinary user from gaining root access through Connect:Direct for UNIX, a second access file called the Strong Access Control file (SACL) is created when you install Connect:Direct for UNIX and is named sysacl.cfg. Creating an SACL file improves the security of b and prevents a user from obtaining root access control. At installation, the default value for the root:deny.access parameter is y (yes). If you want to allow root access, you must access the sysacl.cfg and specify root:deny.access=n. If the file is deleted or corrupted, access to Connect:Direct is denied to all users.

The Connect:Direct administrator maintains these authorizations. Refer to Chapter 6, *Maintaining Access Information Files* in the *Connect:Direct for UNIX Administration Guide* for more information about authorizations.

#### <span id="page-15-0"></span>Process Restart

Several facilities are provided for Process recovery after a system malfunction. The purpose of Process recovery is to resume execution as quickly as possible and to minimize redundant data transmission after a system failure. The following Connect:Direct facilities are available to enable Process recovery:

- ✦ Process step restart—As a Process runs, the steps are recorded in the TCQ. If a Process is interrupted for any reason, the Process is held in the TCQ. When you release the Process to continue running, the Process automatically begins at the step where it halted.
- ✦ Automatic session retry—Two sets of connection retry parameters are defined in the remote node information record of the network map file: short-term and long-term. If you do not specify a value for these parameters in the remote node information record, default values are used from the local.node entry of the network map file. The short-term parameters allow immediate retry attempts. Long-term parameters are used after all short-term retries are attempted. Long-term attempts assume that the connection problem cannot be fixed quickly and retry attempts occur after a longer time period, thus saving the overhead of connection retry attempts.
- ✦ Checkpoint restart—This feature is available with the **copy** statement.

Checkpoint restart can be explicitly configured within a **copy** step through the **ckpt** parameter. (Refer to the Connect:Direct Processes Web site at

<http://www.sterlingcommerce.com/documentation/processes/processhome.html>) If it is not configured in the **copy** step, it can be configured in the Initparms through the **ckpt.interval** parameter. (See the *Connect:Direct for UNIX Administration Guide* for more information on this parameter.)

- ✦ Run Task restart—This feature is used if the PNODE and SNODE cannot resynchronize during a restart after a run task interruption. If a Process is interrupted when a run task on an SNODE step is executing, Connect:Direct attempts to synchronize the previous run task step on the SNODE with the current run task step. Synchronization occurs in one of the following ways:
	- If the SNODE is executing the task when the Process is restarted, it waits for the task to complete, and then responds to the PNODE with the task completion status. Processing continues.
	- If the SNODE task completes before the Process is restarted, it saves the task results. When the Process is restarted, the SNODE reports the results, and processing continues.

If synchronization fails, Connect:Direct reads the **restart** parameter in the **run task** step or the initialization parameters file to determine whether to perform the **run task step** again. The **restart** parameter on the **run task** step overrides the setting in the initialization parameter.

For example, if the SNODE loses the run task step results due to a Connect:Direct cold restart, Connect:Direct checks the value defined in the **restart** parameter to determine whether to perform the **run task** again.

**Note:** Run task restart works differently when Connect:Direct for UNIX runs behind a connection load balancer. For more information on the considerations you need to know when running Connect:Direct for UNIX in a load balancing environment, see the *Connect:Direct for UNIX Release Notes* and the *Connect:Direct for UNIX Administration Guide*.

✦ Interruption of Process activity when the SNODE is a Connect:Direct for UNIX node—When the SNODE is a Connect:Direct for UNIX node and the PNODE interrupts Process activity by issuing a command to suspend Process activity, deleting an executing Process, or when a link fails or an I/O error occurs during a transfer, the Process is placed in the Wait queue in WS status.

If Process activity does not continue, you must manually delete the Process from the TCQ. Refer to the *Connect:Direct for UNIX User's Guide* for command syntax and parameter descriptions for the **delete process** command.

**Note:** You cannot issue a **change process** command from the SNODE to continue Process activity; the Process can only be restarted by the PNODE, which is always in control of the session.

#### <span id="page-16-0"></span>Archive Statistics Files

Connect:Direct for UNIX provides a utility to archive and purge statistics files. When you configure Connect:Direct for UNIX, you identify when to archive a statistics file by setting the parameter, **max.age**, in the stats record of the initialization parameters file. The **max.age** parameter defines how old a statistics file must be before you want to archive the file.

Once a day, the script called statarch.sh is started. This script identifies the statistics files that are equal to the **max.age**. It then runs the tar command and the compress command to create a compressed archived file of all the statistics records that match the **max.age** parameter. Once the statistics files are archived, these files are purged. For files archived on a Linux computer, the archived statistics files have the .gz suffix since these files are compressed with the gzip format. Archived files on all other UNIX platforms have the .Z suffix to indicate they are compressed using the compress format.

The archived files are stored in the directory where the statistics files and TCQ are stored. The shell script, statarch.sh, is located in the ndm/bin directory. If necessary, modify the script to customize it for your environment.

If you want to restore statistics files that have been archived, run the **statrestore.sh** script. It uses the **uncompress** and **tar** commands to restore all the statistics files in the archive. You supply two arguments to the **statrestore** command. The first argument is the directory path where the statistics files are located and the second argument identifies the archived file name followed by as many archived file names as you want to restore. Below is a sample **statrestore** command:

qa160sol: ./statrestore.sh /export/home/users/cd3800/ndm/bin archive1

After files are restored, the statistics records can be viewed using the select statistics command.

#### <span id="page-16-1"></span>Sample Processes, Shell Scripts, and API Processes

Connect:Direct provides sample Processes and shell scripts in *d\_dir*/ndm/src, where *d\_dir* indicates the destination directory of the Connect:Direct software. You can create similar files with a text editor. In addition, instructions for creating shell scripts are in the README file in the same directory.

The following table displays the file names of sample Processes. Modify the Processes as required.

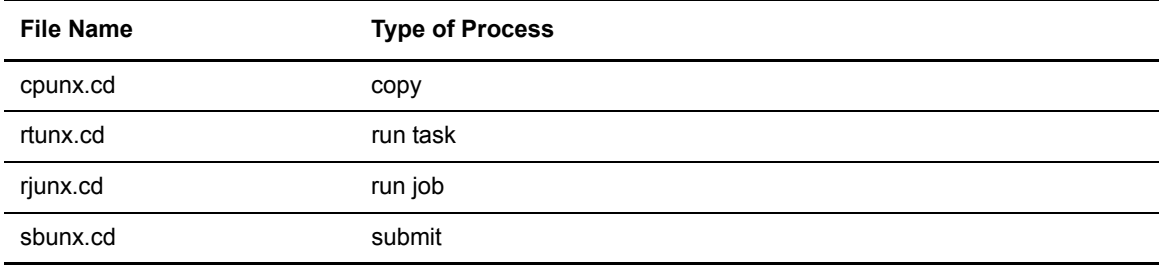

The following table displays the file names of sample shell scripts. Modify the shell scripts as required.

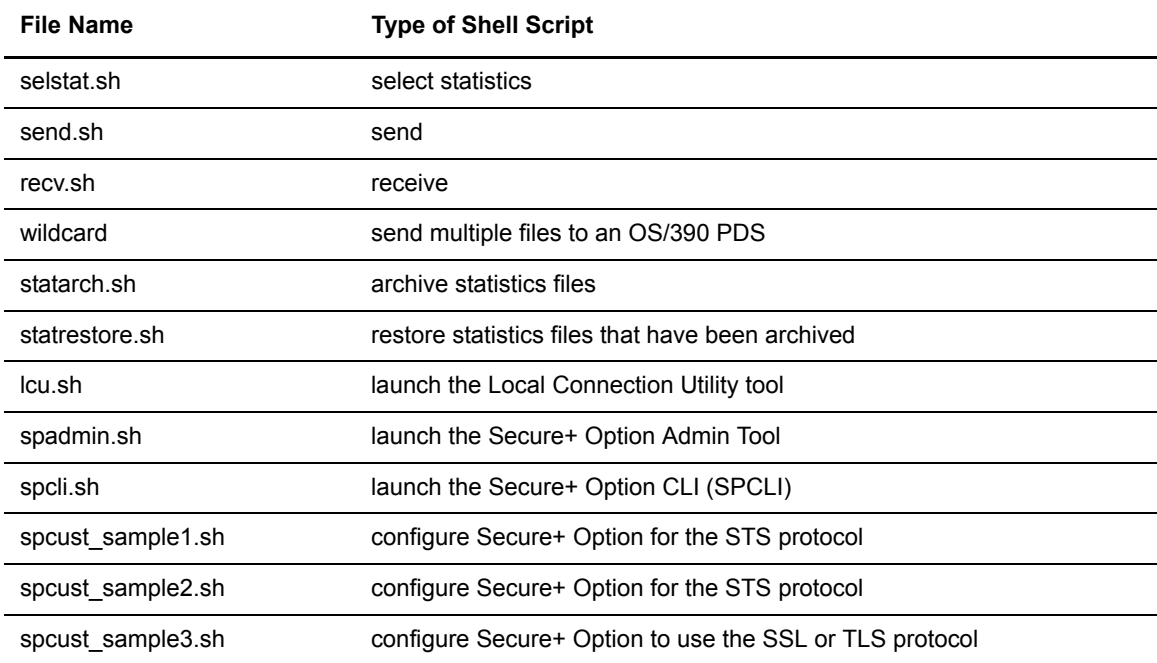

## <span id="page-17-0"></span>**Connect:Direct for UNIX Files**

This section describes the configuration files, illustrates the directory structure of Connect:Direct for UNIX, and lists the individual files that are installed.

#### <span id="page-17-1"></span>Connect:Direct for UNIX Configuration Files

Connect:Direct for UNIX creates the following configuration files during installation and customization. These files are required for the Connect:Direct server to operate correctly.

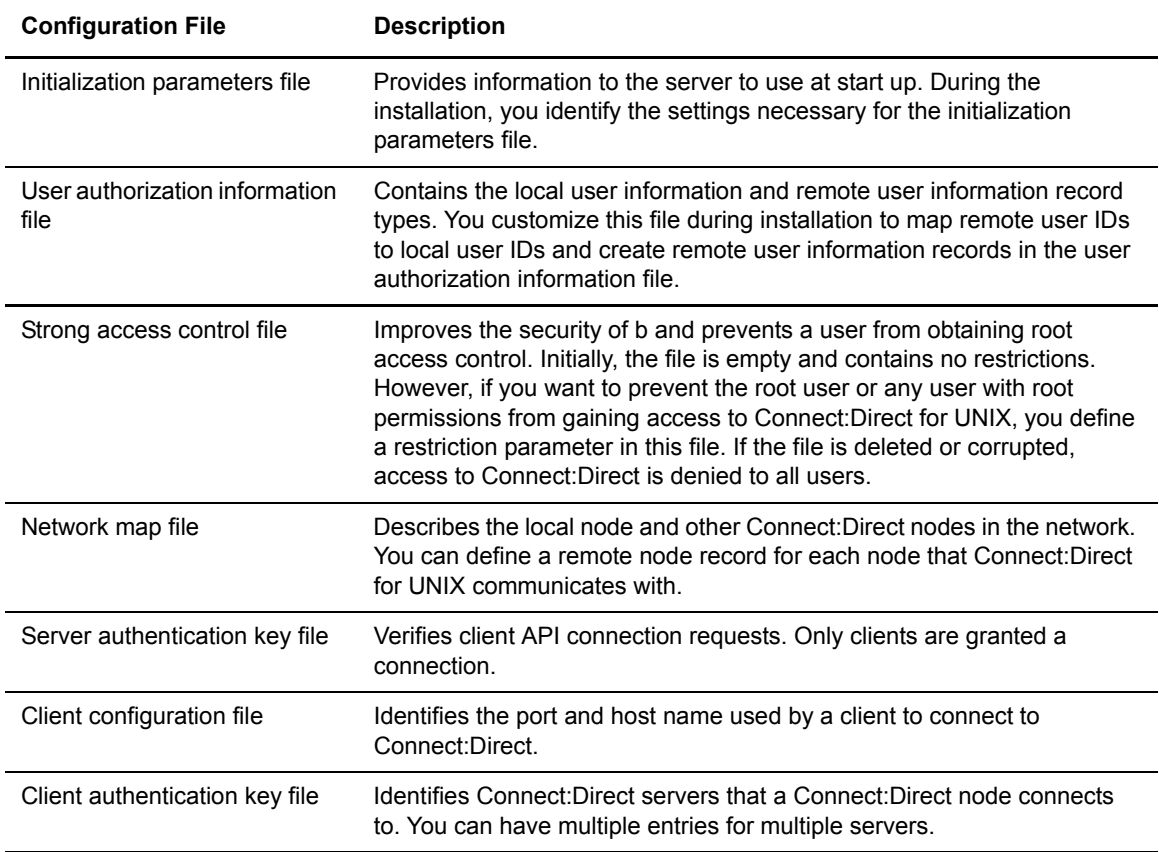

#### <span id="page-18-0"></span>Connect:Direct for UNIX Directory Structure

The following figure illustrates the Connect:Direct for UNIX directory structure. The directory tree starts at *d\_dir/*, the destination directory where the software is installed. This directory structure provides for multiple nodes on the same network and possibly on the same computer. The directory structure organization enables you to share Connect:Direct programs, such as cdpmgr and dmcmgr. If multiple nodes exist, each node must have its own *d\_dir*/ndm/cfg/*cd\_node***/** directory structure for configuration files, where *cd\_node* is the Connect:Direct node name.

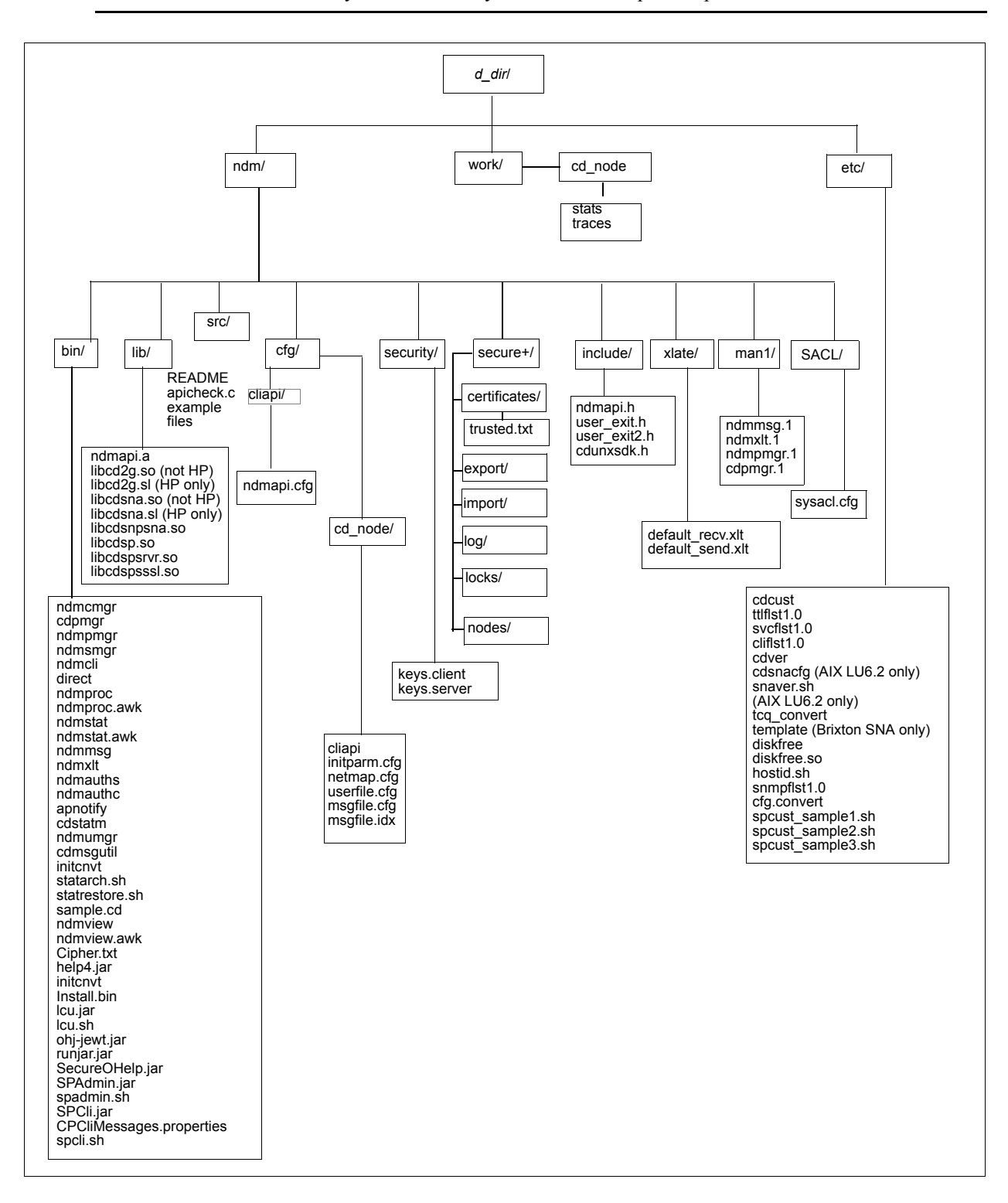

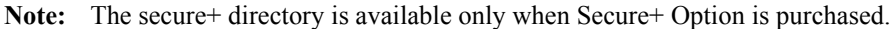

**Note:** See the following figure to view the work directory for a node.

A *d\_dir*/work/*cd\_node* directory is created for each node. The following figure displays the work directory for multiple nodes and illustrates the working files created for each node, such as TCQ files:

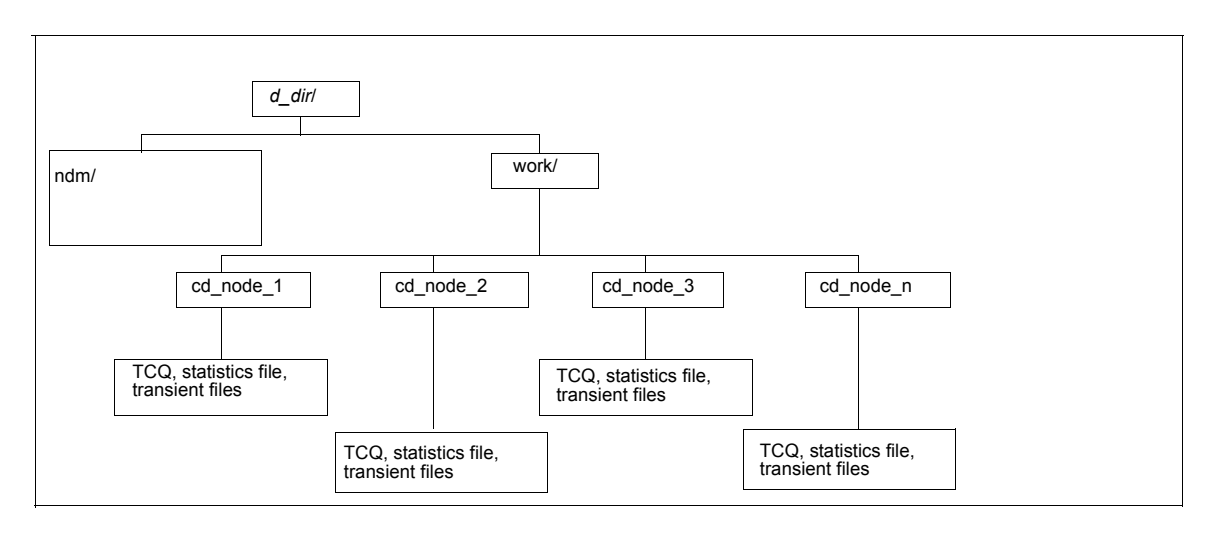

**Note:** See the previous figure for details on the ndm directory structure.

### <span id="page-20-0"></span>**Connect:Direct for UNIX Documentation**

See *Connect:Direct for UNIX Release Notes* for a complete list of the product documentation.

#### <span id="page-20-1"></span>About This Guide

The *Connect:Direct for UNIX Administration Guide* is for programmers and network operations staff who maintain Connect:Direct for UNIX.

This guide assumes knowledge of the UNIX operating system, including its applications, network, and environment. For LU6.2 connectivity, a proficiency in configuring the SNA package to support independent LU6.2 connections is required.

<span id="page-20-2"></span>Task Overview

The following table guides you to the information required to perform Connect:Direct for UNIX tasks:

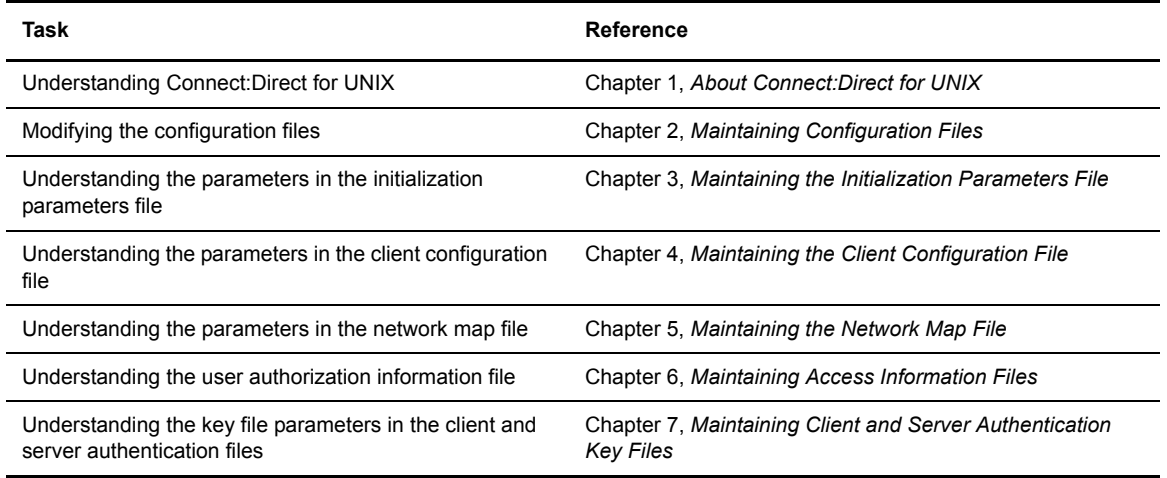

# <span id="page-22-2"></span><span id="page-22-0"></span>**Maintaining Configuration Files**

Configuration files define the operating environment for Connect:Direct. The following configuration files are created during the customization procedure:

- ✦ Initialization parameters file
- ✦ Client configuration parameters file
- $\triangleleft$  Network map file
- $\blacklozenge$  Two access files, called userfile.cfg and sysacl.cfg

After the initial customization, you can modify these files, if necessary. This chapter provides you with the information to modify the configuration files.

### <span id="page-22-1"></span>**About the Configuration Files**

A configuration file is a text file composed of records. A record is a single logical line. A logical line is one or more physical lines that can be continued with the backslash (**\**) character. In the table on [page 24,](#page-23-0) physical lines 4 and 5 illustrate a logical line. Line 4 ends with a backslash (**\**) character, to indicate that the line is continued on the next physical line. Line 1 of the sample begins with a pound (#) sign. The pound sign indicates this line contains a comment.

A record consists of a record name and one or more parameter pairs. A parameter pair is a parameter name and parameter value. Line 2 contains the record name, ndm.path. Line 2 also contains the parameter pair, path and /ndm/users/c, where the parameter name is path and the parameter value is /ndm/users/c. The parameter pair is bound by colons (:) and separated by an equal sign  $(=)$  in the following format. The following example displays a complete record, where ndm.path is the record name, path is the parameter name, and /ndm/users/c is the parameter value:

ndm.path:path=/ndm/users/c:

Record names and parameter names are not case sensitive. Parameter values are case sensitive.

Lines 7 through 23 illustrate a longer logical record. Line 7 contains the record name local.node followed by an optional colon  $(\cdot)$  and a backslash  $(\cdot)$  character. All lines between 7 and 23 end with a backslash (**\**) character. Line 23 does not contain a backslash (**\**) character, to indicate the end of the record.

The following table displays a portion of the initialization parameters file to illustrate the format of Connect:Direct configuration files:

<span id="page-23-0"></span>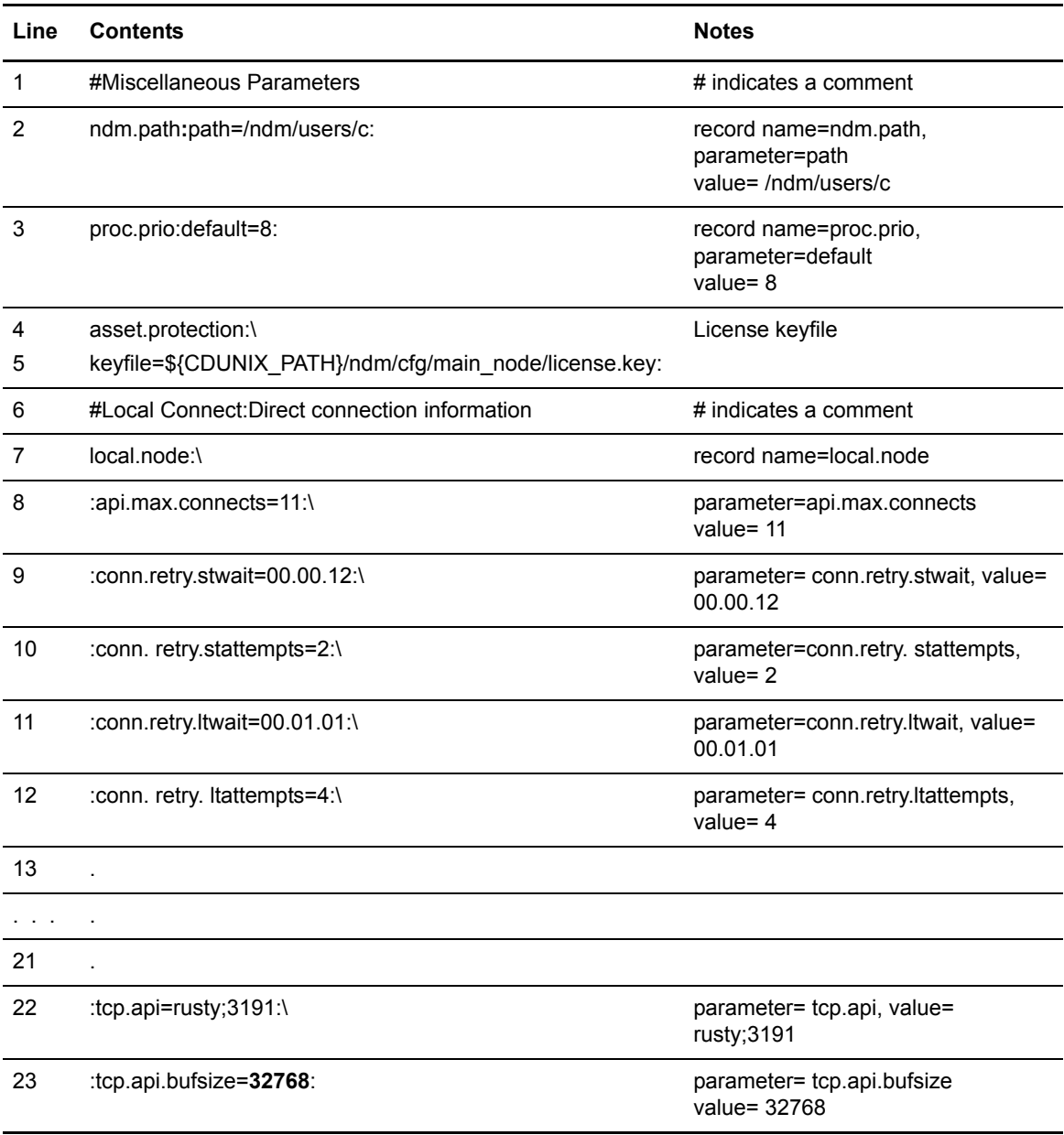

Configuration files allow duplicate but not identical records, in some cases. For example, you can define more than one remote node information (**rnode.listen**) record in the initialization parameters file.

## <span id="page-24-0"></span>**Modifying Configuration Files**

You can modify Connect:Direct configuration files using any text editor or create a new configuration file using the **cdcust** command provided with Connect:Direct for UNIX.

- ✦ Modifying Configuration Files with a Text Editor—You can modify Connect:Direct configuration files with any text editor, such as vi editor.
- ✦ Creating Configuration Files with cdcust—Type the following command to start the customization procedure, where *d\_dir* is the Connect:Direct for UNIX path name:

\$ *d\_dir*/etc/cdcust

#### Chapter 2 Maintaining Configuration Files

# <span id="page-26-2"></span><span id="page-26-0"></span>**Maintaining the Initialization Parameters File**

Initialization parameters determine various Connect:Direct settings that control system operation. The initialization parameters file is created when you install Connect:Direct for UNIX and can be updated as needed.

You can modify Connect:Direct configuration files using any text editor. Before changing a value in the initialization parameters file, first shut down the Connect:Direct server. After you change a value and save the file, restart the server. Restarting the server validates the new values and generates an error message if a value is invalid. All available parameters are described in this chapter.

If you use Connect:Direct Browser User Interface to update parameters in the Local Node Connection Record, you do not have to stop and restart the server.

**Note:** You can also use the Connect:Direct Browser to perform some of the procedures in this chapter. To learn more about the Connect:Direct Browser, see the documentation on the Connect:Direct Browser CD-ROM or available online from the Sterling Commerce Documentation Library.

### <span id="page-26-1"></span>**About the Initialization Parameters File**

The initialization parameters file resides in *d\_dir*/ndm/cfg/*cd\_node*/initparm.cfg, where *d\_dir* is the destination directory where Connect:Direct for UNIX is installed and *cd\_node* is the node name.

The initialization parameters file contains records. Each record includes parameters to define the attributes of the record. The records are summarized as follows:

- ✦ Miscellaneous parameters—Provide miscellaneous information including the name of the Connect:Direct for UNIX node; the location of Connect:Direct for UNIX, the Pluggable Authentication Modules (PAM) service configuration file, the shared work area for SNODE work files, and the license management key file; the default Process priority; and whether commands with special characters are restricted in the run directory.
- ✦ Remote node connection information—The rnode.listen record includes parameters to monitor inbound connections.
- ✦ Transmission Control Queue (TCQ) information—The tcq record defines how long a Process is held in error before being deleted.
- ✦ Global copy parameters—The **copy.parms** record defines default parameters used by the Copy operation including checkpoint parameters, file size limitations, translation table information, exception handling, CRC checking, file allocation retry parameters, and compression options.
- ✦ Global run task parameters—The **runtask.parms** record defines a parameter to define the restart option.
- ✦ Statistics file information—The **stats** record includes parameters to define default statistics file information including file size limitations, the type of information to write to the statistics file, and how long to maintain statistics files before archiving them.
- ✦ Server authentication information—The **authentication** record parameters to authenticate the server.
- ✦ User exit parameters—The **user.exits** record defines the programs used during a user exit procedure.
- ✦ Firewall navigation information—The **firewall.parms** record defines the ports or range of ports to use for outbound sessions when a server operates behind a firewall.

The following sample initialization parameters file shows how some of these parameters are specified:

```
# Miscellaneous Parameters
ndm.path:path=/sci/users/mscarbro/cd3800:\
         :snode.work.path=/sci/users/mscarbro/cd3800/shared: 
ndm.node:name=mws_joshua_3800:
ndm.pam:service=cdlogin:
proc.prio:default=10:
asset.protection:keyfile=/sci/users/mscarbro/cd3800/ndm/cfg/mws_joshua_3800/licens
e.key:
restrict:cmd=y
# TCQ information
tcq:\
 :max.age=8:
# Global copy parameters.
copy.parms:\
  :ckpt.interval=2M:\
 :ulimit=N:\
 :xlate.dir=/sci/users/mscarbro/cd3800/ndm/xlate:\
 :xlate.send=def send.xlt:\
 :xlate.recv=def recv.xlt:\
  :continue.on.exception=y:
# Global runtask parameters.
runtask.parms:\
  :restart=y:
# Stat file info.
stats:\
  :file.size=1048576:\
  :log.commands=n:\
  :log.select=n:\
  :snmp.agent.port=1365:\
  :snmp.agent.activated=n:\
  :syslog.logd=daemon:
# Authenticator
authentication:\
  :server.program=/sci/users/mscarbro/cd3800/ndm/bin/ndmauths:\
  :server.keyfile=/sci/users/mscarbro/cd3800/ndm/security/keys.server:
# user exit information
user.exits:\
  :security.exit.program=:\
  :file.open.exit.program=:\
  :stats.exit.program=:
# Remote CDU nodes
rnode.listen:\
  :recid=mws_joshua_3800:\
  :comm.info=0.0.0.0;11364:\
  :comm.transport=tcp:
```
## <span id="page-29-0"></span>**Updating Miscellaneous Parameters**

This section identifies the miscellaneous records and defines available parameters. Required parameters are displayed in bold.

#### <span id="page-29-1"></span>Updating the Path Record

The **ndm.path** record identifies the path to Connect:Direct files. The following table describes the parameter available for this record:

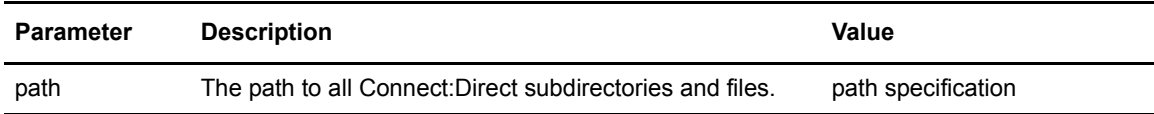

#### <span id="page-29-2"></span>Updating the SNODE Work Path

The **snode.work.path** parameter is part of the **ndm.path** record and identifies the path to the shared work area for SNODE work files on a cluster file system (not an NFS). This optional parameter provides a means to share SNODE work files among nodes in a load balancing environment. SNODE return code files (steprc files) and **copy** checkpoint information are created in this area when the **snode.work.path** parameter is specified. The following table describes the **snode.work.path** parameter:

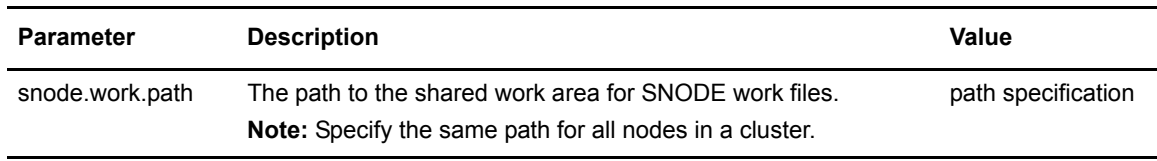

#### <span id="page-29-3"></span>Updating the Node Name Record

The **ndm.node** record identifies the name of the Connect:Direct node. The following table describes the parameter available for this record:

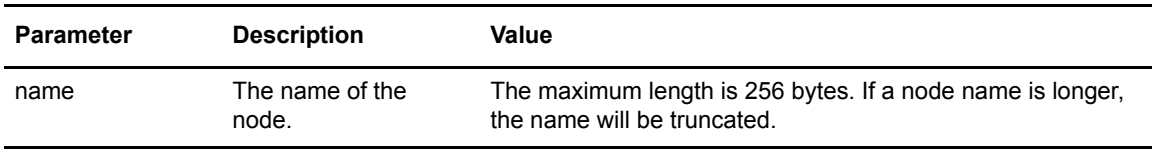

#### <span id="page-29-4"></span>Updating the PAM Service Record

The **ndm.pam** record identifies the PAM service configuration file used to authenticate the user authority for Connect:Direct Processes. If the service initialization parameter is defined and if PAM is installed on the Connect:Direct for UNIX server, PAM is used to authenticate users for

service-providing applications. The following table describes the parameter available for this record:

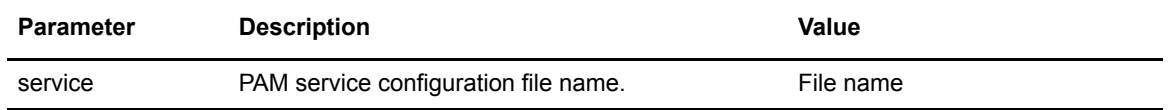

#### <span id="page-30-0"></span>Updating the Priority Record

The **proc.prio** record identifies the default value of the Process priority. The following table describes the parameter available for this record:

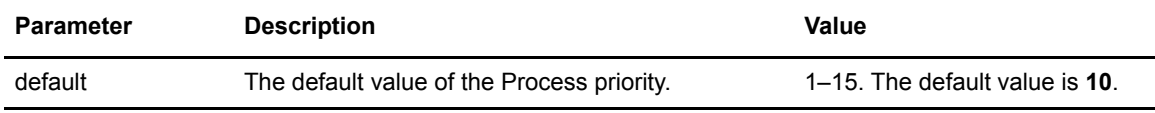

#### <span id="page-30-1"></span>Updating the License Management Key Record

The **asset.protection** record identifies the name and location of the license management key file. The following table describes the parameter available for this record:

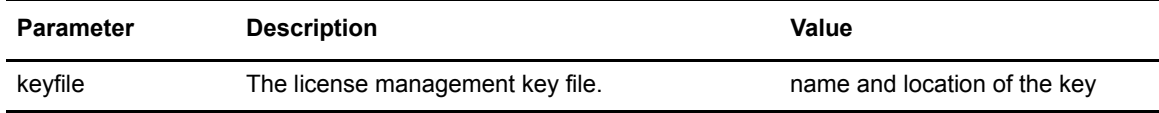

#### <span id="page-30-2"></span>Restricting the Use of Special Characters in the Run Directory

If a directory restriction is defined in the user configuration file (userfile.cfg), the **restrict** record determines if commands containing certain special characters are allowed. For more information on the userfile.cfg file, see *[Updating the Local User Information Record Format](#page-60-2)* on page 61 and *[Updating the Remote User Information Record](#page-64-1)* on page 65. The following parameter is available for this record:

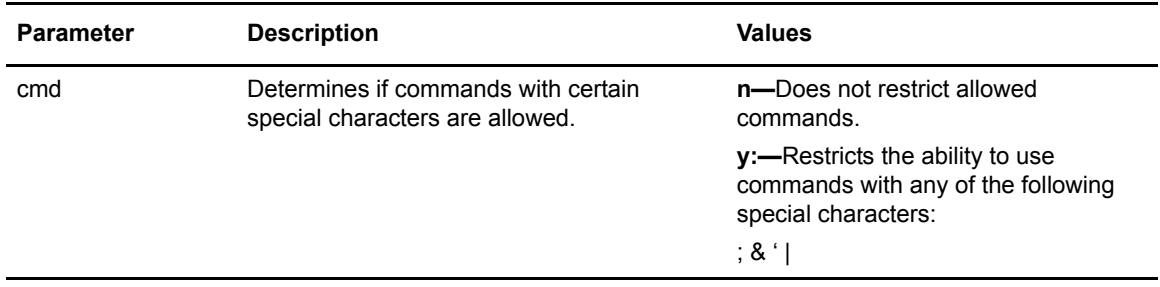

## <span id="page-31-0"></span>**Updating the Remote Node Connection Record**

The **rnode.listen** record contains parameters used by the local node to monitor inbound connection requests. Define an **rnode.listen** record for each remote node you communicate with. You can modify the IP address and port number in the **rnode.listen** record while the server is running. However, you must recycle the server before the change is active. The following table describes the remote node connection parameters:

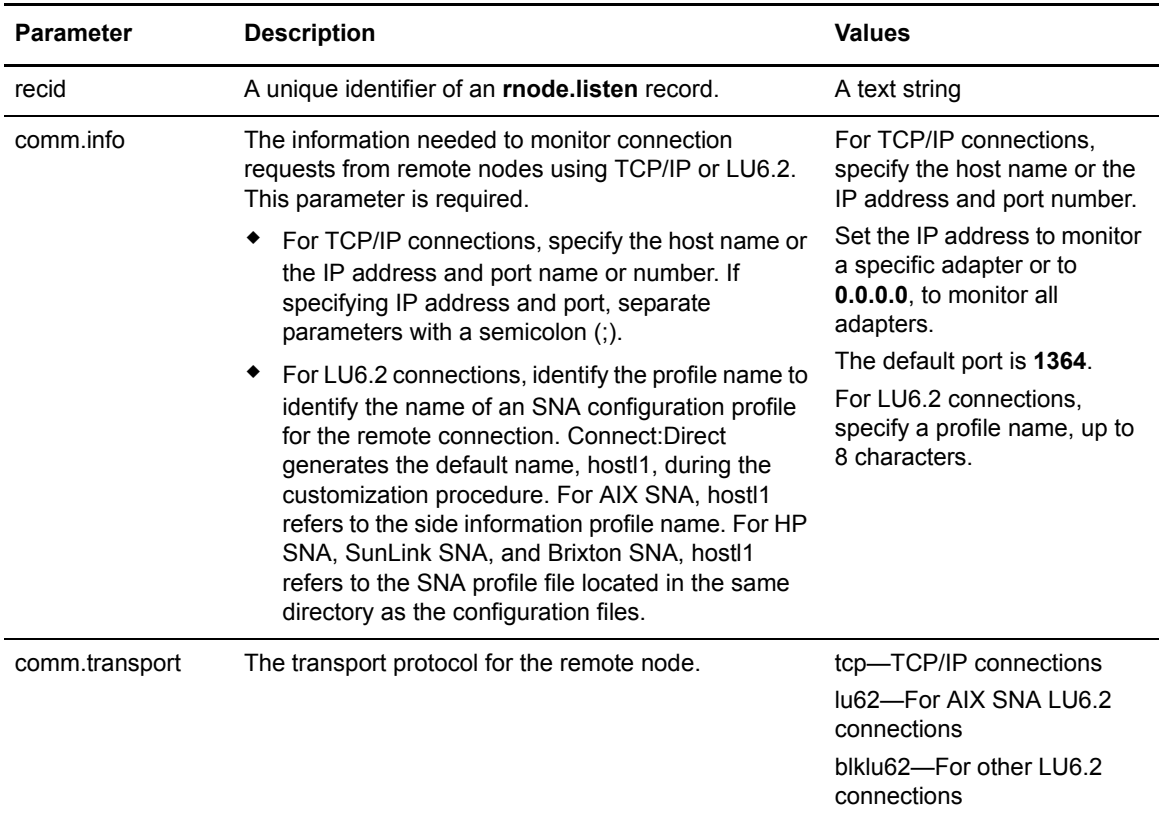

## <span id="page-32-0"></span>**Updating the TCQ Record**

The **tcq** record provides information pertaining to the Transmission Control Queue. The following parameter is available for this record:

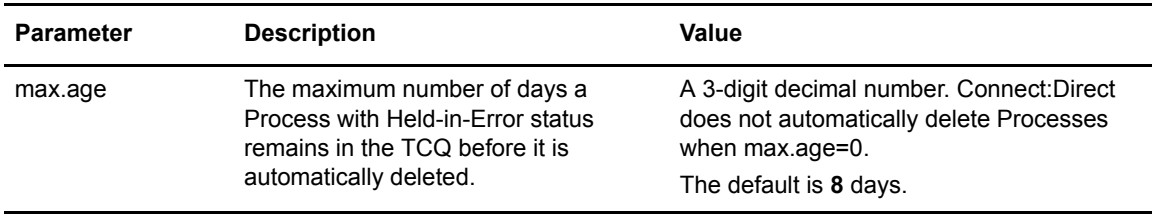

## <span id="page-32-1"></span>**Updating the Global Copy Record**

The Global Copy record called **copy.parms** provides default information for the Connect:Direct copy operation. The ecz parameters are only used when extended compression is defined in a Process. The following parameters are available for this record:

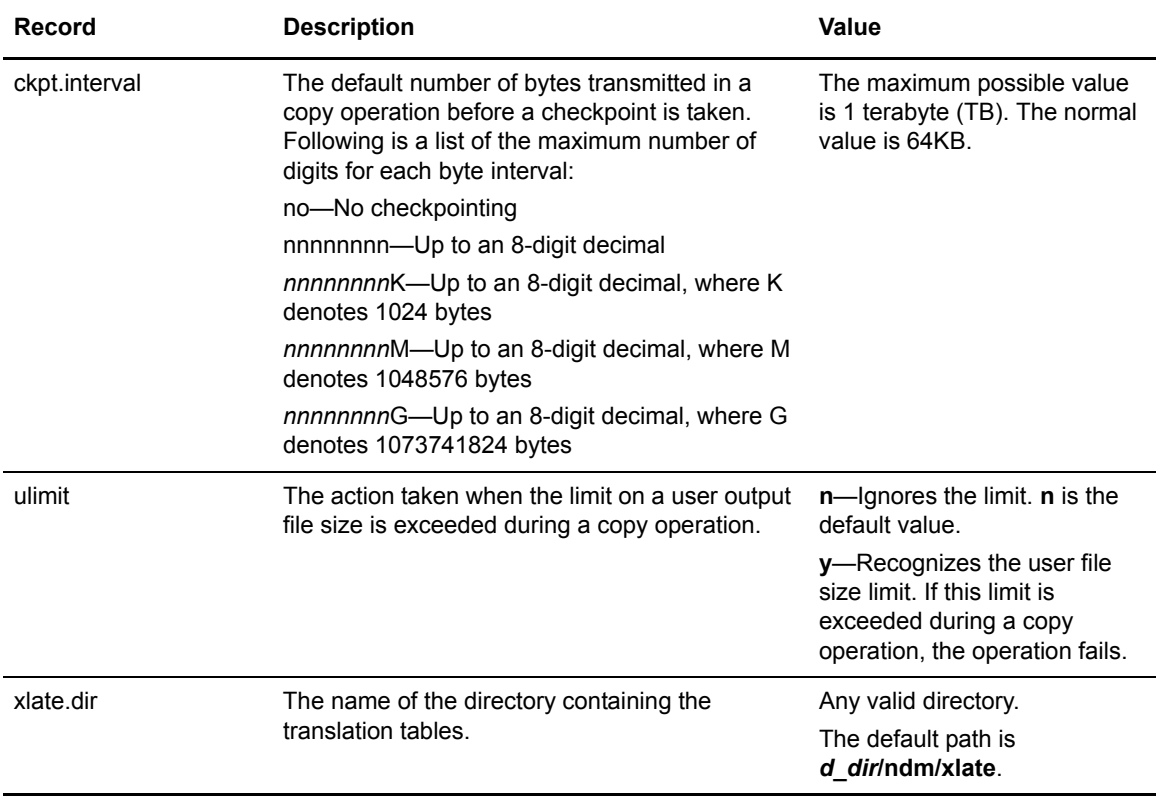

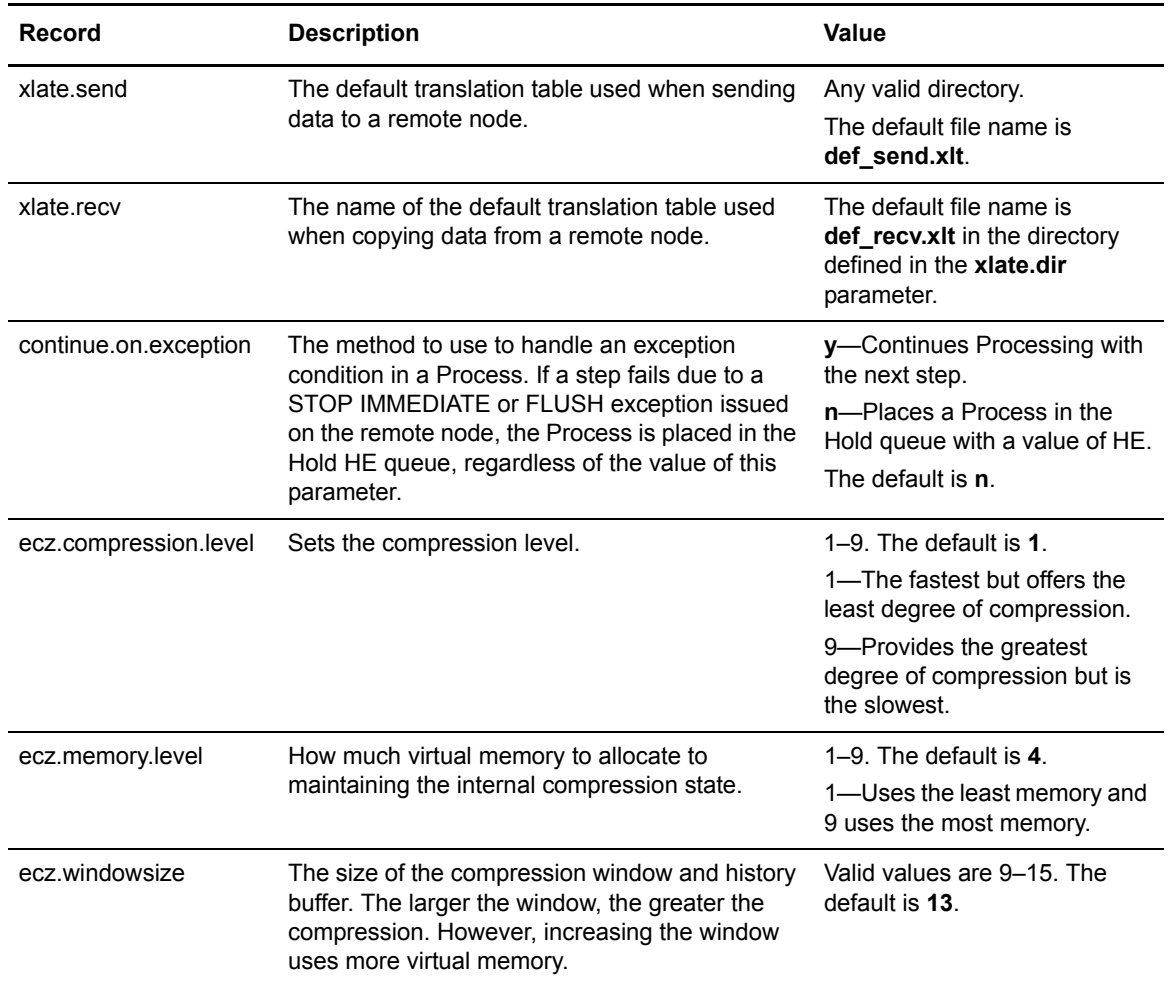

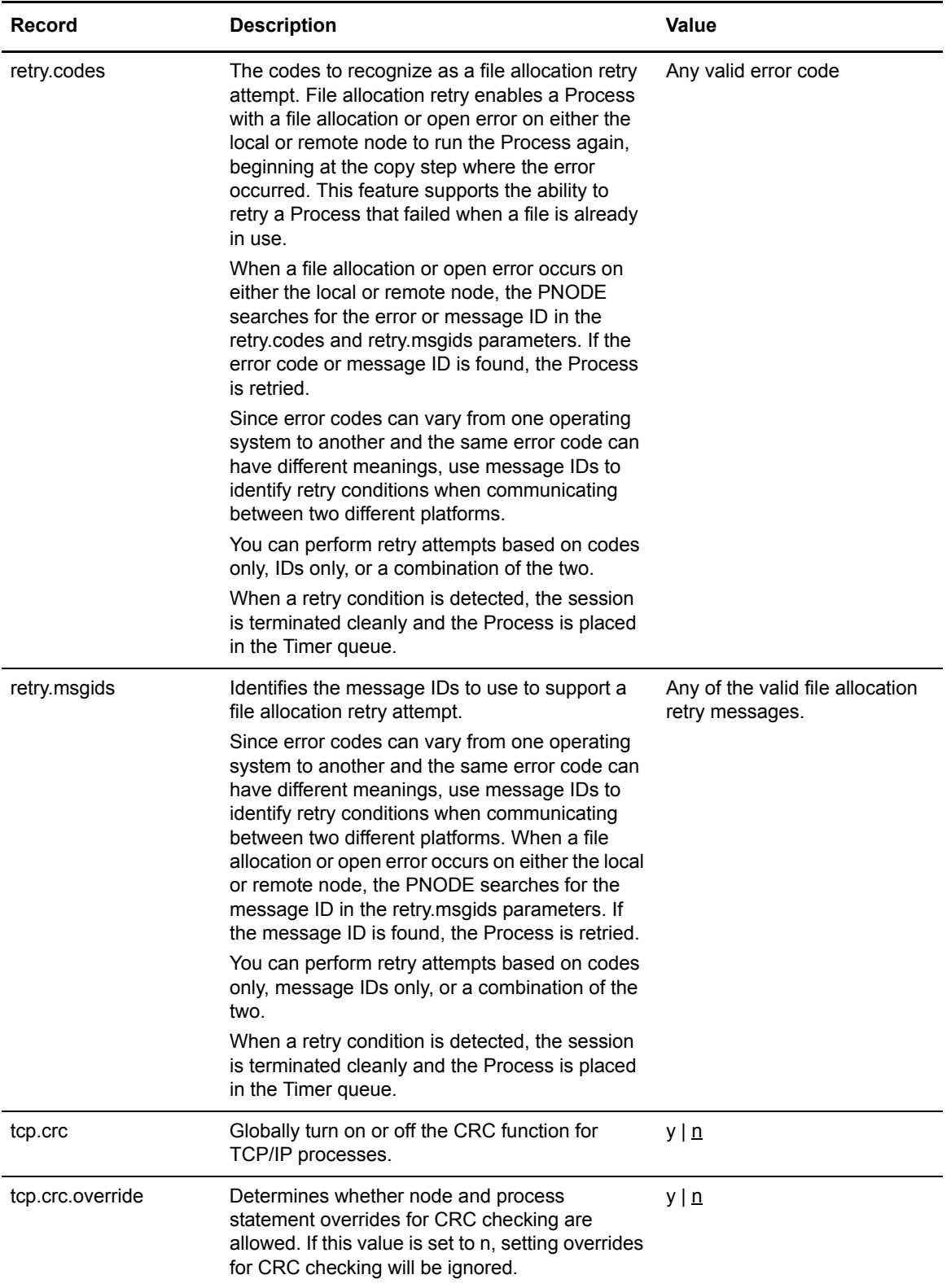

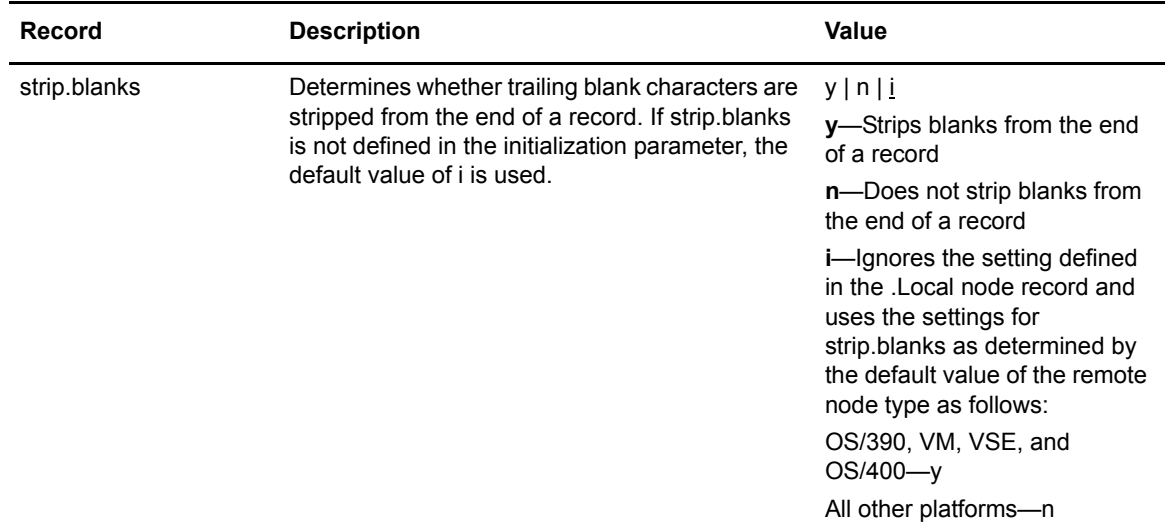

### <span id="page-35-0"></span>**Updating the Global Run Task Record**

The Global Run Task record called **runtask.parms** is used if the PNODE and SNODE cannot resynchronize during a restart. If a Process is interrupted when a run task on an SNODE step is executing, Connect:Direct attempts to synchronize the previous run task step on the SNODE with the current run task step. If synchronization fails, Connect:Direct reads the **restart** parameter to determine whether to perform the **run task** step again. The following parameter is available for this record:

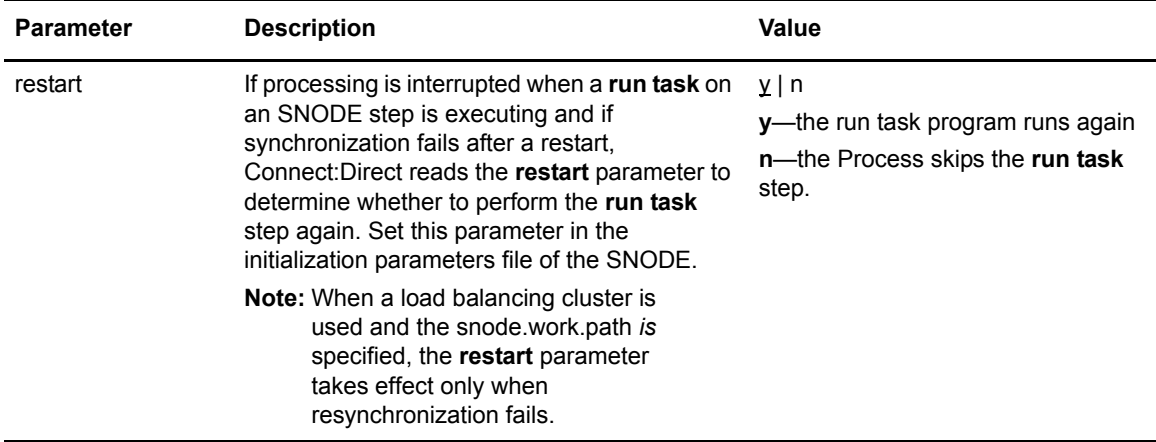
## **Updating the Statistics File Information Record**

The statistics file information record called **stats** define the statistics facility. The following parameters are available for this record:

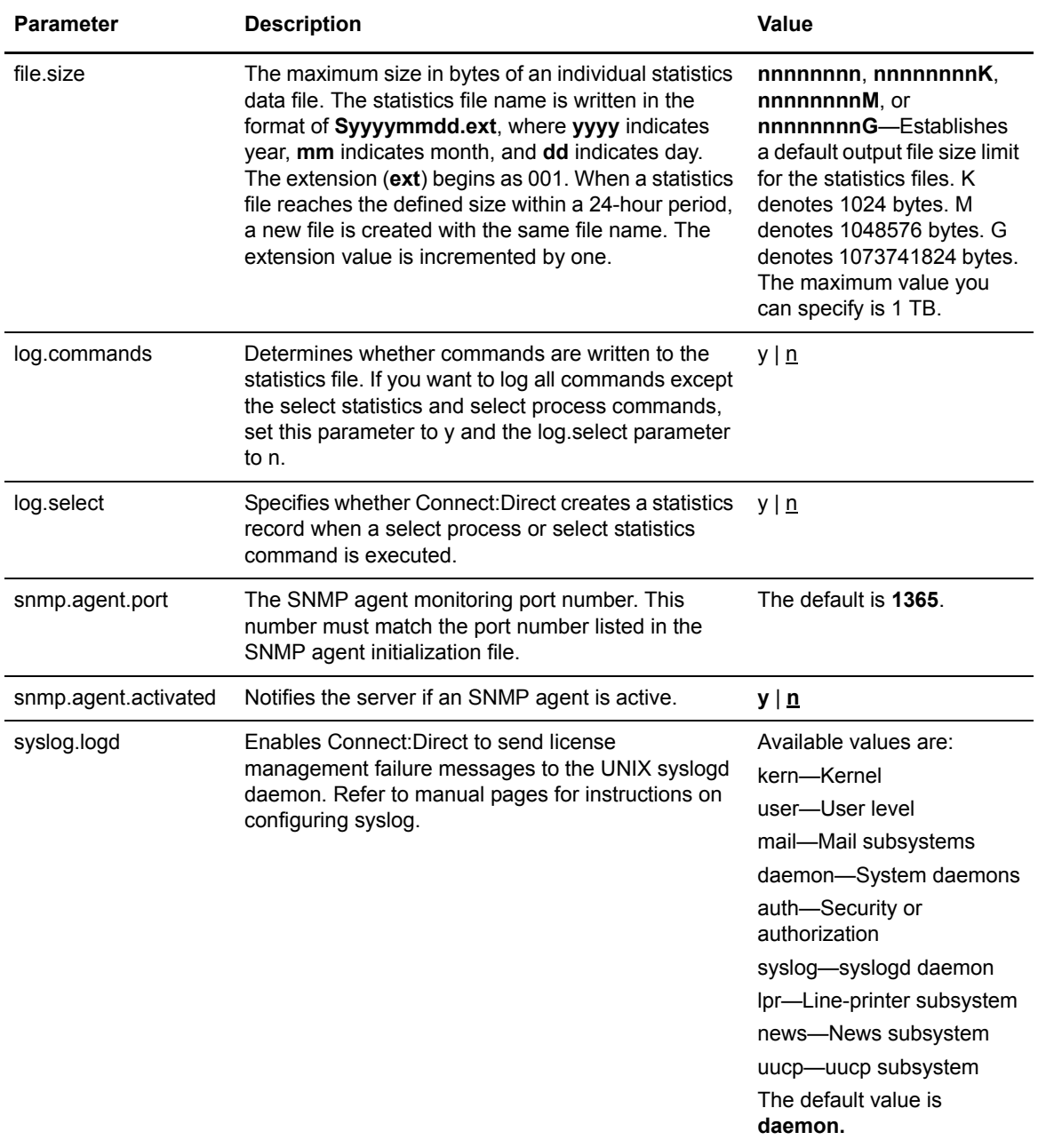

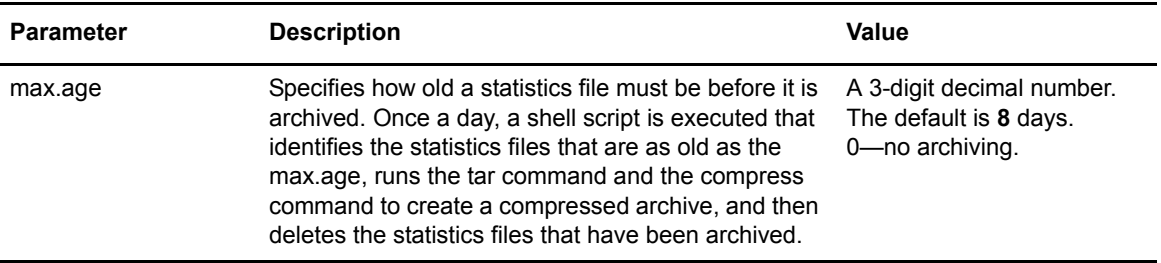

Running a Process generates multiple statistics records. To accommodate the large number of statistics records generated, Connect:Direct closes the current statistics file and creates a new statistics file at midnight every day. It can also close the current file before midnight if the file size exceeds the value set for the **file.size** initialization parameter. The default file size is **1** megabyte.

Statistics files are stored in the *d\_dir*/work/cd\_node directory. Names of the statistics files are in the format **Syyyymmdd.ext**, where **yyyy** indicates year, **mm** indicates month, and **dd** indicates day. The extension (**ext**) begins as 001. The extension is incremented by one each time a new statistics file is created in a single day.

Connect:Direct for UNIX provides a utility to archive and purge statistics files. You identify when to archive a statistics file by setting the parameter, max.age. The max.age parameter defines how old a statistics file must be before you want to archive the file. Once a day, the script called statarch.sh is started. This script identifies the statistics files that are greater than or equal to the max.age. It then runs the tar command and the compress command to create a compressed archived file of all the statistics records that match the max.age parameter. Once the statistics files are archived, these files are purged.

The archived files are stored in the directory where the statistics files and TCQ are stored. The shell script, statarch.sh, is located in the ndm/bin directory. If necessary, modify the script to customize it for your environment.

If you want to restore statistics files that have been archived, run the statrestore.sh script. It uses the tar command to restore all the statistics files in the archive. Once files are restored, the statistics records can be viewed using the select statistics command.

## **Updating the Server Authentication Record**

The server authentication record called **authentication** is used during the authentication procedure. The following parameters are available for this record:

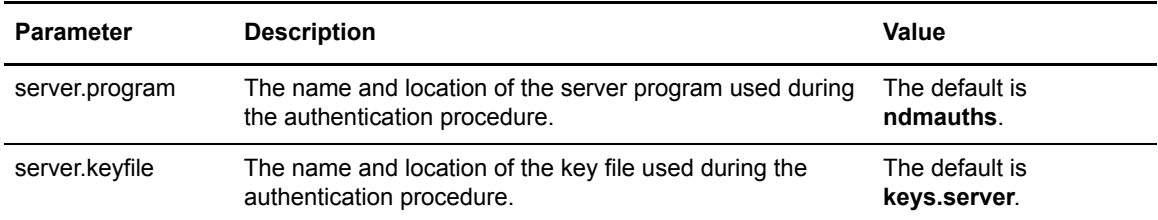

# **Updating the User Exit Record**

The user exit record called **user.exits** provides interfaces to specified programs. The available user exits include Statistics Exit, File Open Exit, and Security Exit. The following parameters are available for this record:

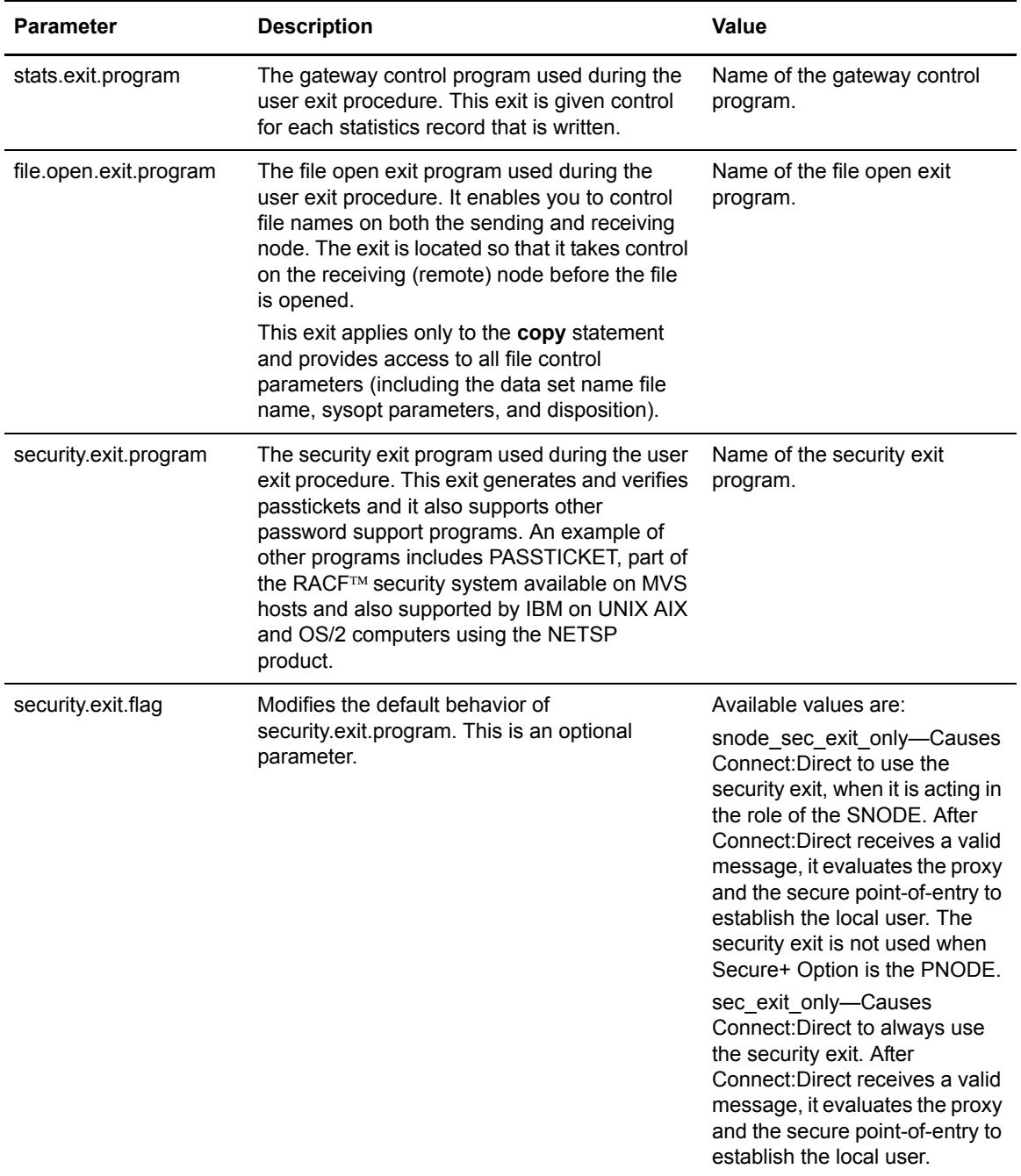

# **Updating the Firewall Navigation Record**

The firewall navigation record called firewall.parms enables you to assign a specific TCP/IP source port number or a range of port numbers with a particular TCP/IP address for outbound Connect:Direct sessions. These ports also need to be open on the firewall of the trading partner to allow the inbound Connect:Direct sessions. This feature enables controlled access to a Connect:Direct server if it is behind a packet-filtering firewall without compromising security policies.

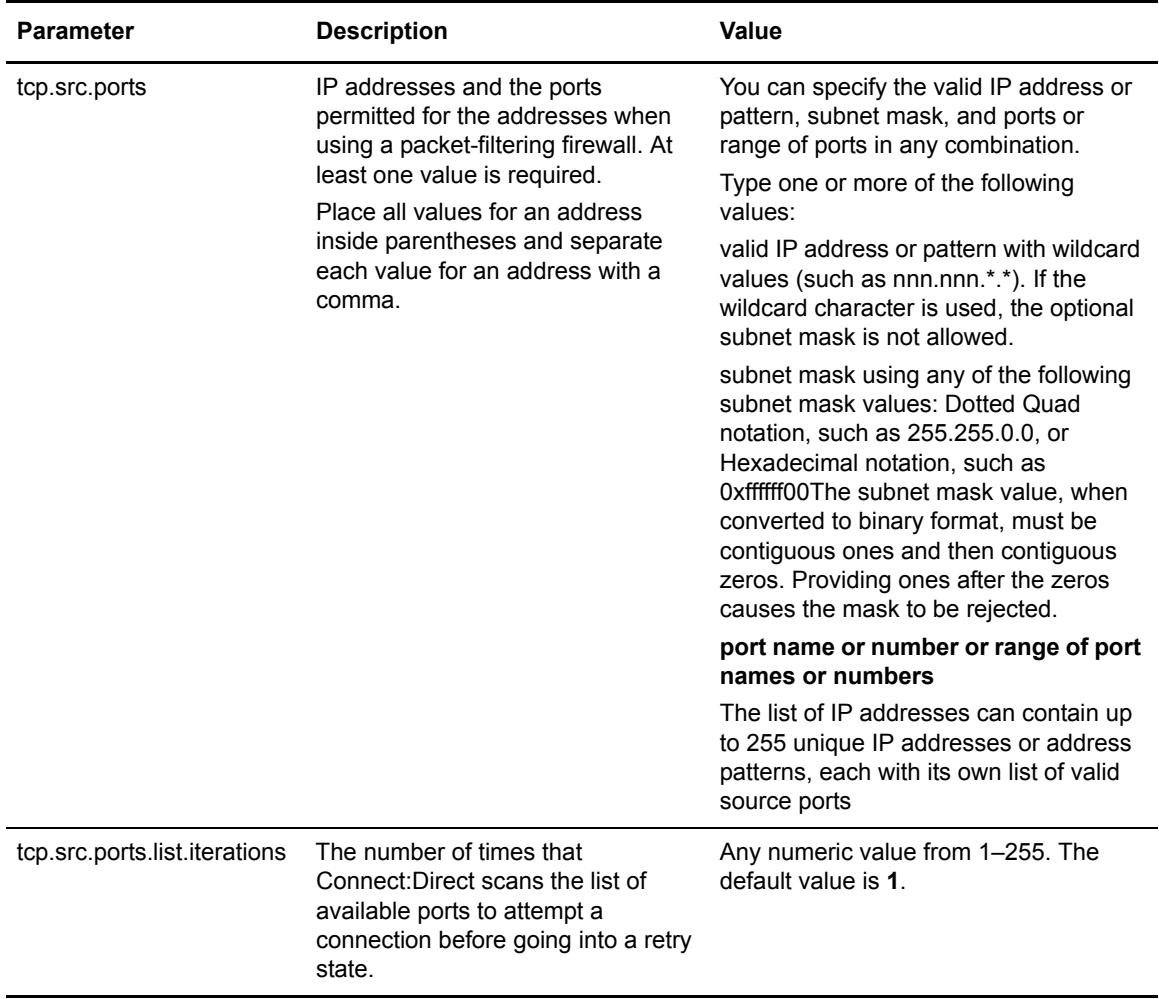

The following parameters are available for this record:

# **Maintaining the Client Configuration File**

The client configuration file consists of parameter records that interface with End User Applications (EUA). The client file includes the following parameters:

- ✦ Connect:Direct API configuration parameters
- ✦ Connect:Direct CLI configuration parameters
- ✦ Client authentication parameters

This chapter describes the parameters in the client configuration file. You can modify Connect:Direct configuration files using any text editor. If you want to create a new configuration file, use the **cdcust** command.

**Note:** You can also use Connect:Direct Browser to perform some of the procedures in this chapter. To learn more about Connect:Direct Browser, see the documentation on the Connect:Direct Browser CD-ROM or available online from the Sterling Commerce Documentation Library.

## **About the Client Configuration File**

The client configuration file is created during the customization procedure and resides in *d\_dir*/ndm/cfg/cliapi/ndmapi.cfg, where *d\_dir* is the directory where Connect:Direct is installed. A sample client configuration file is displayed in the following example:

```
# Connect:Direct for UNIX Client configuration file
cli.parms:\
  :script.dir=/home/qatest/jsmith/cdunix/hp/ndm/bin/:\
   :prompt.string="Test CD on Medea":
api.parms:\
  :tcp.hostname=alicia:\
   :tcp.port=1393:\
   :wait.time=50:
# Authenticator
authentication:\
  :client.program=/home/qatest/jsmith/cdunix/hp/ndm/bin/ndmauthc:\
   :client.keyfile=/home/qatest/jsmith/cdunix/hp/ndm/sc/keys.client:
```
#### Updating the API Configuration Record

The Connect:Direct API Configuration record, **api.parms**, is used by the API to communicate. The parameters for the API configuration record are described in the following table:

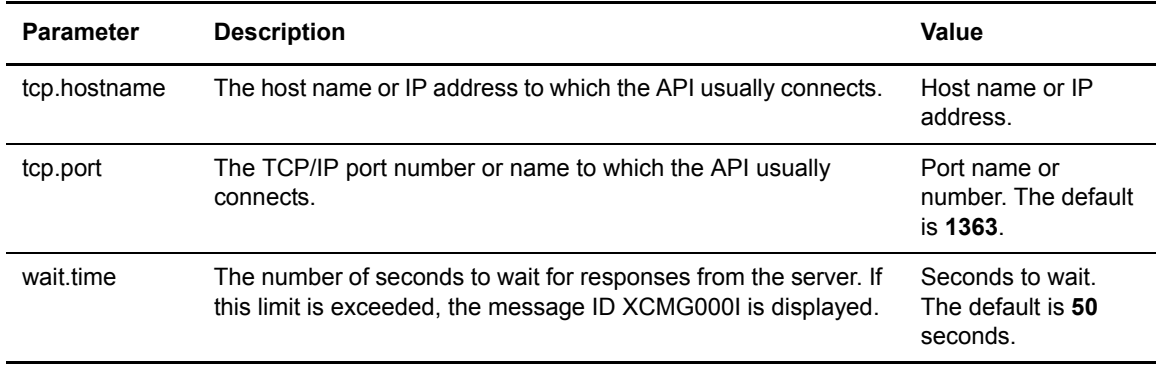

#### Updating the CLI Configuration Record

The CLI configuration record, **cli.parms**, identifies the location of the script files to format the output of the **select statistics** and **select process** commands and allows you to customize the CLI prompt. If you customize the script to format the output of the **select statistics** and **select process** command, update the **script.dir** parameter to identify the location of the scripts. If you want to display a customized prompt at the CLI command line, in place of the default "Direct" prompt, identify the prompt to use in the **prompt.string** parameter. The **cli.parms** parameters are described in the following table:

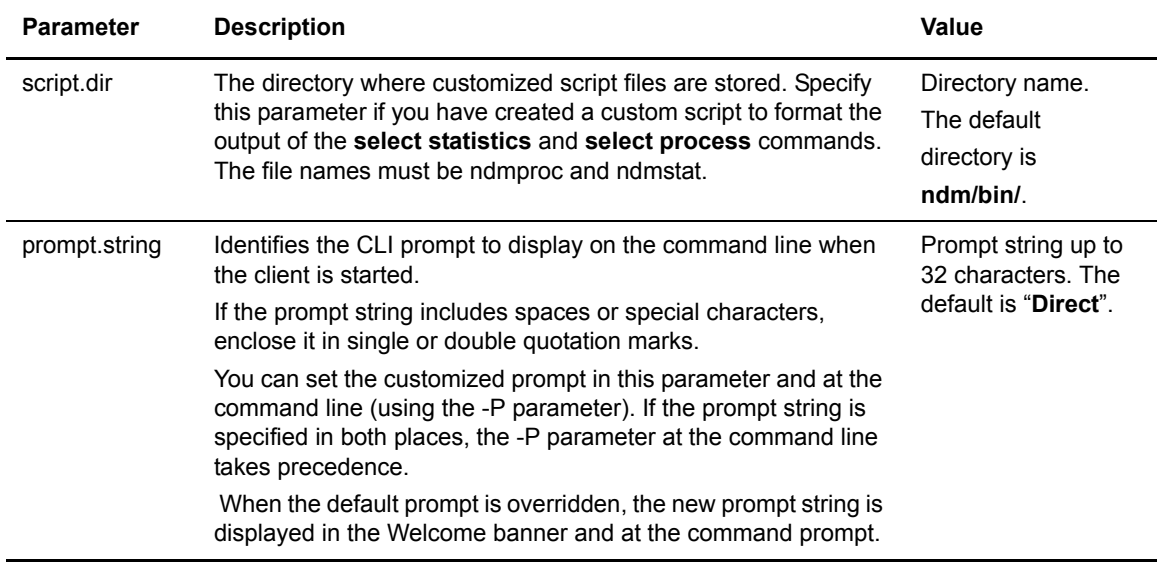

#### Updating the Client Authentication Record

The client authentication record, authentication, is used during the authentication procedure. The client authentication parameters are described in the following table:

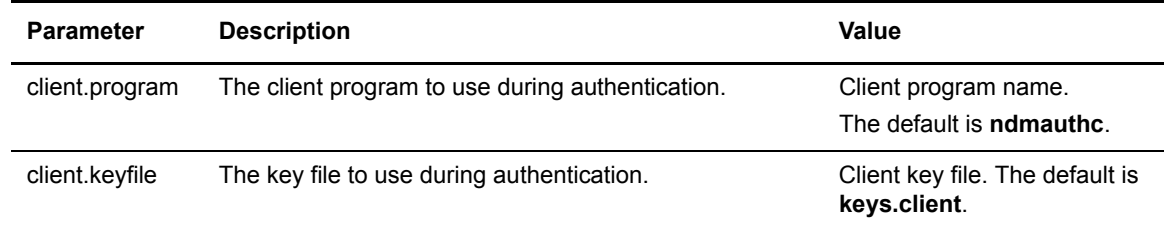

Chapter 4 Maintaining the Client Configuration File

# **Maintaining the Network Map File**

This chapter describes the parameters in the network map file. This file is created when you install Connect:Direct for UNIX. If necessary, use a text editor to add or modify remote node records in the network map file. You can modify the network map file dynamically while the server is running.

**Note:** You can also use the Connect:Direct Browser to perform some of the procedures in this chapter. To learn more about the Connect:Direct Browser, see the documentation on the Connect:Direct Browser CD-ROM or available online from the Sterling Commerce Documentation Library.

#### **About the Network Map File**

The network map contains connectivity information that describes the local node and the remote nodes in the network. One remote node information record is created for each node with which the local node communicates.

The network map file resides in *d\_dir*/ndm/cfg/*cd\_node*/netmap.cfg where *d\_dir* is the location where Connect: Direct is installed and *cd\_node* is the node name.

**Note:** If you are using TCP/IP, the local node can communicate with a remote node without a remote node information record. Specify the required connection information in the submit command or the process statement. If no values are specified, the values in the local.node record are used.

#### **Sample Network Map Entry for Remote Node**

The following sample shows network map remote node entries for a TCP/IP connection and a Sun LU6.2 connection to remote nodes.

```
# Sample Network Map remote node entry for a TCP/IP connection
# testhp is the hostname of the remote Connect:Direct node
testcdu:\
  :conn.retry.stwait=00.00.30:\
   :conn.retry.stattempts=3:\
   :conn.retry.ltwait=00.10.00:\
   :conn.retry.ltattempts=6:\
  :tcp.max.time.to.wait=0;\
  :runstep.max.time.to.wait=0:\
  :contact.name=:\
  :contact.phone=:\
  :descrip=:\
   :sess.total=255:\
   :sess.pnode.max=128:\
   :sess.snode.max=127:\
   :sess.default=1:\
   :comm.info=testhp;7777:\
   :comm.transport=tcp:\
   :comm.bufsize=16000:\
  :pacing.send.delay=0:\
  :pacing.send.count=0:
# Sample Network Map remote node entry for an Sun LU6.2 connection
# hostl1 is the profile name
MVS.SAM1.NODE:\
  :conn.retry.stwait=00.00.30:\
  :conn.retry.stattempts=3:\
  :conn.retry.ltwait=00.10.00:\
  :conn.retry.ltattempts=6:\
  :contact.name=:\
  :contact.phone=:\
  :descrip=:\
   :sess.total=255:\
   :sess.pnode.max=128:\
   :sess.snode.max=127:\
   :sess.default=1:\
   :comm.info=hostl1:\
   :comm.transport=blklu62:\
   :comm.bufsize=16000:
```
## **Updating the Local Node Connection Record**

The local.node record defines default information to use when communicating with a remote node. The local connection information consists of the local node connection information and the TCP/IP information. Two sets of connection retry parameters are created: short-term and long-term. Short-term parameters define retry attempts in the event of a short-term connection failure. Connect:Direct uses long-term parameters after exhausting short-term attempts. Long-term

attempts are set for less frequent retries, because long-term attempts assume that the connection problem cannot be fixed quickly.

Following are the local.node parameters. The parameters in bold are required.

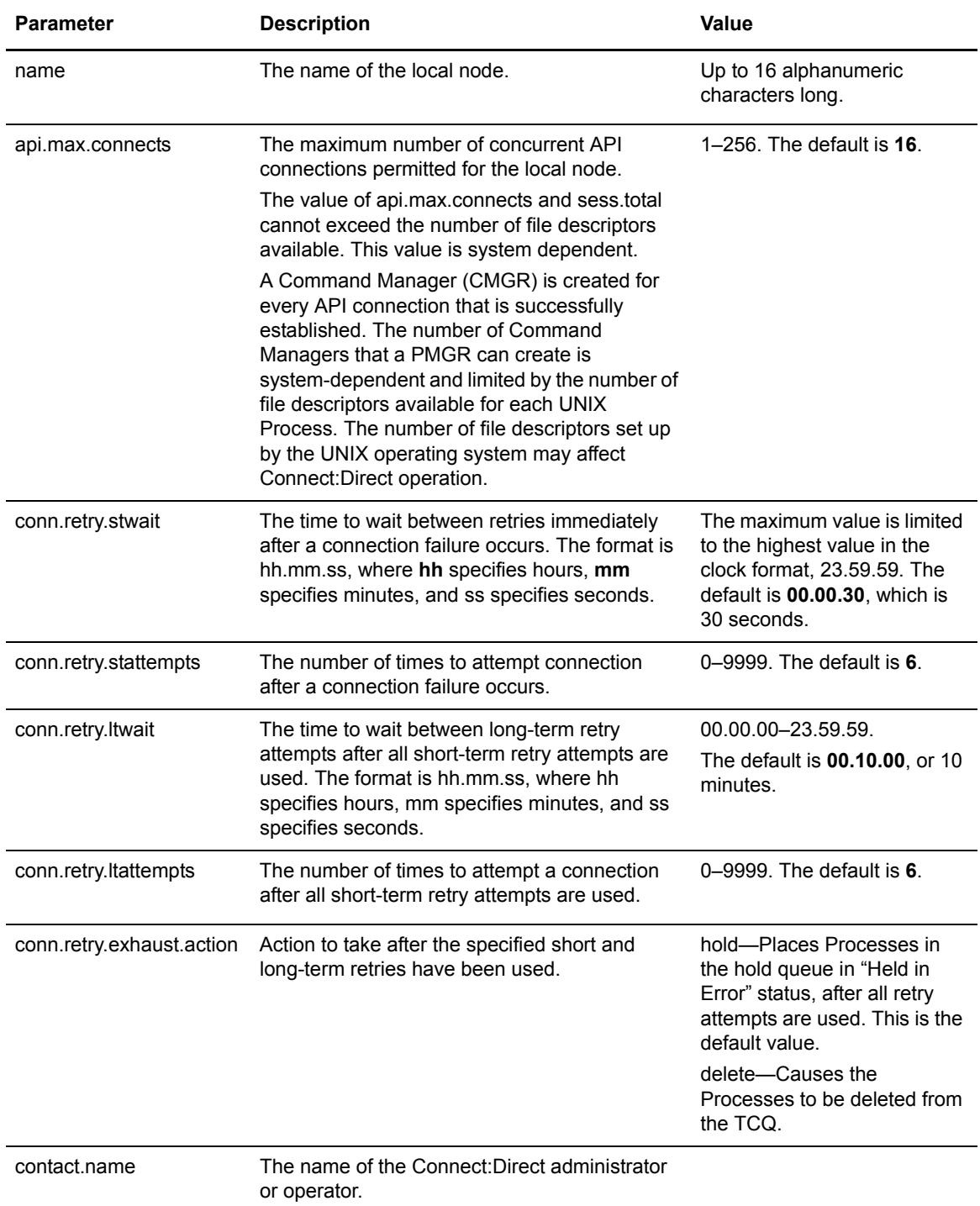

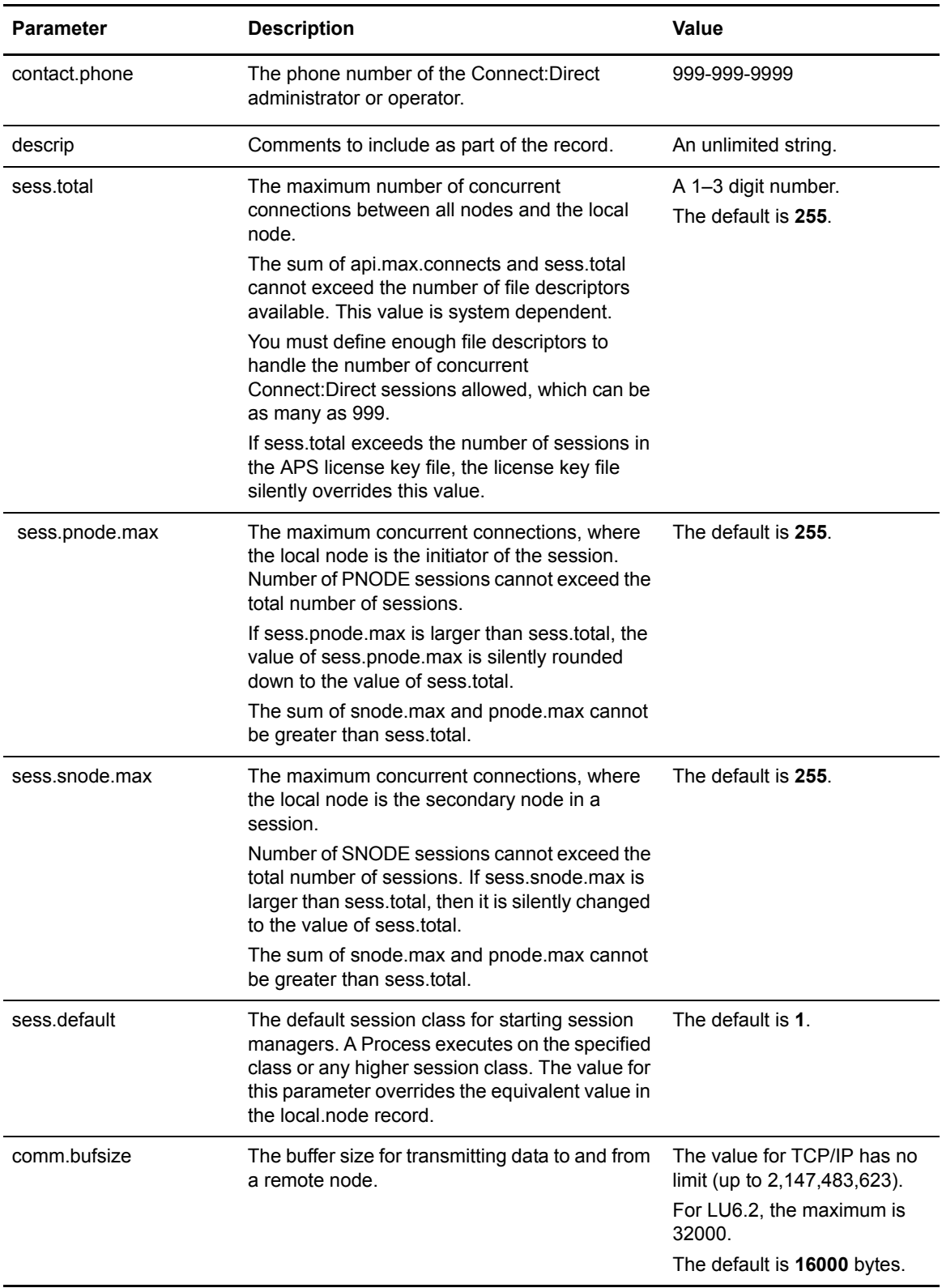

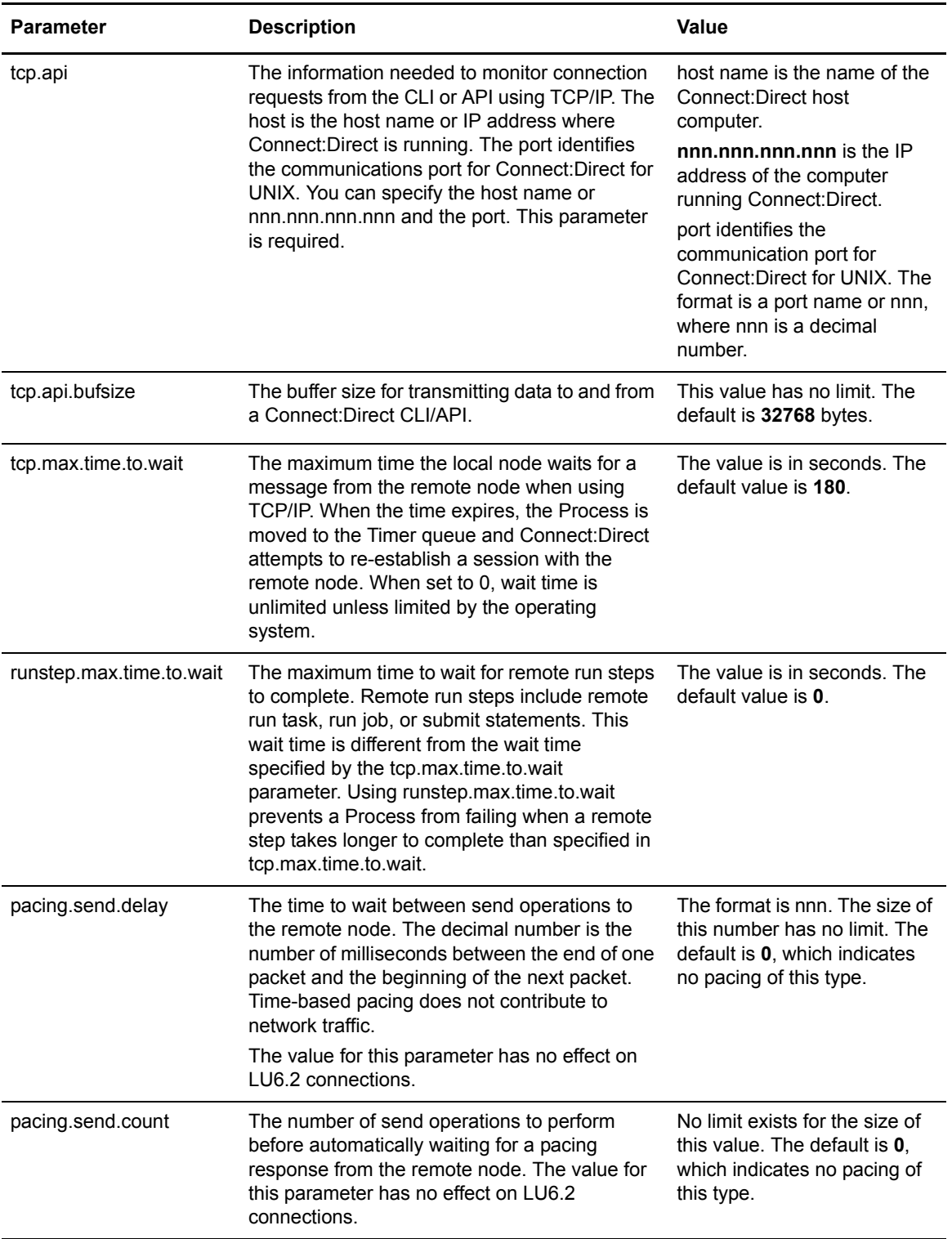

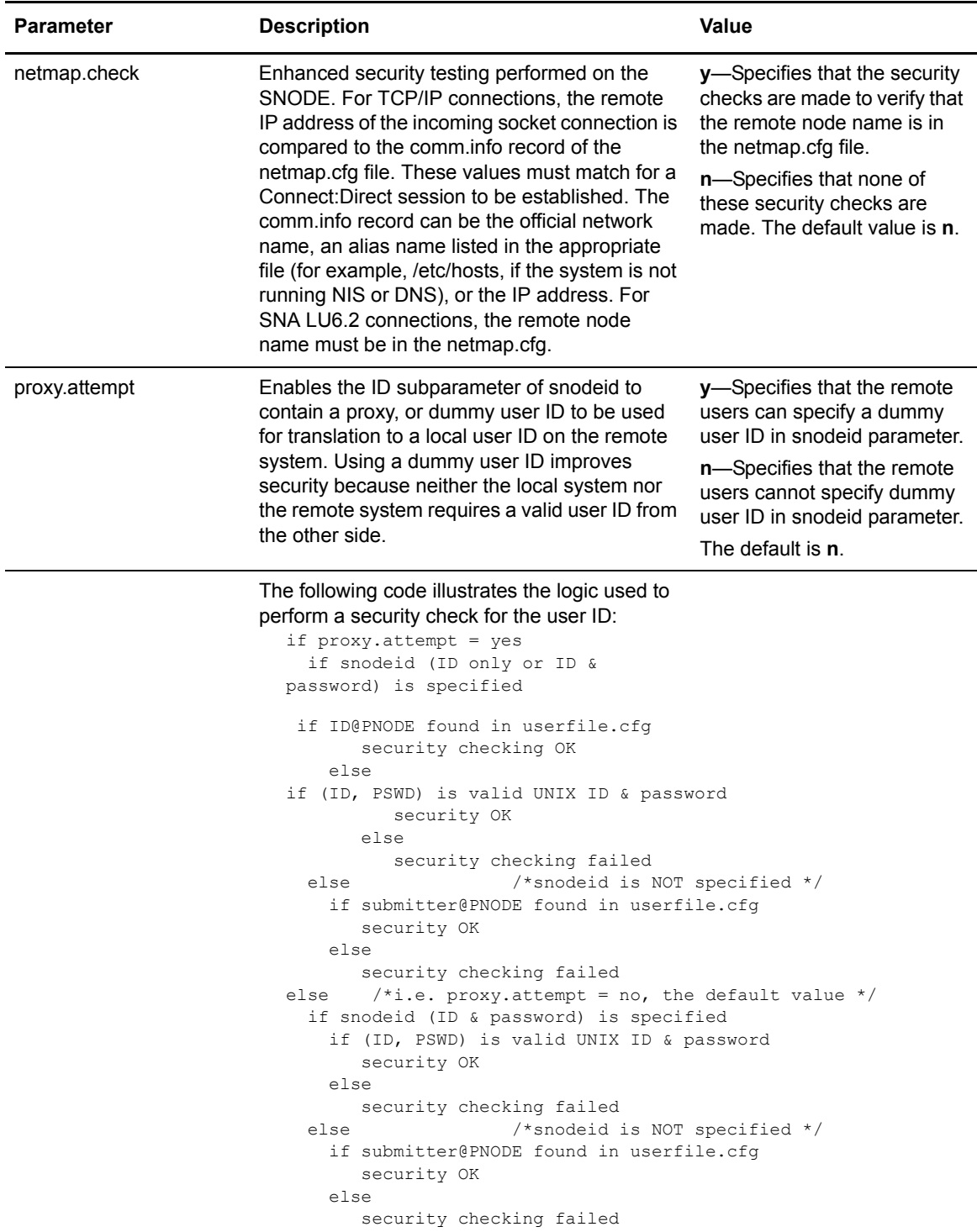

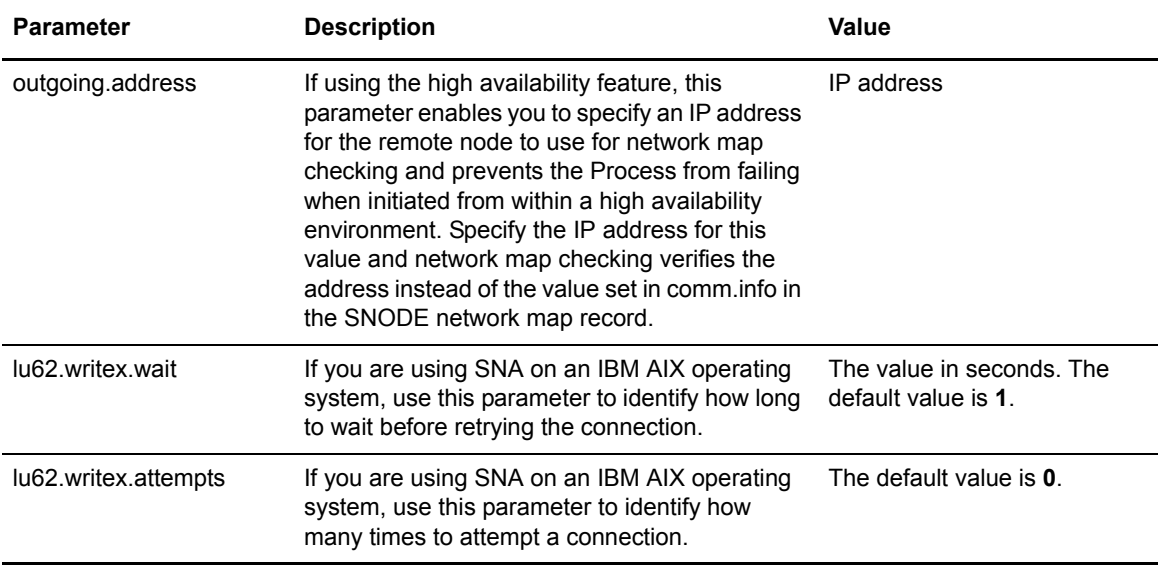

# **Updating TCP/IP Settings for a Local Node**

The **tcp.ip.default** record defines default information to use when the remote node is specified by IP address. The **tcp.ip.default** record parameters are described in the following table:

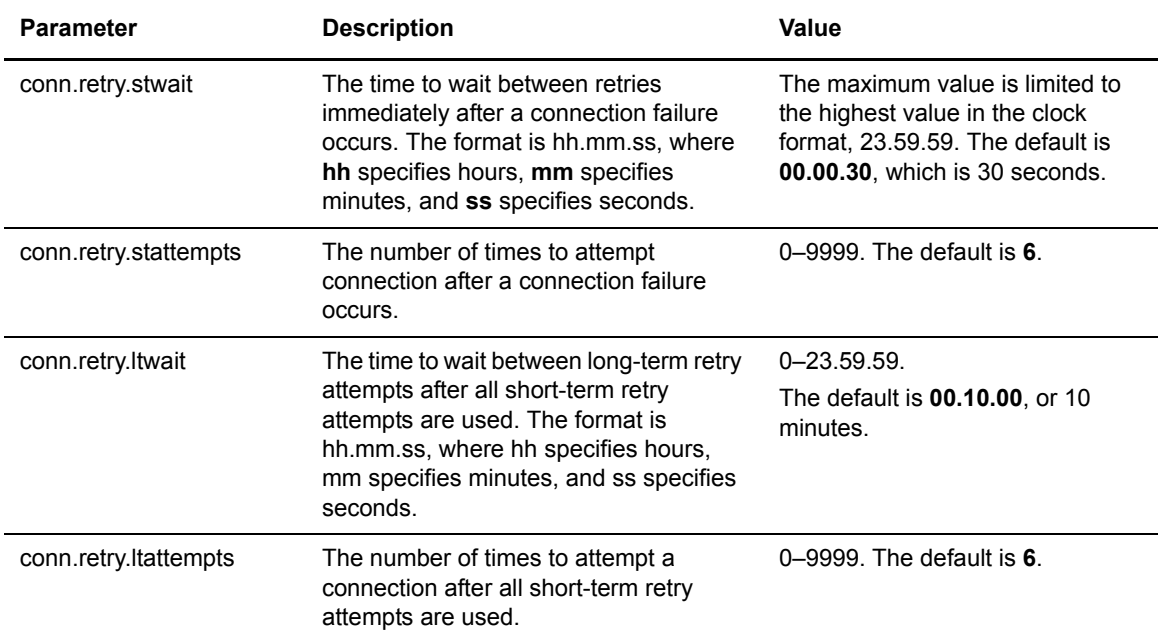

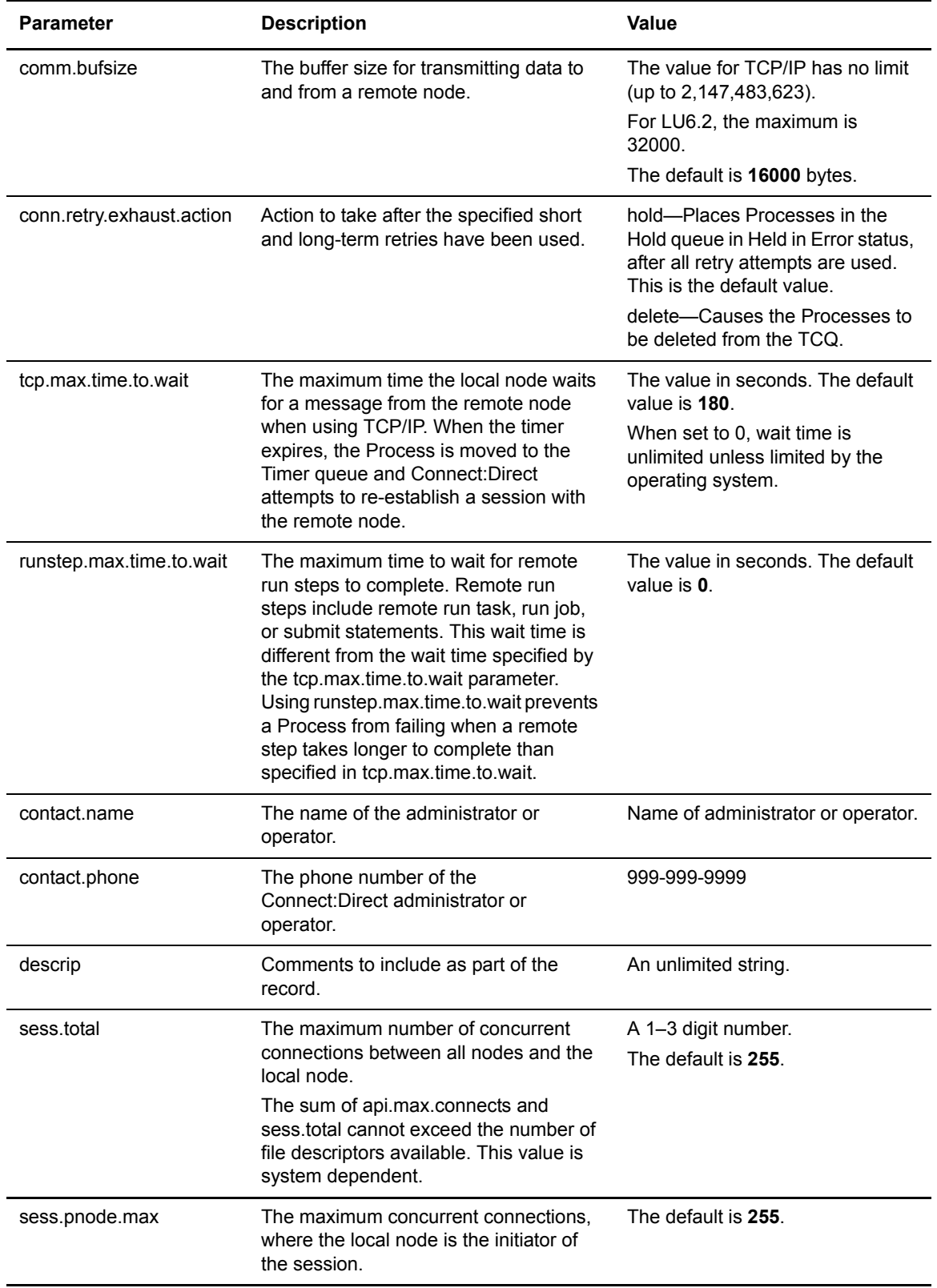

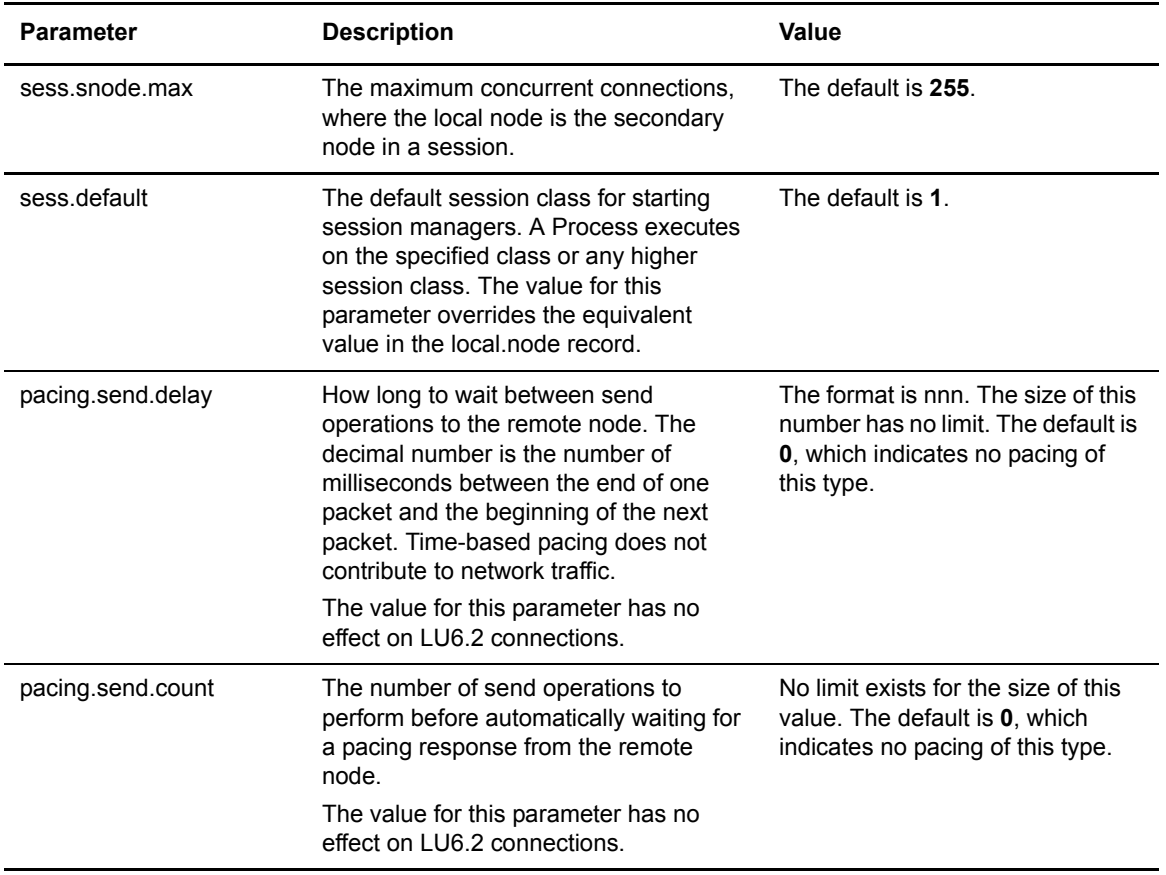

# **Updating Remote Node Connection Information**

The remote node connection information record, **node.name**, includes remote node information. Update these parameters as necessary to define default values to use for a remote node connection or add a new set of parameters for each new remote node you define. Following are the remote node connection parameters:

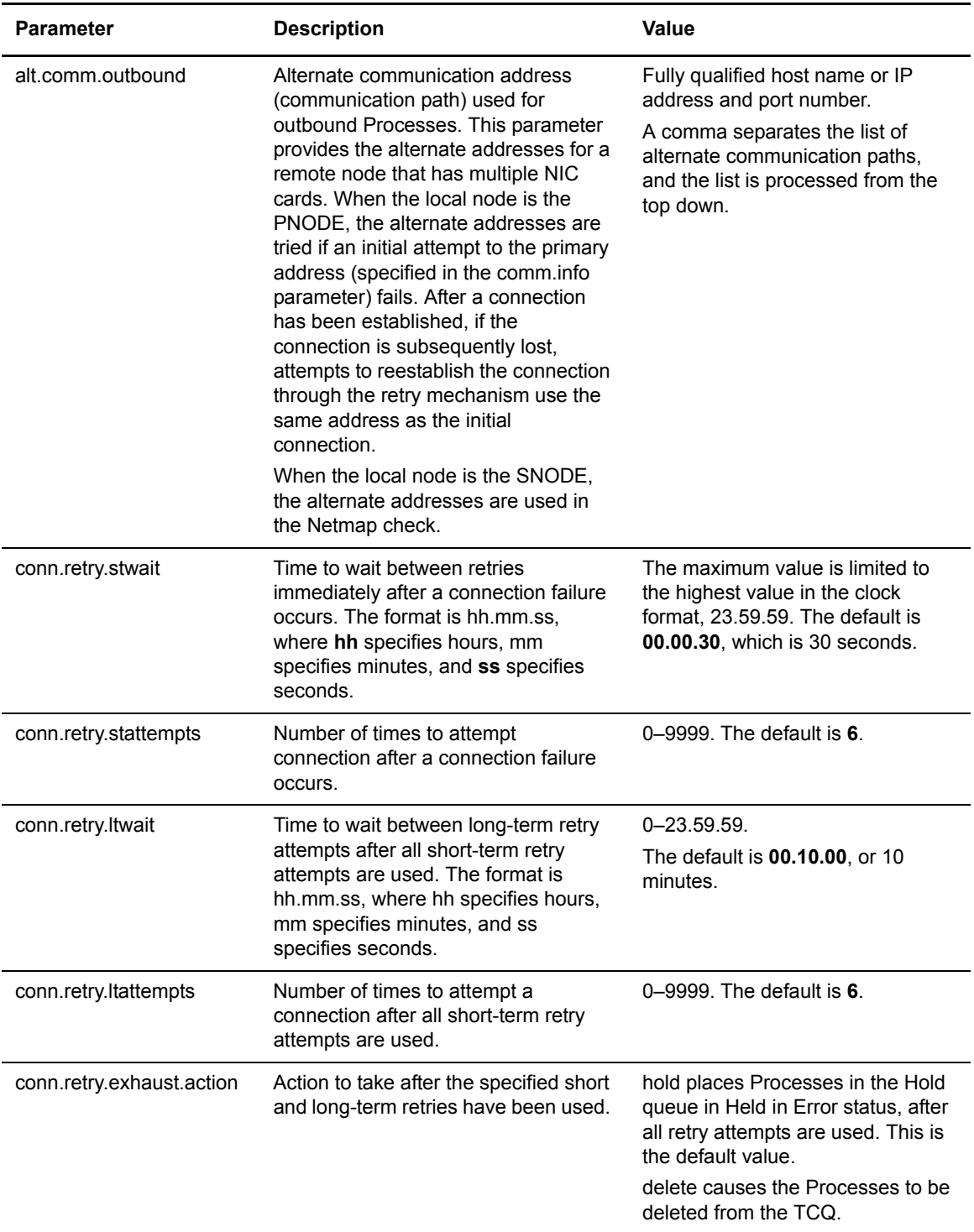

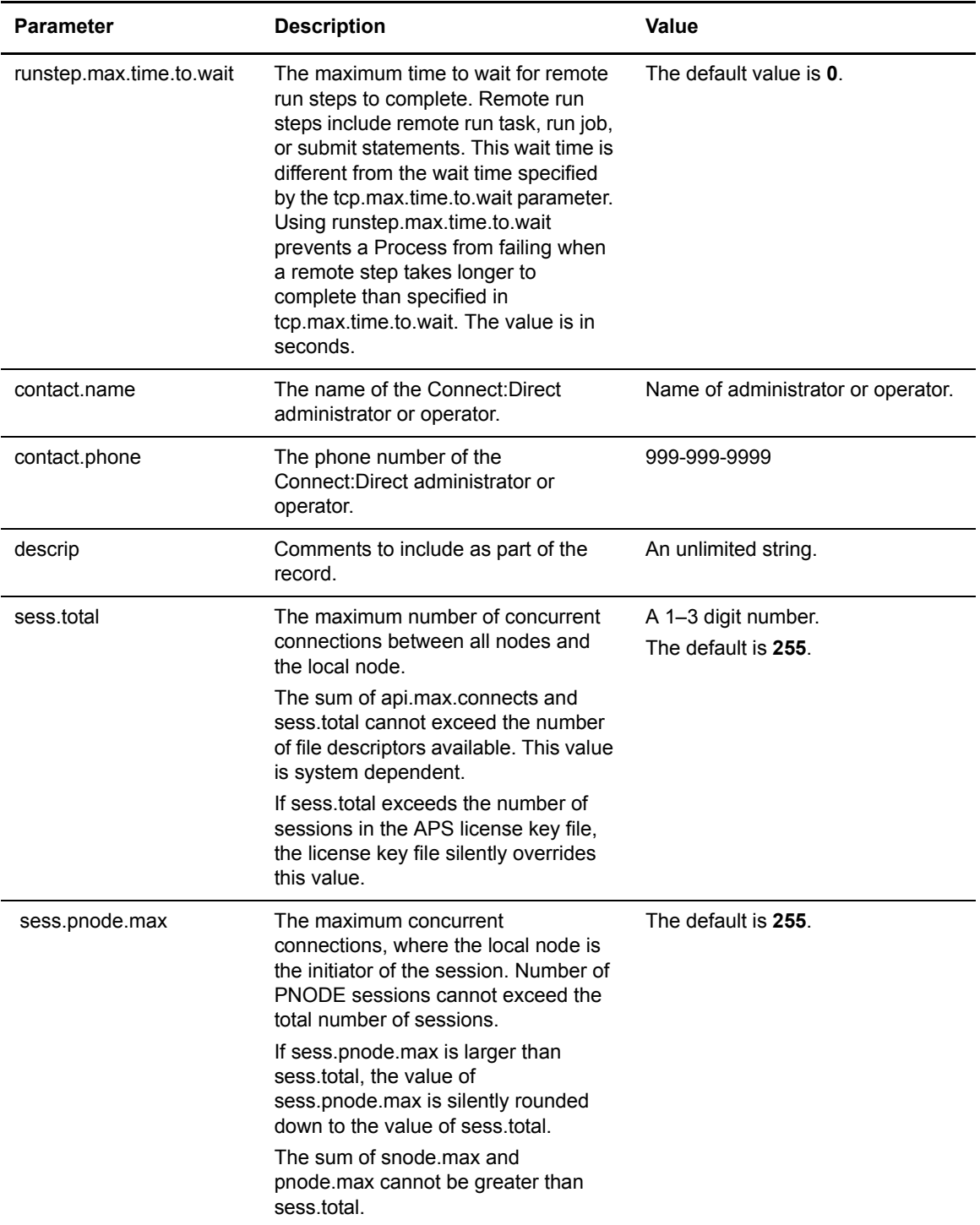

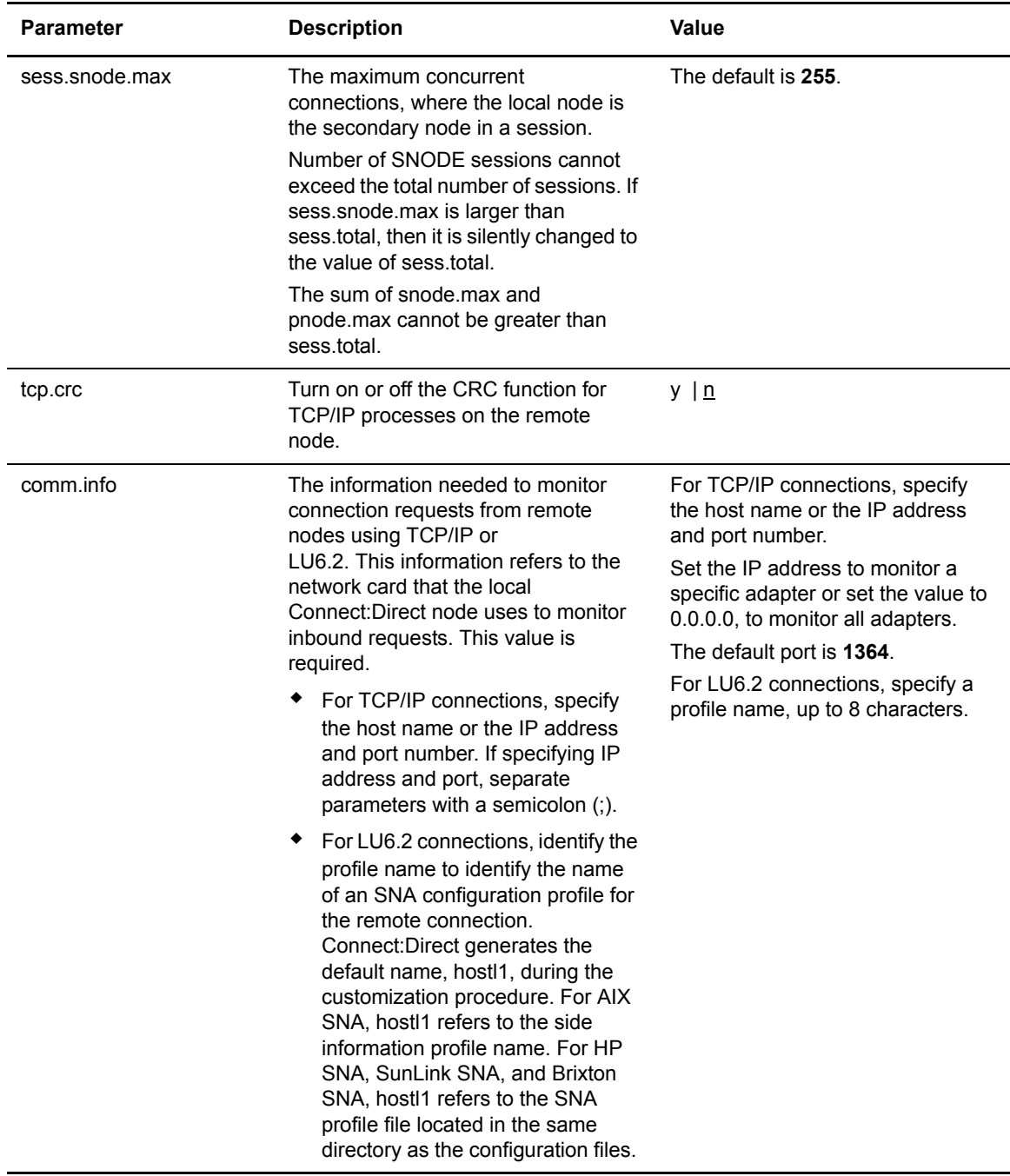

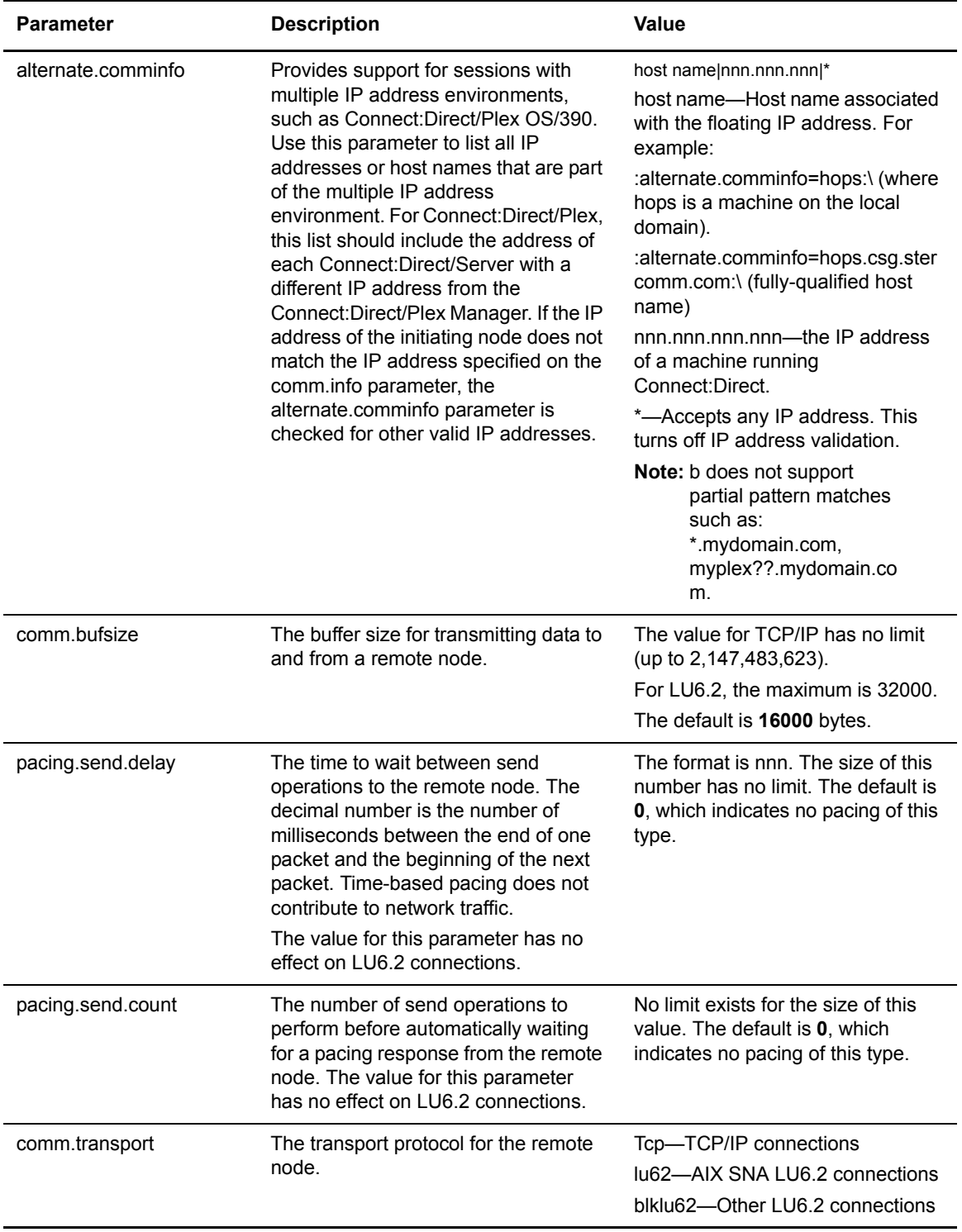

#### Chapter 5 Maintaining the Network Map File

# **Maintaining Access Information Files**

This chapter contains information about the user authorization information file, the program directory, local and remote user information records, and the security exit.

#### **User Authorization Information File**

In order for users to have access to Connect:Direct for UNIX and use Connect:Direct commands and statements, define a record for each user ID in the user authorization information file, called **userfile.cfg**. The user ID is the key to the local user information record. It must be a valid user ID on the local system and must be unique.

**Note:** Disable access to the software for a local user by deleting or commenting out the local user information record.

You can create a generic user ID by specifying an asterisk (\*) as the user ID. If a user does not have a specific local user information record, the user authorizations will default to those specified in this generic record. If no generic local user information record is defined and no specific local user information record is defined for the user, the user cannot use Connect:Direct.

Connect:Direct may optionally use remote user information records to translate remote user IDs to valid local user IDs where Connect:Direct for UNIX is installed. If an snodeid parameter is not coded on the incoming Process, Connect:Direct for UNIX uses this proxy relationship to determine the rights of remote users to issue Connect:Direct commands and statements.

Connect:Direct for UNIX uses the asterisk (\*) character to establish generic mappings that facilitate mapping remote user IDs to local user IDs. The asterisk matches the node name or the host name. For example, you can specify  $\sqrt[n]{a}$  and  $e$  name to map the remote user ID to all user IDs at one node name, specify id $\omega^*$  to map to a specific user ID at all node names, or specify  $^*\omega^*$  to match all users at all node names.

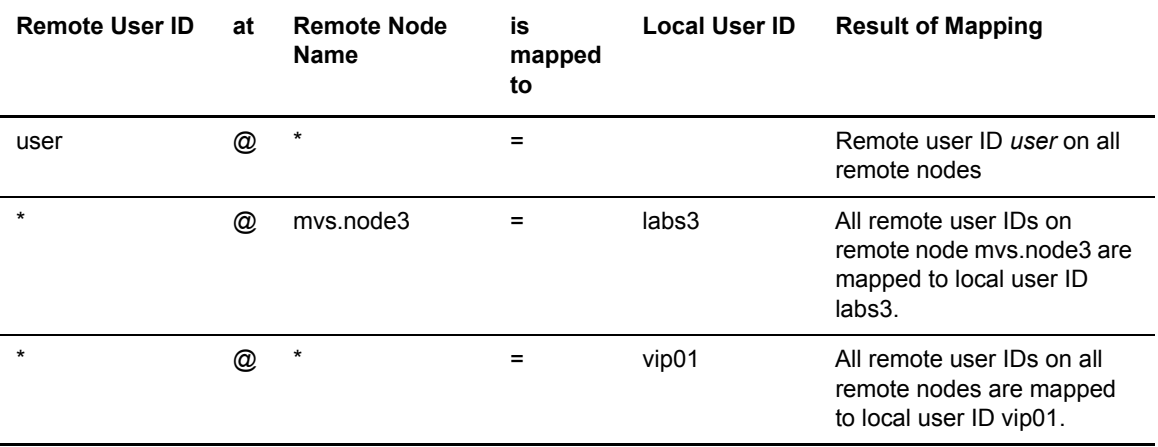

The following table displays sample remote user ID mappings to local user IDs using the special characters:

You can generate all the records through the script-based customization procedure or generate only one or two records and use a text editor to generate additional records. After customization, you may want to modify some of the parameters. Use **cdcust** to create a new user file or a text editor to modify the file as necessary.

#### **Sample User Authorization File**

The following sample displays a user authorization file. In the sample, SAM1 is the remote user ID, MVS.SAM1.NODE is the remote node name, and sam is the local UNIX user ID.

```
SAM1@MVS.SAM1.NODE:\
   :local.id=sam:\
   :pstmt.upload=y:\
  :pstmt.upload dir=/home/qatest/username/ndm/uploaddir:\
   :pstmt.download=y:\
  :pstmt.download dir=/home/qatest/username/ndm/downloaddir:\
  :pstmt.run dir=/home/qatest/username/ndm/rundir:\
  :pstmt.submit_dir=/home/qatest/username/ndm/submitdir:\
  :descrip=:
sam:\
 :admin.auth=y:\
   :pstmt.copy.ulimit=y:\
   :pstmt.upload=y:\
  :pstmt.upload dir=/home/qatest/username/ndm/uploaddir:\
   :pstmt.download=y:\
  :pstmt.download dir=/home/qatest/username/ndm/downloaddir:\
  :pstmt.run_dir=/home/qatest/username/ndm/rundir:\
  :pstmt.submit_dir=/home/qatest/username/ndm/submitdir:\
   :name=:\
   :phone=:\
   :descrip=:
```
## **Updating the Local User Information Record Format**

The local user record, userid, defines the default values for each user ID. Most of the parameters in the local user information record can take the following values:

- $\rightarrow$  y—Indicates that a user can perform the function. In the case of process and select statistics commands, the user can affect Processes and view statistics owned by this user ID
- $\triangle$  n—Indicates that a user cannot perform the function.
- $\triangleq$  a—Indicates that a user can issue commands for Processes owned by all users and generate statistics records for all users.

The following table defines the local user information parameters. The default values are underlined.

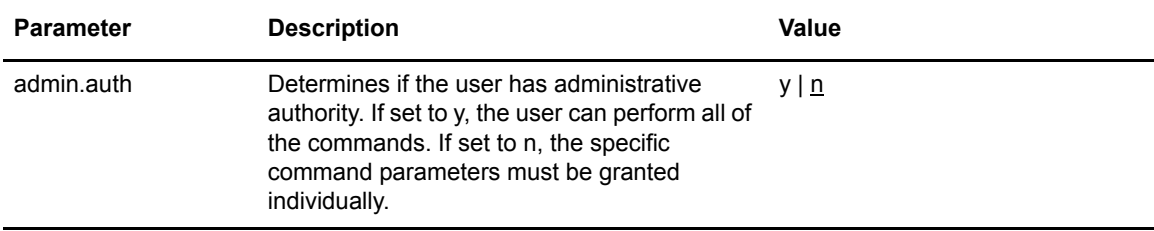

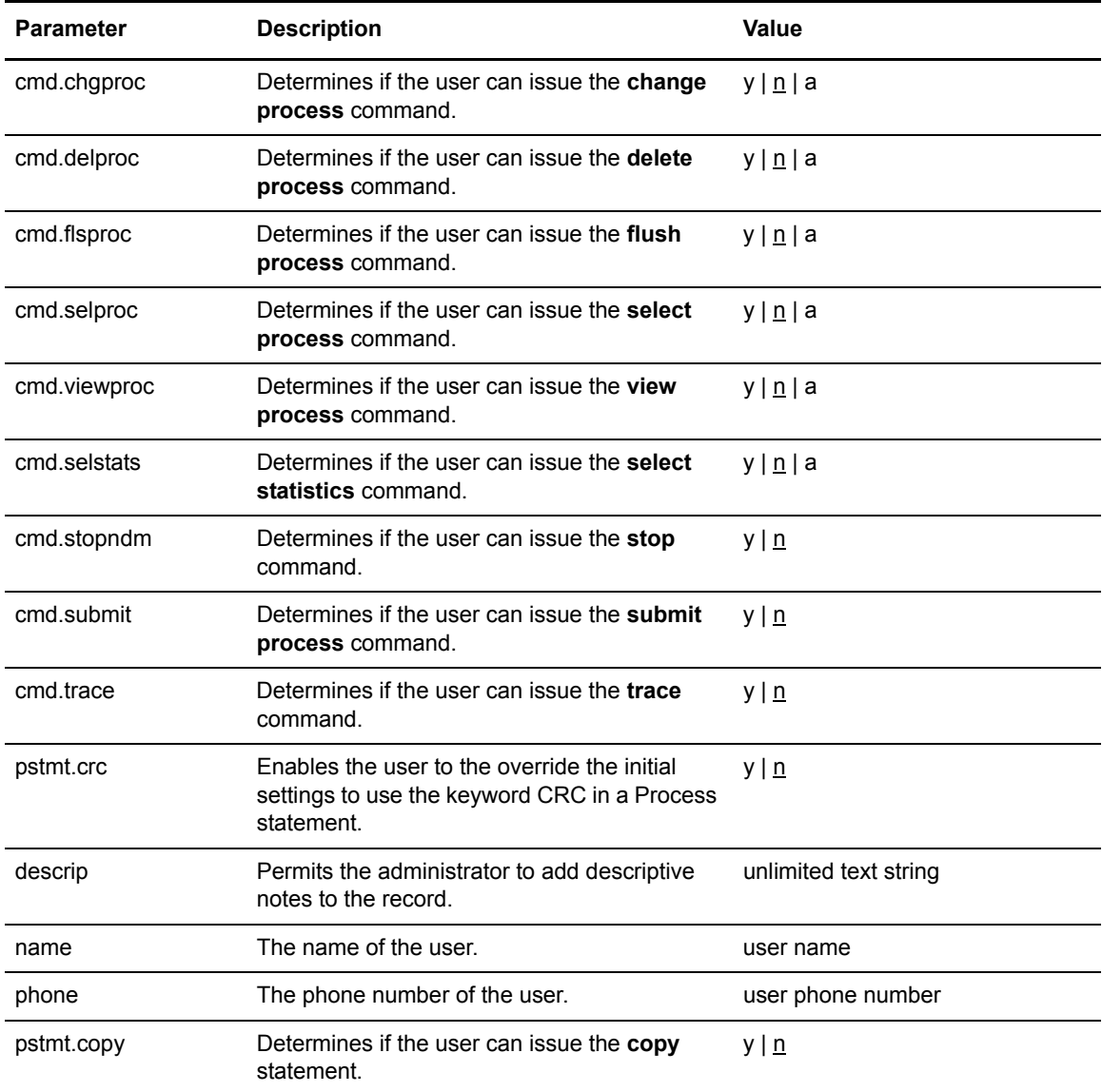

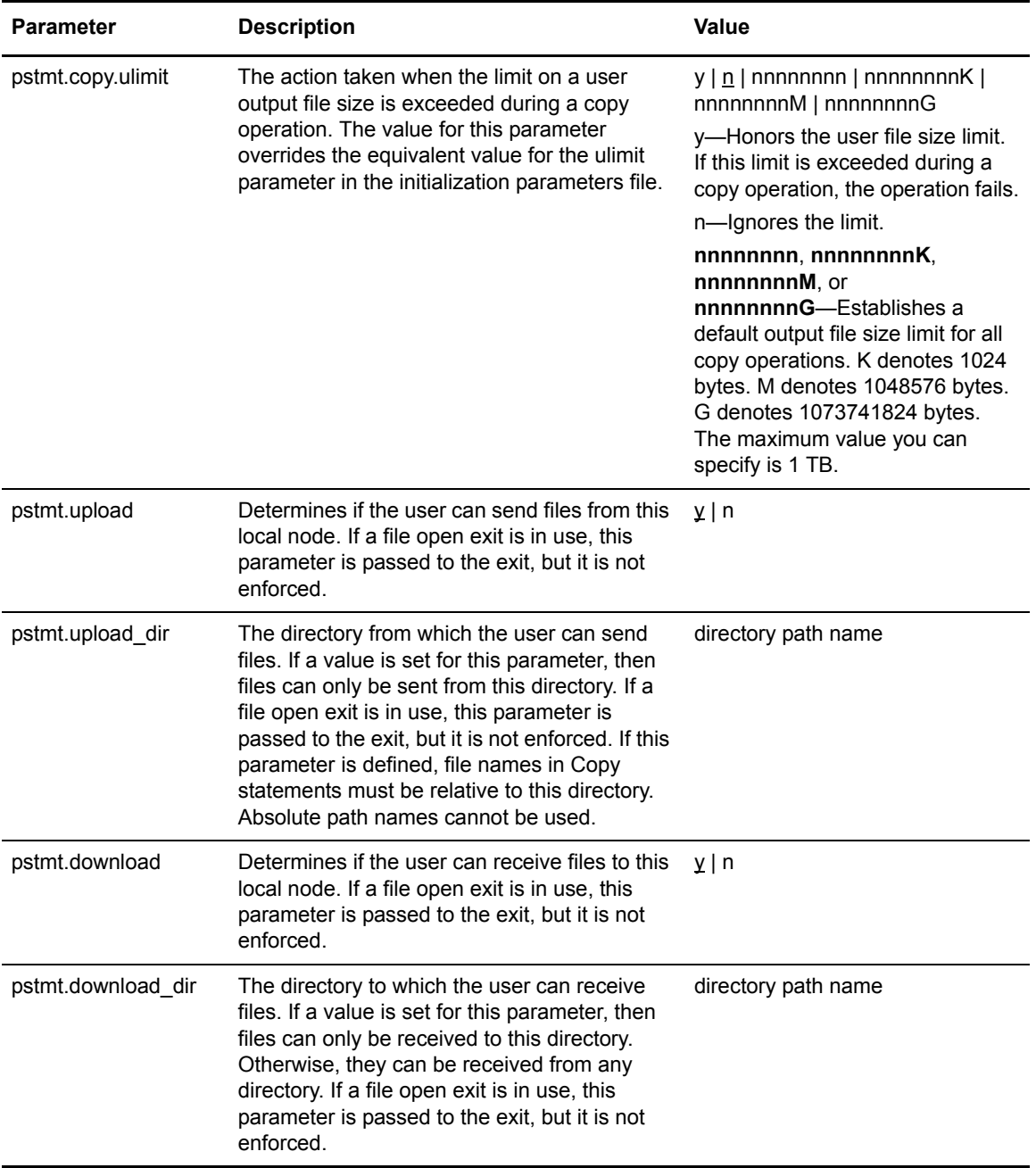

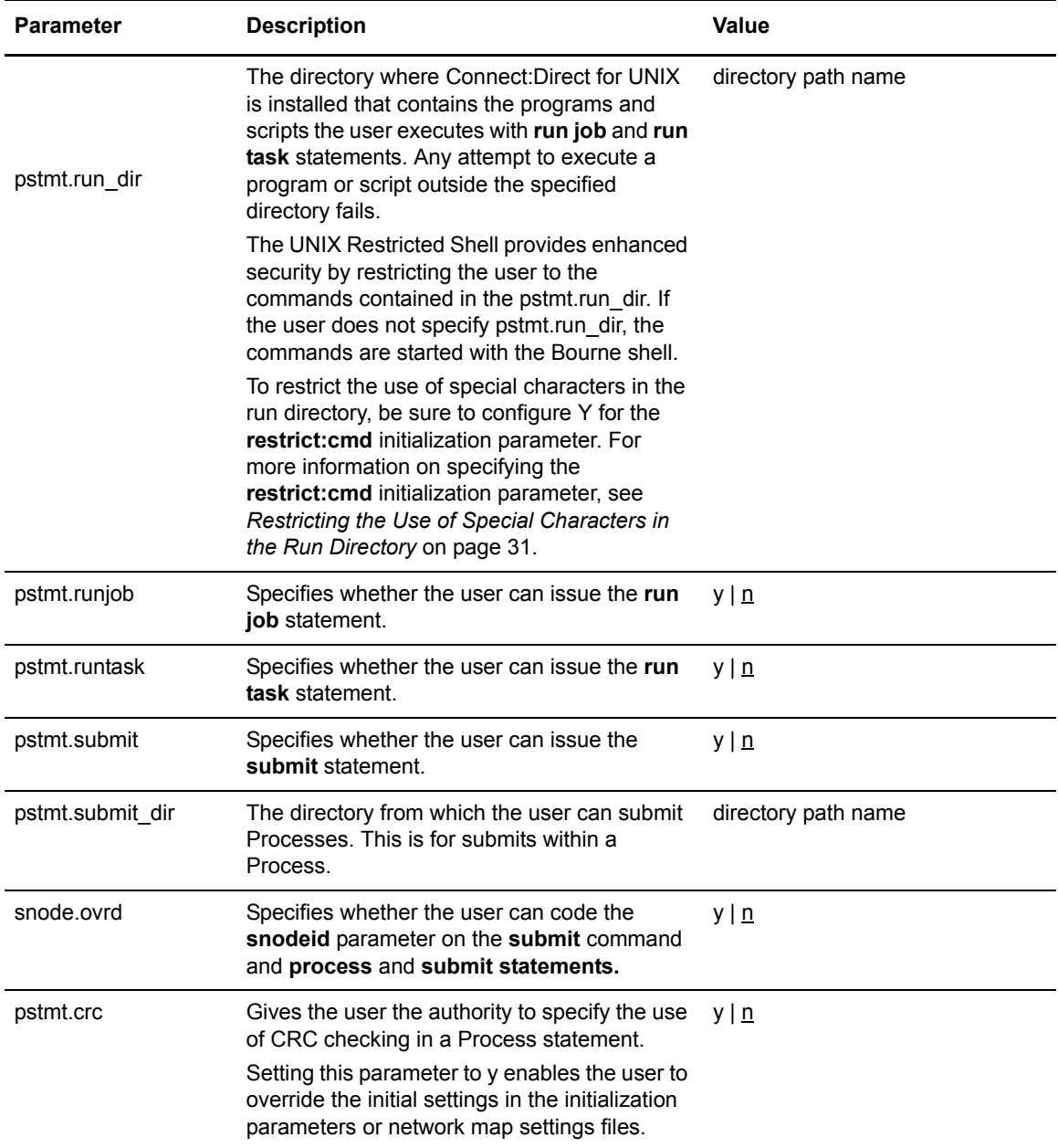

If the same parameter is specified in the remote user information record and the local user information record, the parameter in remote user information record takes precedence unless it is a null value. When a null value is specified in the remote record, the local user record takes precedence.

## **Updating the Remote User Information Record**

The remote user information record contains a remote user ID and a remote node name that become the key to the record. The local.id parameter identifies a local user information record for this user. You must create a local user information record for the remote user.

**Note:** Prevent the remote user from using Connect:Direct by deleting or commenting out the remote user information, unless the remote user specifies an SNODEID parameter in the Process.

The remote user information record is remote userid@remote node name*.* It specifies the user and remote node name pair defined as a remote user. This value becomes the key to the record and must be unique. Create a remote user information record for each user on a remote node that will communicate with this local node.

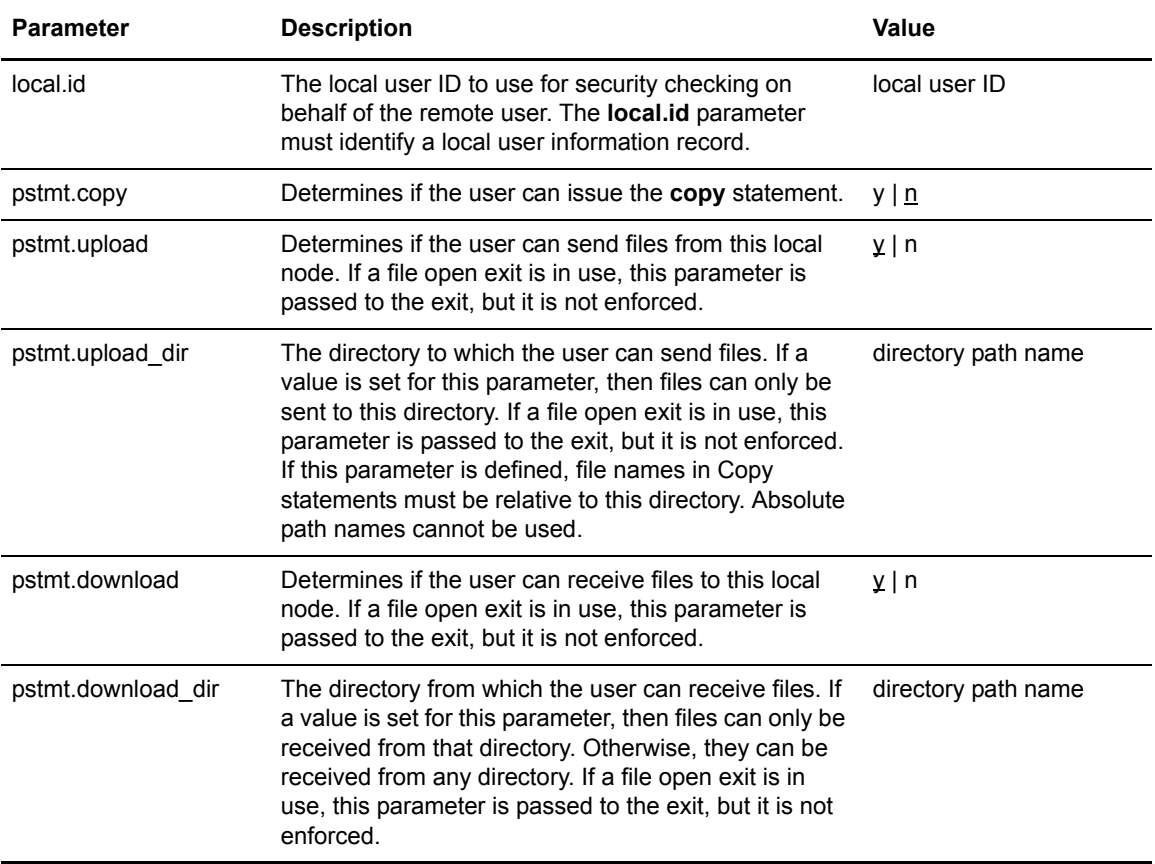

Following are the parameters for the remote user information record:

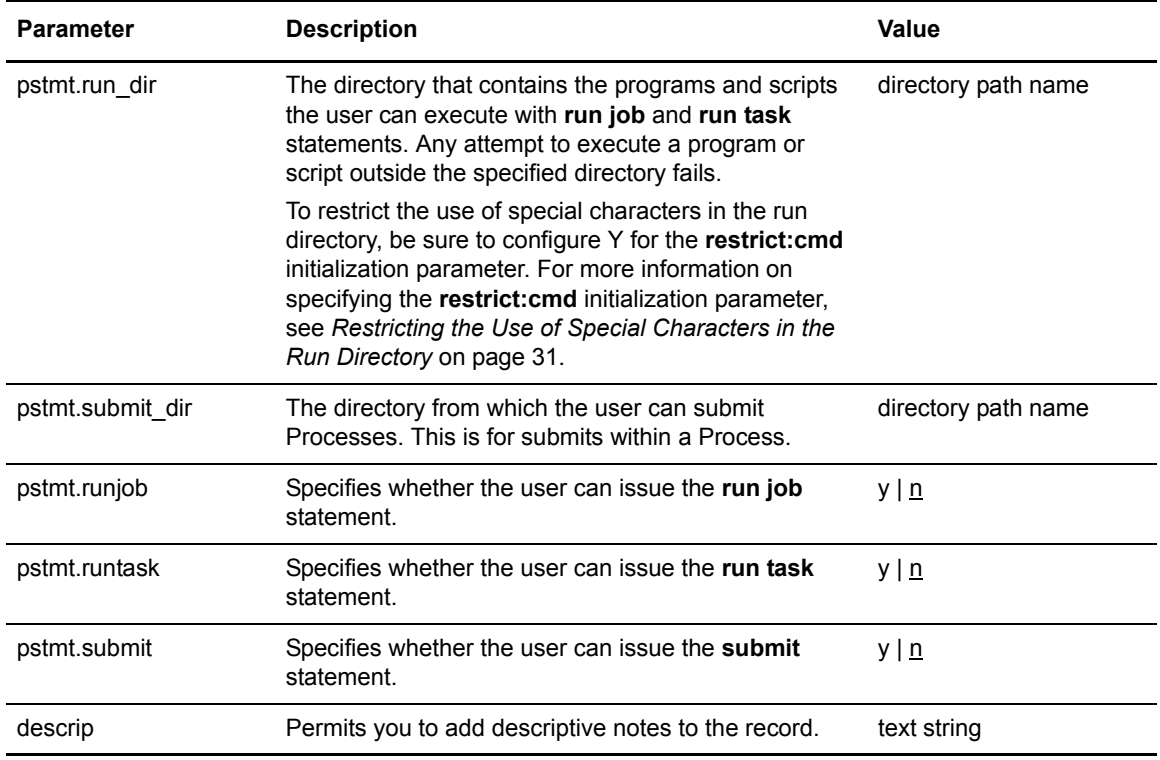

## **Updating the Strong Access Control File**

To provide a method of preventing an ordinary user from gaining root access through Connect:Direct for UNIX, a strong access control file called **sysacl.cfg** is created at installation in the *d\_dir*/ndm/SACL/ directory. By default, an ordinary user cannot access through Connect:Direct for UNIX. If you want to give an ordinary root user access through Connect:Direct for UNIX, you must access and update the **sysacl.cfg** file.

**Note:** Even if you do not want to limit root access through Connect:Direct for UNIX, the sysacl.cfg file must exist. If the file is deleted or corrupted, all users are denied access to Connect:Direct for UNIX.

The file layout of the sysacl.cfg file is identical to the user portion of the userfile.cfg file. Setting a value in the sysacl.cfg file for a user overrides the value for that user in the userfile.cfg file.

The **root:deny.access** parameter allows or denies root access to Connect:Direct for UNIX. To allow root access, specify the following in the sysacl.cfg file:

root:\ deny.access=n: If you want to deny root access, specify the following:

root:\ deny.access=y:

If a user is denied access because the root:deny.access parameter is defined in the sysacl.cfg file for that user, a message is logged, and the session is terminated. If a user is running a limited ID, an informational message is logged.

## **Automatic Detection of Shadow Passwords**

Because shadow password files are available on some versions of the UNIX operating system, Connect:Direct for UNIX detects the use of shadow passwords automatically, if available.

#### **About the Program Directory**

The program directory provides enhanced security for the run task and run job process statements by limiting access to specified scripts and commands. Any attempt to execute a program or script outside the specified directory fails. The program directory is identified with the **pstmt.run\_dir** parameter. If the program directory is specified, the UNIX restricted shell is invoked, providing enhanced security. If the program directory is not specified, the regular (Bourne) shell is invoked for executing commands with no restrictions.

The restricted shell is very similar to the regular (Bourne) shell, but it restricts the user from performing the following functions:

- $\triangleleft$  Changing the directory (cd)
- ✦ Changing PATH or SHELL environment variables
- ✦ Using command names containing a slash (**/**) character
- $\blacklozenge$  Redirecting output (> and >>)
- $\leftarrow$  Executing programs

Additional information about the restricted shell can be found in the appropriate UNIX manual pages or UNIX security text books.

The restricted shell is started using only the environment variables HOME, IFS, PATH, and LOGNAME, which are defined as follows:

HOME=*run\_dir* IFS=*whitespace characters* (tab, space, and newline) PATH=/usr/rbin and *run\_dir* LOGNAME=*user's UNIX ID*

Because environment variables are not inherited from the parent Process, no data can be passed to the script or command through shell environment variables. The restricted shell restricts access to specified scripts and commands, but it does not restrict what the scripts and commands can do. For example, a shell script being executed within the *run\_dir* directory can change the value of PATH and execute command names containing a slash (**/**) character. For this reason, it is important that the system administrator controls which scripts and commands the user has access to and does not give the user write privileges to the *run\_dir* directory or any of the files in the *run\_dir* directory.

## **Security Exit**

The Security Exit in the initialization parameters file, **initparm.cfg**, provides an interface to password support programs.

This exit generates and verifies passtickets and it also supports other password support programs. An example of other programs is PASSTICKET, part of the RACF security system available on MVS hosts and also supported by IBM on UNIX AIX and OS/2 computers using the NETSP product.

Refer to Chapter 3, *[Maintaining the Initialization Parameters File](#page-26-0)*, for information on the Security Exit.

# **Chapter 7**

# **Maintaining Client and Server Authentication Key Files**

This chapter contains information about client and server authentication key files. You can edit both key files with any text editor installed on your system.

#### **About Client and Server Authentication Key Files**

Connect:Direct client/server security depends on a key, similar to a password, in a Connect:Direct server and an identical key in each API that communicates with that server. The keys are defined and coordinated by the system administrator.

The client key file is called keys.client on the node on which the API resides. The server key file is keys.server on the node on which the server resides. The key files are located in the directory *d\_dir*/security.

#### Key File Format

A record in a key file can contain up to four keys that match entries in another API or server key file. The key file can contain as many key file records as necessary. The format of a key file entry is illustrated in the following sample:

hostname MRLN SIMP key [key [key [key] ] ]

#### Updating Key File Parameters

The following are describes the available key file parameters:

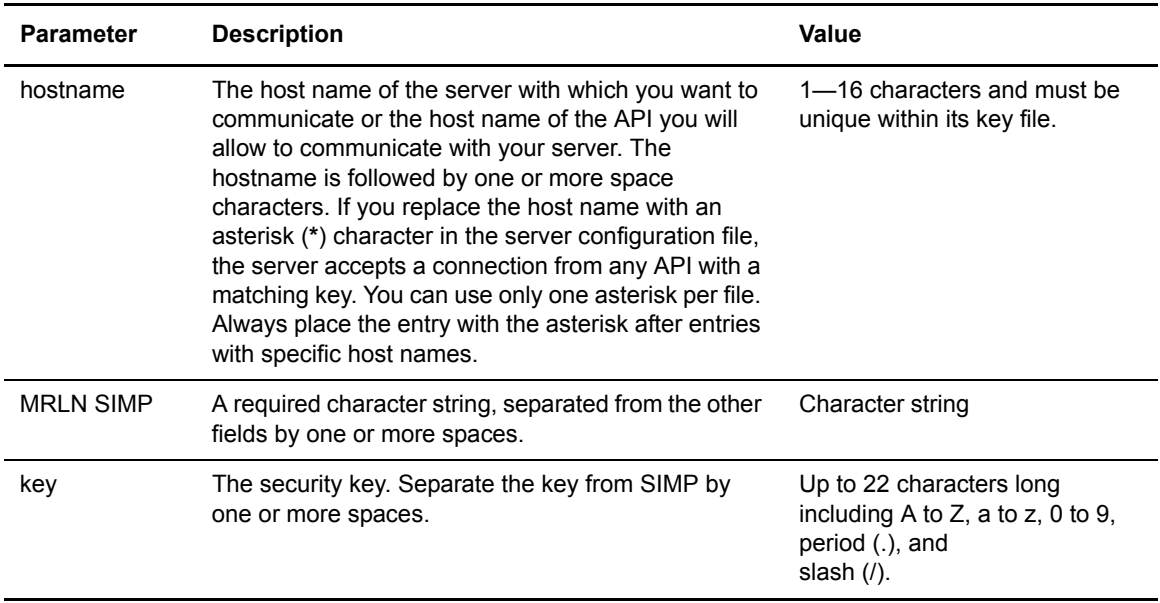

## **Sample Client Authentication Key File**

The following figure illustrates API key lists in the Clients column and server key lists in the Servers column.

- ✦ API A contains key11, key21, key31, and key41. Key11 enables API A to communicate with Server A because Server A also contains the key11 entry. You must ensure that API1 is the host name on which API A resides and that Server1 is the host name on which Server A resides.
- ✦ API D contains key14, key24, and key34. Key14 enables API D to communicate with Server A because Server A also contains the key14 entry. You must ensure that API4 is the host name on which API D resides and that Server1 is the host name on which Server A resides.

✦ API C can communicate with Server A and Server B through matching keys. API C also can communicate with Server C and Server D only through the **\* MRLN SIMP keyany** line.

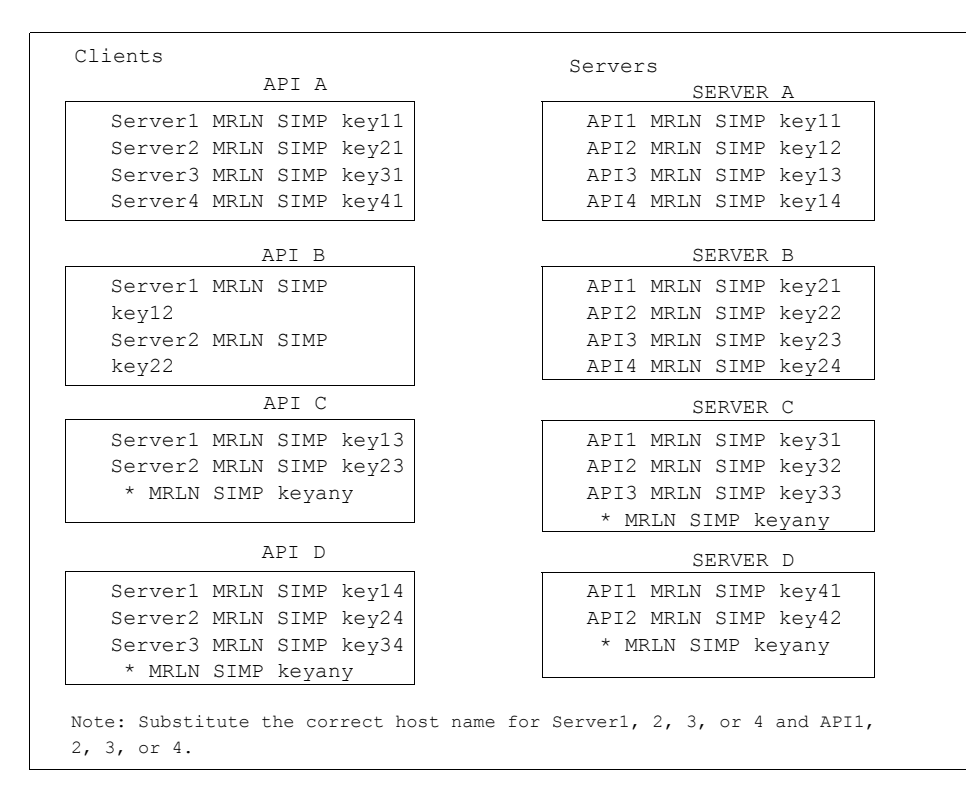

## **About the Authentication Procedure**

The Connect:Direct authentication procedure determines if the user is authorized to access the system.

The goal of Connect:Direct security is to reliably determine the identity of each user without requiring logon repetition. In addition, the security design ensures that all requests originate from the Connect:Direct API, to ensure that the authentication procedure is not bypassed by an unauthorized user. The following figure displays the components that perform authentication:

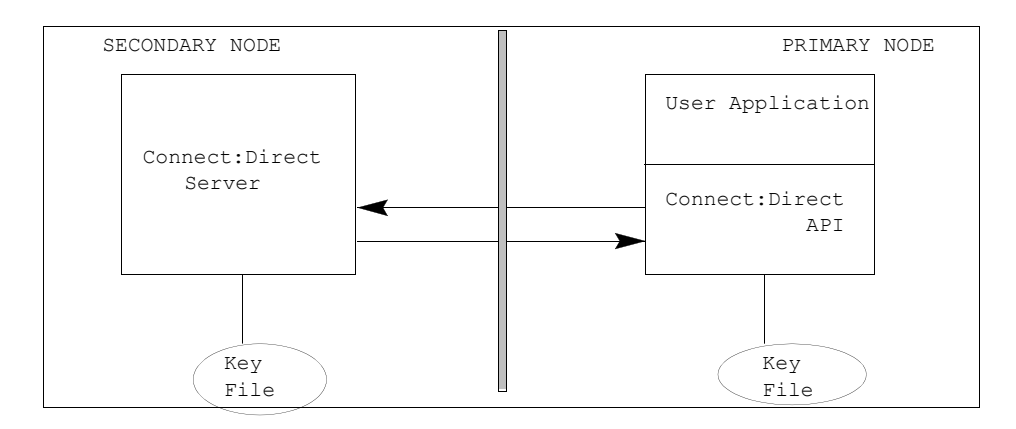

#### Server Authentication Parameters

The server authentication parameters are specified in **initparm.cfg.** You must have ownership and permissions to modify these files. Ownership is established during the installation procedure.

Additionally, the directory containing the keys.server file must have UNIX permission 0700, and keys.server must have UNIX permission 0600. These files cannot be owned by root.

The following server authentication parameters are used by the CMGR during the authentication procedure:

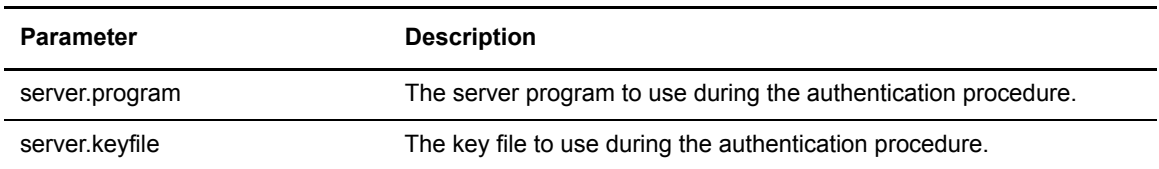

#### Client Authentication Parameters

The client authentication parameters are specified in **ndmapi.cfg**. You must have ownership and permissions to modify these files. Ownership is established during the installation procedure.

Additionally, the directory containing the keys.client file must have UNIX permission 0700, and keys.client must have UNIX permission 0600.
The following client authentication parameters are used by the CLI/API during the authentication procedure:

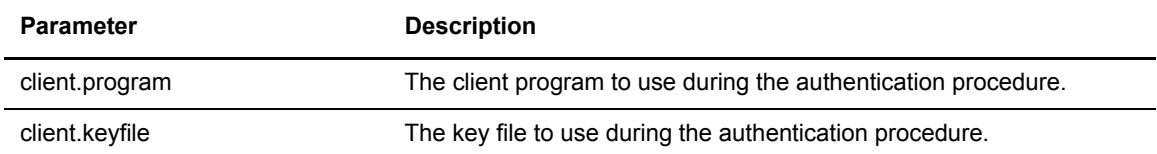

Chapter 7 Maintaining Client and Server Authentication Key Files

# **Glossary**

### **A**

#### **Application Programming Interface (API)**

An application that enables End User Applications (EUAs) and the Connect:Direct Command Line Interface (CLI) to interact with the Connect:Direct software.

### **C**

#### **Client**

The program that executes commands sent by the CLI/API and sends the results back to the CLI/API. Carries out the Connect:Direct authentication procedure in conjunction with API to determine access to Connect:Direct. Interacts with the PMGR when executing commands.

#### **Command Line Interface (CLI)**

A program available to submit Connect:Direct Processes and commands from a command line environment.

#### **Command Manager (CMGR)**

The program that executes commands sent by the API and sends the results back to the API. In conjunction with the API, the CMGR carries out the Connect:Direct authentication procedure, which determines if the user name and password are authorized to access the system. CMGR interacts with the PMGR when required by command execution.

#### **Connect Control Center**

A centralized management system that provides operations personnel with continuous enterprise-wide business activity monitoring capabilities for Connect:Direct z/OS, UNIX, and Windows servers. It manages multiple Connect:Direct servers to suspend, release, and delete Processes, stops Connect:Direct servers, and views detailed statistics on running or completed Processes. It monitors service levels to view Connect:Direct processing across Connect:Direct z/OS, UNIX, and Windows servers within your network and retrieve information about active and completed

Processes. It receives notification of data delivery events that occur or do not occur as scheduled and defines rules that, based on processing criteria, can generate an alert, send an e-mail notification, generate a Simple Network Management Protocol (SNMP) trap to an Enterprise Management System (EMS), or run a system command. It monitors for alerts, such as a server failure or a Process not starting on time.

#### **Connect:Direct**

The family of data transfer software products that distributes information and manages production activities among multiple data centers.

#### **Connect:Direct Browser User Interface**

As an alternative to submitting Connect:Direct commands through the command line interface, you can use the Connect:Direct Browser User Interface to create, submit, and monitor Processes from an Internet browser, such as Microsoft Internet Explorer or Netscape Navigator. You can also use the Connect:Direct Browser to perform Connect:Direct system administration tasks, such as viewing and changing the network map or initialization parameters, if you have the appropriate Connect:Direct authority.

#### **Connect:Direct for UNIX**

The UNIX implementation of the Connect:Direct product.

#### **Connect:Direct Node**

Any computer/workstation running Connect:Direct.

#### **Connect:Direct Process**

A series of statements, which can be predefined and stored in a directory, submitted through the API to initiate Connect:Direct for UNIX activity. Examples of Process functions are copying files and running jobs.

### **D**

#### **daemon**

The long-running process that provides a service to a client. The PMGR is the Connect:Direct for UNIX daemon.

#### **Diagnostic Commands**

Connect:Direct commands that assist in the diagnosis of Connect:Direct software problems.

### **E**

#### **End User Application (EUA)**

An application program developed by an end user to accomplish a particular task.

#### **Execution Queue**

A logical queue in the TCQ. A Process in the Execution Queue can be transferring data to or from a remote Connect:Direct node or it can be waiting for a connection to the remote Connect:Direct node before it can perform its tasks.

#### **F**

#### **File Agent**

An application program and component of Connect:Direct. It scans specified directories searching for the presence of a file. When a file appears in a watched directory, Connect:Direct either submits a Process or performs the action specified by the rules for the file.

#### **H**

#### **Hold Queue**

A logical queue in the TCQ. Processes in the Hold Queue are waiting for operator intervention before they move to the Wait Queue for scheduling.

#### **M**

#### **Monitoring Commands**

Connect:Direct commands that allow you to display information from the statistics file and the TCQ about Connect:Direct Process execution results.

#### **O**

#### **Operational Control Commands**

Connect:Direct commands that allow you to submit a Process, change specific characteristics of a Process in the TCQ, remove executing and nonexecuting Processes from the TCQ, and stop Connect:Direct.

#### **P**

#### **Process Manager (PMGR)**

The long-running Connect:Direct server that initializes the Connect:Direct software, accepts connection requests from Connect:Direct APIs and remote Connect:Direct nodes, creates Command Managers and Session Managers, accepts requests from Command Managers and Session Managers where centralized Connect:Direct functions are required, and terminates Connect:Direct software execution.

#### **PNODE (Primary Node)**

The Connect:Direct node on which the Process is being executed. The primary node is also called the controlling or source node, but is not always the sending node because PNODE can be the receiver. Every Process has one PNODE and one SNODE. The submitter of a Process is always the PNODE. If defined in the **netmap.cfg** file, the PNODE name can be 1–16 characters long. If not defined in the **netmap.cfg** file, the PNODE name can be 1–256 alphanumeric characters long.

### **S**

#### **Session**

A connection between two Connect:Direct nodes.

#### **Session Manager (SMGR)**

The server component responsible for creating or completing a connection with a remote Connect:Direct node and carrying out the Connect:Direct work to be performed.

#### **SNODE (Secondary Node)**

The Connect:Direct node that interacts with the Primary node (PNODE) during Process execution. The Secondary node (SNODE) also can be referred to as the participating, target, or destination node. Every Process has one PNODE and one SNODE. The secondary node is the node participating in Process execution initiated by another node (PNODE). If defined in the **netmap.cfg** file, the SNODE name can be 1–16 characters long. If not defined in the **netmap.cfg** file, the SNODE name can be 1–256 alphanumeric characters long.

#### **T**

#### **TCQ Status Value**

A two-letter code assigned to a Process by Connect:Direct when the Process is placed on the TCQ. The status of a Process can be examined with a **select process** command.

#### **TCQ (Transmission Control Queue)**

- A queue that holds all Processes that are submitted to Connect:Direct for UNIX. TCQ contains the following four logical queues:
- ✦ EXECUTION
- ✦ WAIT
- ✦ TIMER
- ✦ HOLD

#### **Timer Queue**

A logical queue in the TCQ. Processes on the Timer Queue are waiting for a start time before they move to the Wait Queue for scheduling.

### **W**

#### **Wait Queue**

A logical queue in the TCQ. Processes on the Wait Queue are waiting on a connection to or from the remote Connect:Direct node.

Glossary

# **Index**

### **A**

[About the initialization parameters file 27](#page-26-0) [admin.auth, Local User Information Record 61](#page-60-0) [alt.comm.outbound, remote connection parameter 54](#page-53-0) [API configuration parameters, listed 42](#page-41-0) [API, description 9](#page-8-0) [api.max.connects, local node connection parameter 47](#page-46-0) [api.parms record 42](#page-41-1) [asset.protection record 31](#page-30-0) [Authentication parameters, described 38](#page-37-0) [Authentication record 43](#page-42-0)

# **C**

[cdcust script, modifying configuration files 25](#page-24-0) [ckpt.interval, copy parameters 33](#page-32-0) [CLI configuration parameter, listed 42](#page-41-2) [CLI, description 9](#page-8-1) CLI/API Configuration file [client.keyfile 43](#page-42-1) [client.program 43](#page-42-2) [location 41](#page-40-0) [tcp.hostname 42,](#page-41-3) [43](#page-42-3) [tcp.port 42](#page-41-4) [wait.time 42](#page-41-5) [Client and server authentication key files, about 69](#page-68-0) Client authentication key file [authentication parameters 72](#page-71-0) [overview 69](#page-68-1) [permissions 72](#page-71-1) [Client authentication parameters, listed 43](#page-42-4) [Client configuration file, defined 41](#page-40-1) [client.keyfile, CLI/API configuration parameter 43](#page-42-1) [client.program, CLI/API configuration parameter 43](#page-42-2) [cmd.chgproc, Local User Information Record 62](#page-61-0)

[cmd.delproc, Local User Information record 62](#page-61-1) [cmd.flsproc, Local User Information Record 62](#page-61-2) [cmd.selproc, Local User Information Record 62](#page-61-3) [cmd.selstats, Local User Information Record 62](#page-61-4) [cmd.stopndm, Local User Information Record 62](#page-61-5) [cmd.submit, Local User Information Record 62](#page-61-6) [cmd.trace, Local User Information Record 62](#page-61-7) [CMGR, description 8](#page-7-0) comm.bufsize [remote node parameter 57](#page-56-0) [comm.info, remote node connection parameter 32,](#page-31-0) [56](#page-55-0) comm.transport [LU 6.2 parameter 32,](#page-31-1) [57](#page-56-1) [remote node connection information 57](#page-56-2) [remote node connection parameter 32](#page-31-1) [remote node parameter 32](#page-31-2) Command [change process 14](#page-13-0) [delete process 14](#page-13-1) [flush process 14](#page-13-2) [for TCQ 14](#page-13-3) [select process 14](#page-13-4) [select statistics 14](#page-13-5) [stop 14](#page-13-6) [submit 14](#page-13-7) [trace 14](#page-13-8) [Command line interface, overview 9](#page-8-2) [Command manager, overview 8](#page-7-1) Configuration [files, modifying 25,](#page-24-1) [41](#page-40-2) [initialization parameters file 27](#page-26-1) [network map parameters 45](#page-44-0) [user authorization parameters 59](#page-58-0) conn.retry.ltattempts [local node parameter 47,](#page-46-1) [51](#page-50-0) [remote node parameter 54](#page-53-1)

conn.retry.ltwait [local node parameter 47,](#page-46-2) [51](#page-50-1) [remote node parameter 54](#page-53-2) conn.retry.stattempts [local node parameter 47,](#page-46-3) [51](#page-50-2) [remote node parameter 54](#page-53-3) conn.retry.stwait [local node parameter 47,](#page-46-4) [51](#page-50-3) [remote node parameter 54](#page-53-4) Connect:Direct [client authentication parameters 72](#page-71-0) [concepts 12](#page-11-0) [configuration overview 23](#page-22-0) [security 69](#page-68-2) [security, authentication procedure 71](#page-70-0) [server authentication parameters 72](#page-71-2) contact.name [local node parameter 47,](#page-46-5) [52](#page-51-0) [remote node parameter 55](#page-54-0) contact.phone [local node parameter 48,](#page-47-0) [52](#page-51-1) [remote node parameter 55](#page-54-1) [continue.on.exception, copy parameter 34](#page-33-0) [Copy parameters, described 33](#page-32-1) [copy.parms record 33](#page-32-2) [CRC checking 35,](#page-34-0) [56,](#page-55-1) [62,](#page-61-8) [64](#page-63-0)

## **D**

[default, priority parameter 31](#page-30-1)

Definition [local node 12](#page-11-1) [remote node 12](#page-11-1)

[Denying root access 66](#page-65-0)

descrip [local node parameter 48,](#page-47-1) [52](#page-51-2) [Local User Information Record 62](#page-61-9) [remote node parameter 55](#page-54-2) [Remote User Information Record 66](#page-65-1)

#### Description

[API 9](#page-8-0) [CLI 9](#page-8-1) [CMGR 8](#page-7-0) [network map 14](#page-13-9) [PMGR 7](#page-6-0) [SMGR 8](#page-7-2) [TCQ 13](#page-12-0) [user authorization 15](#page-14-0)

### **E**

[ecz.compression.level, copy parameters 34](#page-33-1) [ecz.memory.level, copy parameter 34](#page-33-2) [ecz.windowsize, copy parameters 34](#page-33-3)

## **F**

[file.open.exit.program, user exit parameter 39](#page-38-0) [file.size, file information parameters 37](#page-36-0) Files [client authentication key file 69](#page-68-1) [initialization parameters, modifying 27](#page-26-1) [server authentication key file 69](#page-68-1) [strong access control file 66](#page-65-2) [user authorization information file, modifying 59](#page-58-0) [Firewall navigation parameters, described 40](#page-39-0)

[firewall.parms record 40](#page-39-1)

# **G**

[Generic, host name in server configuration file 70](#page-69-0)

# **I**

Initialization parameters file [about 27](#page-26-2) [authentication 38](#page-37-0) [ckpt.interval 33](#page-32-0) [comm.info 32](#page-31-0) [comm.transport 32,](#page-31-3) [57](#page-56-2) [copy.parms 33](#page-32-2) [defined 27](#page-26-3) [ecz.compression.level 34](#page-33-1) [ecz.memory.level 34](#page-33-2) [ecz.windowsize 34](#page-33-3) [file.open.exit.program 39](#page-38-0) [file.size 37](#page-36-0) [local.node 46](#page-45-0) [location 27](#page-26-4) [log.commands 37](#page-36-1) [log.select 37](#page-36-2)

[max.age 33](#page-32-3) [modifying 27](#page-26-1) [ndm.pam 30](#page-29-0) [path parameter 30](#page-29-1) [priority record 31](#page-30-1) [recid 32](#page-31-4) restrict [cmd 64,](#page-63-1) [66](#page-65-3) [retry.codes 35](#page-34-1) [retry.msgids 35](#page-34-2) [rnode.listen 32](#page-31-5) [runtask.parms 36](#page-35-0) [security.exit.program 39](#page-38-1) [server.keyfile 38](#page-37-1) [server.program 38](#page-37-2) [snmp.agent.activated 37](#page-36-3) [snmp.agent.port 37](#page-36-4) [stats.exit.program 39](#page-38-2) [syslog.logd 37](#page-36-5) [tcp.crc 35](#page-34-3) [tcp.crc.override 35](#page-34-4) [tcp.src.ports 40](#page-39-2) [tcp.src.ports.list.iterations 40](#page-39-3) [TCQ 33](#page-32-4) [ulimit 33](#page-32-5) [xlate.dir 33](#page-32-6) [xlate.recv 34](#page-33-4) [xlate.send 34](#page-33-5)

# **K**

Key files [overview 69](#page-68-1) [permissions required for the client 72](#page-71-1) [permissions required for the server 72](#page-71-3)

[keyfile parameter, in asset.protection record 31](#page-30-2)

# **L**

[License management messages 37](#page-36-6)

Local node [definition of 12](#page-11-1) [in network map 14](#page-13-10)

Local User Information Record [about 61](#page-60-1) [admin.auth 61](#page-60-0) [cmd.chgproc 62](#page-61-0) [cmd.delproc 62](#page-61-1)

[cmd.flsproc 62](#page-61-2) [cmd.selproc 62](#page-61-3) [cmd.selstats 62](#page-61-4) [cmd.stopndm 62](#page-61-5) [cmd.submit 62](#page-61-6) [cmd.trace 62](#page-61-7) [descrip 62](#page-61-9) [name 62](#page-61-10) [phone 62](#page-61-11) [pstmt.copy 62,](#page-61-12) [65](#page-64-0) [pstmt.copy.ulimit 63](#page-62-0) [pstmt.crc 62,](#page-61-13) [64](#page-63-2) [pstmt.download\\_dir 63,](#page-62-1) [65](#page-64-1) [pstmt.runjob 64,](#page-63-3) [66](#page-65-4) [pstmt.runtask 64,](#page-63-4) [66](#page-65-5) [pstmt.submit 64,](#page-63-5) [66](#page-65-6) [pstmt.submit\\_dir 64](#page-63-6) [pstmt.upload 63,](#page-62-2) [65](#page-64-2) [pstmt.upload\\_dir 63,](#page-62-3) [65](#page-64-3) [snode.ovrd 64](#page-63-7) [local.id, Remote User Information Record 65](#page-64-4) [local.node, initialization parameter record 46](#page-45-0) [log.commands, file information parameter 37](#page-36-1) [log.select, file information parameters 37](#page-36-2)

#### **M**

[max.age, parameter 17](#page-16-0) [max.age, TCQ parameter 33](#page-32-7) [Modifying configuration files 25](#page-24-2)

## **N**

name [parameter in local node record 47](#page-46-6) [parameter, in ndm.node record 30](#page-29-2)

[name, in Local User Information Record 62](#page-61-10)

[ndm.node record 30](#page-29-3)

[ndm.path record 30](#page-29-4) [ndm.pam record 30](#page-29-0) [snode.work.path parameter 30](#page-29-0)

[netmap.check, local node parameter 50](#page-49-0)

Network map file [comm.bufsize 57](#page-56-0) [comm.info parameter 56](#page-55-0) [conn.retry.ltattempts 47,](#page-46-1) [51,](#page-50-0) [54](#page-53-1) [conn.retry.ltwait 47,](#page-46-2) [51,](#page-50-1) [54](#page-53-2) [conn.retry.stattempts 47,](#page-46-3) [51](#page-50-2) [conn.retry.stwait 47,](#page-46-4) [51,](#page-50-3) [54](#page-53-4) [contact.name 47,](#page-46-5) [52,](#page-51-0) [55](#page-54-0) [contact.phone 48,](#page-47-0) [52,](#page-51-1) [55](#page-54-1) [descrip 48,](#page-47-1) [52,](#page-51-2) [55](#page-54-2) [description 14](#page-13-9) [location 45](#page-44-1) [modifying 45](#page-44-0) [netmap.check 50](#page-49-0) [pacing.send.count 49,](#page-48-0) [53,](#page-52-0) [57](#page-56-3) [pacing.send.delay 49,](#page-48-1) [53,](#page-52-1) [57](#page-56-4) [proxy.attempt 50](#page-49-1) [runstep.max.time.to.wait 49,](#page-48-2) [52,](#page-51-3) [55](#page-54-3) [sess.default 48,](#page-47-2) [53](#page-52-2) [sess.pnode.max 48,](#page-47-3) [52,](#page-51-4) [55](#page-54-4) [sess.snode.max 48,](#page-47-4) [53,](#page-52-3) [56](#page-55-2) [sess.total 48,](#page-47-5) [52,](#page-51-5) [55](#page-54-5) [tcp.api 49](#page-48-3) [tcp.api.bufsize 49](#page-48-4) [tcp.crc 56](#page-55-3) [tcp.ip.default 51](#page-50-4) [tcp.max.time.to.wait 49,](#page-48-5) [52](#page-51-6)

[node.name record 53](#page-52-4)

## **P**

pacing.send.count [local node parameter 49](#page-48-0) [remote node parameter 57](#page-56-3) [tcp/ip settings for local node parameter 53](#page-52-0) pacing.send.delay [local node parameter 49,](#page-48-1) [53](#page-52-1) [remote node parameter 57](#page-56-4) [path parameter, for ndm.path record 30](#page-29-1) Permissions [required for the client 72](#page-71-1) [required for the server 72](#page-71-3) [phone, Local User Information Record 62](#page-61-11) [PMGR, description 7](#page-6-0) [proc.prio record 31](#page-30-3) [Process restart, overview 16](#page-15-0) [Process statements, listed 13](#page-12-1) [Process, samples 17](#page-16-1) [profile name, LU 6.2 parameter 32,](#page-31-6) [56](#page-55-4)

[Program directory, about 67](#page-66-0) [proxy.attempt, local node parameter 50](#page-49-1) [pstmt.copy, Local User Information Record 62,](#page-61-12) [65](#page-64-0) [pstmt.copy.ulimit, Local User Information Record 63](#page-62-0) [pstmt.crc, Local User Information Record 62,](#page-61-13) [64](#page-63-2) pstmt.download [Local User Information 63,](#page-62-4) [65](#page-64-5) pstmt.download\_dir [Local User Information Record 63,](#page-62-1) [65](#page-64-1) pstmt.run\_dir [local user information record 64](#page-63-8) [remote user information record 66](#page-65-7) [pstmt.runjob, Local User Information Record 64,](#page-63-3) [66](#page-65-4) [pstmt.runtask, Local User Information Record 64,](#page-63-4) [66](#page-65-5) [pstmt.submit, Local User Information Record 64,](#page-63-5) [66](#page-65-6) pstmt.submit\_dir [Local User Information Record 64](#page-63-6) [Remote User Information Record 66](#page-65-8) pstmt.upload [Local User Information Record 63,](#page-62-2) [65](#page-64-2) pstmt.upload\_dir

[Local User Information Record 63,](#page-62-3) [65](#page-64-3)

# **R**

[recid, remote node connection parameter 32](#page-31-4) Record [api.parms 42](#page-41-1) [authentication 38](#page-37-0) [copy.parms 33](#page-32-2) [firewall.parms 40](#page-39-1) [local user information 61](#page-60-1) [ndm.node 30](#page-29-3) [ndm.path 30](#page-29-4) [node.name 53](#page-52-5) [remote user information 65](#page-64-6) [remote userid@remote node name 65](#page-64-7) [runtask.parms 36](#page-35-0) [stats 37](#page-36-7) [tcp.ip.default 51](#page-50-5) [tcq 33](#page-32-4) [user.exits 39](#page-38-3) [Record, authentication 43](#page-42-0)

Remote node [definition of 12](#page-11-1) [in network map 14](#page-13-10) Remote node information record [creating 19](#page-18-0) [modifying 45](#page-44-2) Remote User Information Record [about 65](#page-64-6) [descrip 66](#page-65-1) [local.id 65](#page-64-4) [pstmt.run\\_dir 66](#page-65-7) [pstmt.submit\\_dir 66](#page-65-8) [remote userid@remote node name, user authorization](#page-64-7)  information record 65 [restart, run task parameter 36](#page-35-1) restrict [cmd initialization parameter 64](#page-63-1) [cmd, initialization parameter 66](#page-65-3) [Restricted shell, about 67](#page-66-1) [retry.codes, copy parameter 35](#page-34-1) [retry.msgids, copy parameter 35](#page-34-2) [rnode.listen record 32](#page-31-5) [Run task, parameters 36](#page-35-2) runstep.max.time.to.wait [local node parameter 49,](#page-48-2) [52](#page-51-3) [remote node parameter 55](#page-54-3)

## **S**

Samples

[Processes 17](#page-16-1) [shell scripts 18](#page-17-0) Security [authentication procedure 71](#page-70-0) [client authentication parameters 72](#page-71-0) [format for key files 69](#page-68-2) [program directory 67](#page-66-0) [server authentication parameters 72](#page-71-2) [Security Exit, in the Initialization parameters file 67](#page-66-2) [security.exit.program, user exit parameter 39](#page-38-1) [Server authentication key file, authentication](#page-71-2)  parameters 72 Server authentication parameters

[described 38](#page-37-3) [overview 69](#page-68-1) [permissions 72](#page-71-3) [server.keyfile, server authentication parameter 38](#page-37-1) [server.program, server authentication parameter 38](#page-37-2) [sess.default, local node parameter 48,](#page-47-2) [53](#page-52-2) sess.pnode.max [local node parameter 48,](#page-47-3) [52](#page-51-4) [remote node parameter 55](#page-54-4) sess.snode.max [local node parameter 48,](#page-47-4) [53](#page-52-3) [remote node parameter 56](#page-55-2) sess.total [local node parameter 48,](#page-47-5) [52](#page-51-5) [remote node parameter 55](#page-54-5) [Session manager, overview 8](#page-7-3) [Shadow password detection 67](#page-66-3) [Shell script, samples 18](#page-17-0) [SMGR, description 8](#page-7-2) [snmp.agent.activated, file information parameter 37](#page-36-3) [snmp.agent.port, file information parameter 37](#page-36-4) [snode.ovrd, Local User Information Record 64](#page-63-7) [snode.work.path parameter 30](#page-29-0) [Statistics file information, parameters 37](#page-36-8) [stats record 37](#page-36-7) [stats.exit.program, user exit parameter 39](#page-38-2) [Sterling Control Center 10](#page-9-0) [strip.blanks parameter 36](#page-35-3) [Strong Access Control File 66](#page-65-2) [sysacl.cfg, strong access control 66](#page-65-9) [syslog.logd, file information parameter 37](#page-36-5)

## **T**

[tcp.api, local node parameter 49](#page-48-3) [tcp.api.bufsize, local node parameter 49](#page-48-4) tcp.crc [copy parameter 35](#page-34-3) [remote node parameter 56](#page-55-3)

[tcp.crc.override, copy parameter 35](#page-34-5) [tcp.hostname CLI/API configuration parameter 42,](#page-41-3) [43](#page-42-3) [tcp.ip.default, initialization parameter record 51](#page-50-4) [tcp.max.time.to.wait, local node parameter 49,](#page-48-5) [52](#page-51-6) [tcp.port, CLI/API configuration parameter 42](#page-41-4) [tcp.src.ports, firewall navigation parameter 40](#page-39-2) [tcp.src.ports.list.iterations, firewall navigation](#page-39-3)  parameter 40 [TCP/IP Parameters, described 32](#page-31-7)

[TCQ parameters, described 33](#page-32-8)

[TCQ, description 13](#page-12-0)

[Text editor, modifying configuration files 25](#page-24-3)

## **U**

[ulimit, copy parameters 33](#page-32-5) [UNIX, restricted shell 67](#page-66-1) User authorization information file [description 15](#page-14-0) [local user information 61](#page-60-1) [modifying 59](#page-58-0) [program directory 67](#page-66-0) [remote user information 65](#page-64-6) [remote userid@remote node name 65](#page-64-7) [userid 59](#page-58-1) [User exit parameters, described 39](#page-38-4) [user.exits record 39](#page-38-3) [userfile.cfg, content and use 59](#page-58-2)

### **W**

[wait.time, CLI/API configuration parameter 42](#page-41-5)

# **X**

[xlate.dir, copy parameter 33](#page-32-6) [xlate.recv, copy parameter 34](#page-33-4) [xlate.send, copy parameter 34](#page-33-5)